<span id="page-0-0"></span>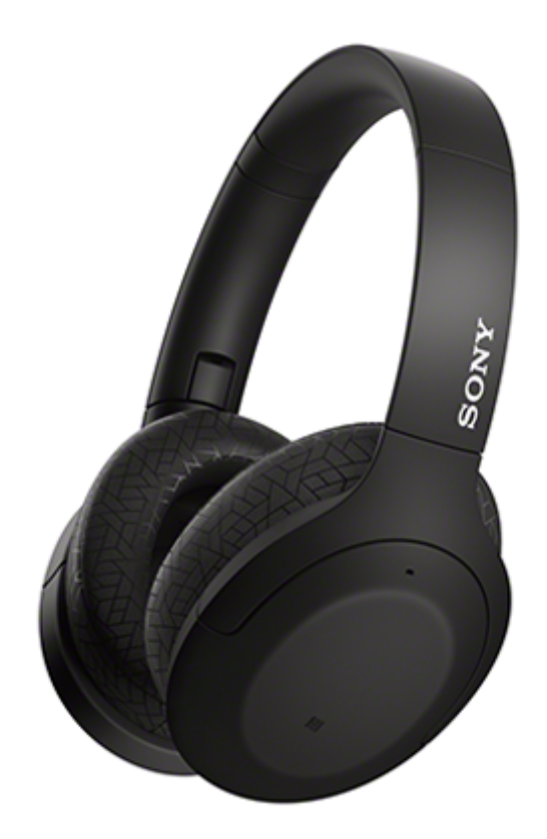

Verwenden Sie dieses Handbuch, wenn Probleme oder Fragen auftreten. Aktualisieren Sie die Software des Headsets und der App "Sony | Headphones Connect" auf die neueste Version. Näheres dazu finden Sie hier:

<https://www.sony.net/elesupport/>

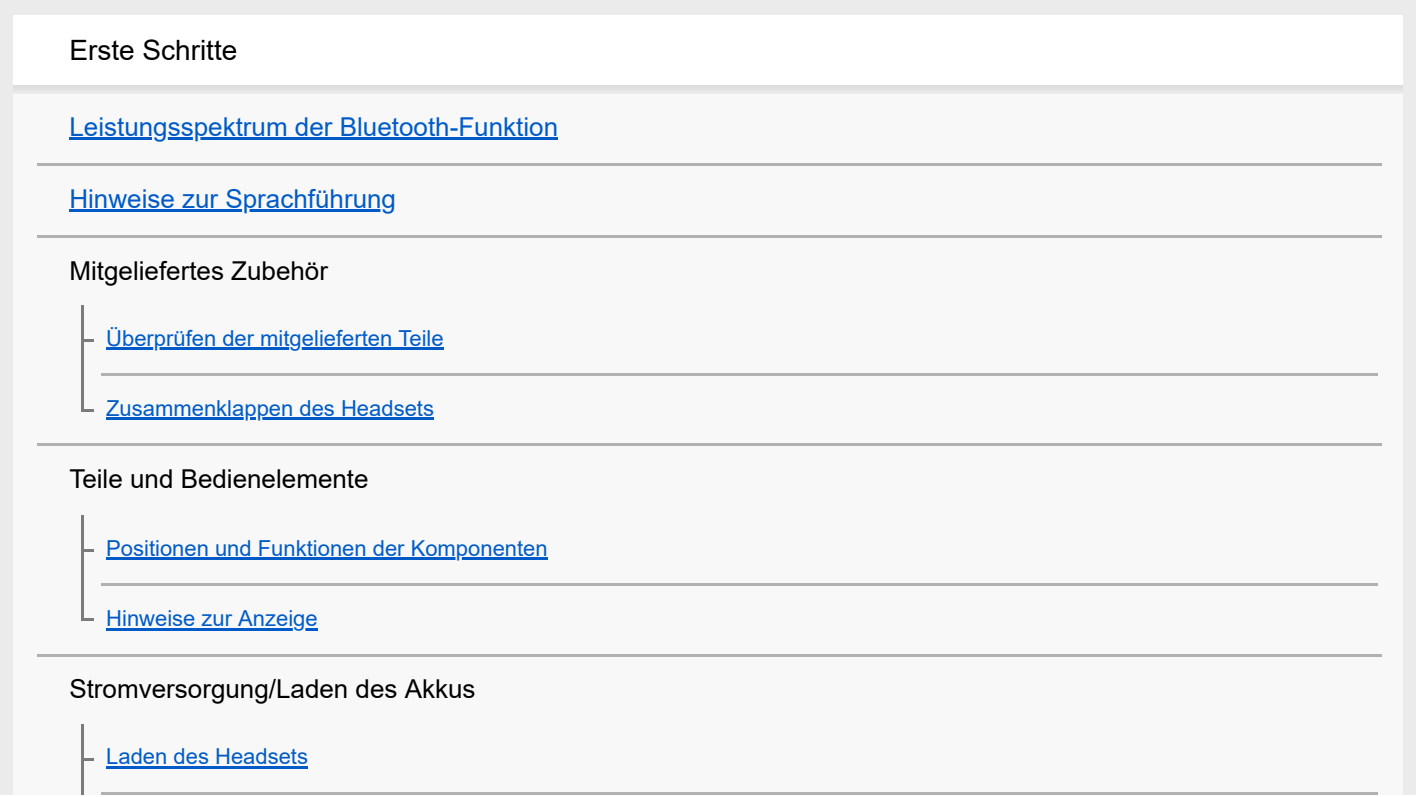

[Verfügbare Betriebsdauer](#page-15-0)

[Prüfen der Akkurestladung](#page-17-0)

[Einschalten des Headsets](#page-19-0)

[Ausschalten des Headsets](#page-20-0)

Herstellen von Verbindungen

[Herstellen einer drahtlosen Verbindung zu Bluetooth-Geräten](#page-21-0)

Einfache Einrichtung mit App

[Herstellen der Verbindung mit der App "Sony | Headphones Connect"](#page-22-0)

Android-Smartphone

[Kopplung und Verbindung mit einem Android-Smartphone](#page-23-0)

[Verbindung mit einem gekoppelten Android-Smartphone](#page-26-0)

[One-touch connection \(NFC\) mit einem Android-Smartphone](#page-28-0)

[Trennen einer Verbindung zum Android-Smartphone mit One-touch \(NFC\)](#page-30-0)

[Umschalten des Geräts über One-touch \(NFC\)](#page-31-0)

iPhone (iOS-Geräte)

[Kopplung und Verbindung mit einem iPhone](#page-32-0)

[Verbindung mit einem gekoppelten iPhone](#page-35-0)

**Computer** 

[Kopplung und Herstellen einer Verbindung mit einem Computer \(Windows 10\)](#page-37-0)

[Kopplung und Herstellen einer Verbindung mit einem Computer \(Windows 8.1\)](#page-40-0)

[Kopplung und Herstellen einer Verbindung mit einem Computer \(Windows 7\)](#page-44-0)

[Kopplung und Herstellen einer Verbindung mit einem Computer \(Mac\)](#page-47-0)

[Verbindung mit einem gekoppelten Computer \(Windows 10\)](#page-50-0)

[Verbindung mit einem gekoppelten Computer \(Windows 8.1\)](#page-53-0)

[Verbindung mit einem gekoppelten Computer \(Windows 7\)](#page-57-0)

[Verbindung mit einem gekoppelten Computer \(Mac\)](#page-60-0)

### Andere Bluetooth-Geräte

[Kopplung und Verbindung mit anderen Bluetooth-Geräten](#page-63-0)

[Verbindung mit einem gekoppelten Bluetooth-Gerät](#page-65-0)

#### Mehrpunktverbindung

[Verbindung des Headsets mit einem Musikplayer und einem Smartphone/Mobiltelefon \(Mehrpunktverbindung\)](#page-67-0)

[Verbindung des Headsets mit 2 Android-Smartphones \(Mehrpunktverbindung\)](#page-68-0)

[Verbindung des Headsets mit einem Android-Smartphone und einem iPhone \(Mehrpunktverbindung\)](#page-70-0)

[Trennen einer Bluetooth-Verbindung \(nach der Verwendung\)](#page-72-0)

[Verwendung des mitgelieferten Kopfhörerkabels](#page-73-0)

Wiedergeben von Musik

Wiedergeben von Musik über eine Bluetooth-Verbindung

[Wiedergeben von Musik von einem Gerät über eine Bluetooth-Verbindung](#page-75-0)

[Steuern des Audiogeräts \(Bluetooth-Verbindung\)](#page-77-0)

[Trennen einer Bluetooth-Verbindung \(nach der Verwendung\)](#page-72-0)

#### Funktion zur Rauschunterdrückung

[Was ist die Rauschunterdrückung?](#page-80-0)

[Verwendung der Funktion zur Rauschunterdrückung](#page-81-0)

Wahrnehmen von Umgebungsgeräuschen

[Wahrnehmen von Umgebungsgeräuschen während der Musikwiedergabe \(Modus für Umgebungsgeräusche\)](#page-83-0)

[Schnelles Wahrnehmen von Umgebungsgeräuschen \(Modus für schnelle Aufmerksamkeit\)](#page-85-0)

**Tonqualitätsmodus** 

[Hinweise zum Tonqualitätsmodus](#page-87-0)

[Unterstützte Codecs](#page-88-0)

[Hinweise zur DSEE HX-Funktion](#page-89-0)

Telefonate führen

[Entgegennehmen eines Anrufs](#page-90-0)

**[Anrufen](#page-93-0)** 

[Anruf-Funktionen](#page-95-0)

[Trennen einer Bluetooth-Verbindung \(nach der Verwendung\)](#page-72-0)

Verwenden der Sprachunterstützungsfunktion

[Verwenden von Google Assistant](#page-98-0)

[Verwenden von Amazon Alexa](#page-100-0)

[Verwenden der Sprachunterstützungsfunktion \(Google app\)](#page-104-0)

[Verwenden der Sprachunterstützungsfunktion \(Siri\)](#page-106-0)

Verwenden der Apps

[Leistungsspektrum der App "Sony | Headphones Connect"](#page-108-0)

[Installieren der App "Sony | Headphones Connect"](#page-109-0)

Wichtige Informationen

[Sicherheitsmaßnahmen](#page-110-0)

[Lizenzinformationen](#page-112-0)

**[Markenzeichen](#page-113-0)** 

[Kunden-Support-Websites](#page-114-0)

Fehlerbehebung

[Wie kann ich ein Problem lösen?](#page-115-0)

#### Stromversorgung/Laden des Akkus

[Das Headset lässt sich nicht einschalten.](#page-116-0)

[Der Akku kann nicht geladen werden.](#page-117-0)

- [Das Laden dauert zu lange.](#page-118-0)

[Das Headset kann nicht geladen werden, auch wenn es an einen Computer angeschlossen wird.](#page-119-0)

 $\mathsf L$  <u>[Die Akkurestladung des Headsets wird auf dem Bildschirm eines Smartphones nicht angezeigt.](#page-120-0)</u>

#### Ton

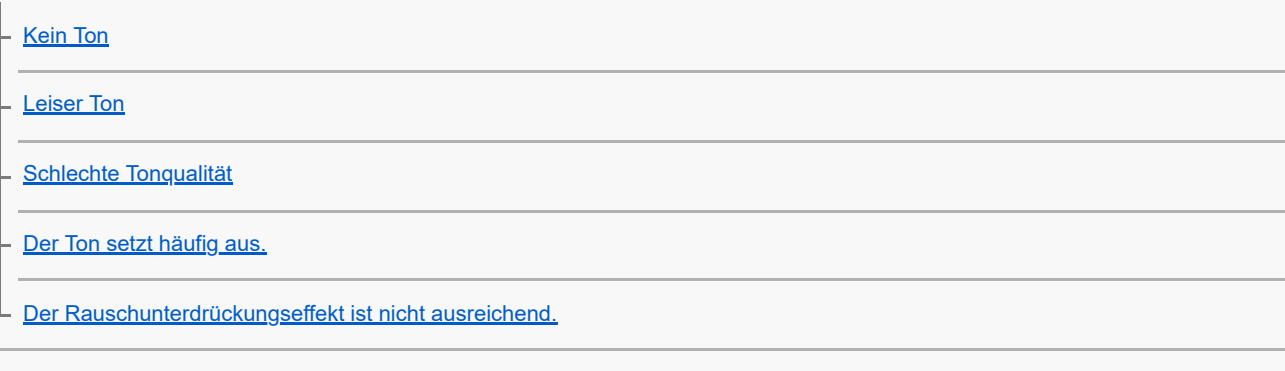

#### Bluetooth

[Die Kopplung kann nicht durchgeführt werden.](#page-126-0)

[One-touch connection \(NFC\) funktioniert nicht.](#page-127-0)

[Das Herstellen einer Bluetooth-Verbindung ist nicht möglich.](#page-128-0)

[Der Ton ist verzerrt](#page-129-0)

[Die Übertragungsreichweite der Bluetooth-Funkverbindung ist kurz oder der Ton setzt aus.](#page-130-0)

[Das Headset funktioniert nicht ordnungsgemäß.](#page-132-0)

[Beim Telefonieren ist der Gesprächsteilnehmer nicht zu hören.](#page-133-0)

[Leise Stimme von Anrufern](#page-134-0)

Zurücksetzen oder Initialisieren des Headsets

[Zurücksetzen des Headsets](#page-135-0)

L

[Initialisieren des Headsets zum Wiederherstellen der Werkseinstellungen](#page-136-0)

# <span id="page-5-0"></span>**Leistungsspektrum der Bluetooth-Funktion**

Das Headset verwendet BLUETOOTH®-Funktechnologie, mit der Ihnen folgende Funktionen zur Verfügung stehen.

# **Wiedergeben von Musik**

Sie können Audiosignale von einem Smartphone oder Musikplayer empfangen, um ohne Kabelverbindung Musik zu hören.

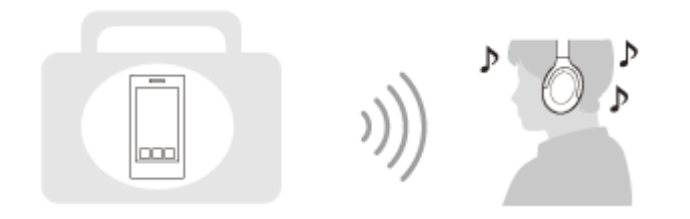

# **Telefonieren**

Sie können im Freisprechbetrieb Anrufe tätigen oder entgegennehmen, während sich Ihr Smartphone oder Mobiltelefon in Ihrer Tasche befindet.

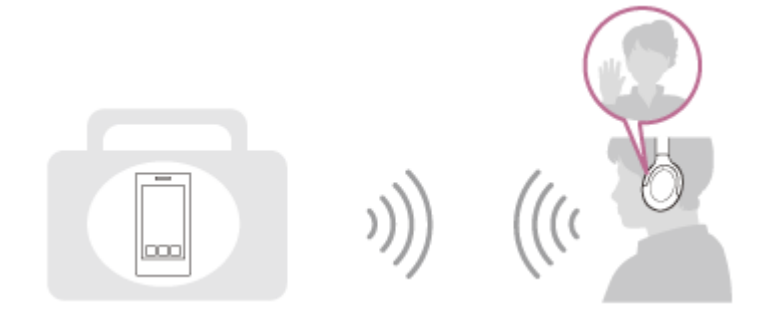

# <span id="page-6-0"></span>**Hinweise zur Sprachführung**

Werkseitig hören Sie in den folgenden Fällen die Sprachführung in Englisch über das Headset. Die Inhalte der Sprachführung werden in Klammern erläutert.

Sie können die Sprache der Sprachführung wechseln und die Sprachführung mit der App "Sony | Headphones Connect" ein-/ausschalten. Einzelheiten dazu können Sie in der Hilfe zur App "Sony | Headphones Connect" nachschlagen. [https://rd1.sony.net/help/mdr/hpc/h\\_zz/](https://rd1.sony.net/help/mdr/hpc/h_zz/)

- Wenn das Headset eingeschaltet wird: "Power on" (Einschalten)
- Wenn das Headset ausgeschaltet wird: "Power off" (Ausschalten)
- Beim Aktivieren des Kopplungsmodus: "Bluetooth pairing" (Bluetooth-Kopplung)
- Beim Herstellen einer Bluetooth-Verbindung: "Bluetooth connected" (Bluetooth verbunden)
- Beim Trennen einer Bluetooth-Verbindung: "Bluetooth disconnected" (Bluetooth getrennt)
- Zur Information über die Akkurestladung: "Battery about XX %" (Akku bei ca. XX %) (Der Wert "XX" gibt die ungefähre Restladung an. Verwenden Sie ihn als groben Richtwert.) / "Battery fully charged" (Akku vollständig geladen)
- Wenn die Akkurestladung niedrig ist: "Low battery, please recharge headset" (Niedriger Akkustand, laden Sie das Headset auf)
- Beim automatischen Ausschalten wegen niedriger Akkurestladung: "Please recharge headset. Power off" (Headset laden. Ausschalten)
- Beim Aktivieren der Funktion zur Rauschunterdrückung: "Noise canceling" (Rauschunterdrückung)
- Beim Einschalten des Modus für Umgebungsgeräusche: "Ambient sound" (Umgebungsgeräusche)
- Beim Ausschalten der Funktion zur Rauschunterdrückung und des Modus für Umgebungsgeräusche: "Ambient Sound Control off" (Umgebungsgeräuschsteuerung aus)
- Wenn Google Assistant auf dem mit dem Headset verbundenen Smartphone nicht verfügbar ist, obwohl Sie die Google Assistant-Taste am Headset drücken: "The Google Assistant is not connected" (Keine Google Assistant-Verbindung)
- Wenn Amazon Alexa auf dem mit dem Headset verbundenen Smartphone nicht verfügbar ist, obwohl Sie die Amazon Alexa-Taste am Headset drücken: "Either your mobile device isn't connected; or you need to open the Alexa App and try again" (Entweder ist Ihr Mobilgerät nicht verbunden oder Sie müssen die Alexa-App öffnen und es erneut versuchen)

### **Hinweis**

- Das Wechseln der Sprache für die Sprachführung dauert etwa 20 Minuten.
- Wenn Sie nach dem Wechseln der Sprache für die Sprachführung das Headset initialisieren, um die werkseitigen Einstellungen wiederherzustellen, wird die Sprache ebenfalls auf die werkseitige Einstellung zurückgesetzt.
- Wenn die Sprachführung nach dem Wechseln der Sprache für die Sprachführung oder dem Aktualisieren der Software nicht zu hören ist, schalten Sie das Headset aus und wieder ein.

# <span id="page-7-0"></span>**Überprüfen der mitgelieferten Teile**

Überprüfen Sie nach dem Öffnen der Verpackung, ob alle Komponenten auf der Liste darin enthalten sind. Falls etwas fehlt, wenden Sie sich an Ihren Händler. Zahlen in ( ) geben die Menge an.

Funk-Stereo-Headset mit Rauschunterdrückung

USB Type-C™-Kabel (USB-A bis USB-C™) (ca. 20 cm) (1)

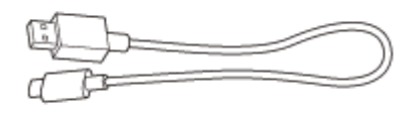

Kopfhörerkabel (ca. 1,2 m) (1)

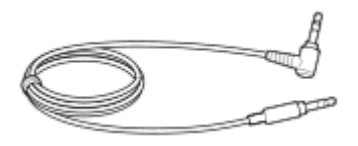

Tragebeutel (1)

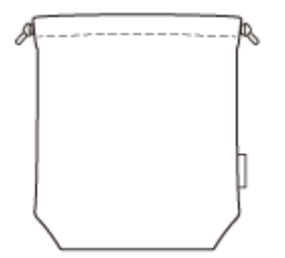

# <span id="page-8-0"></span>**Zusammenklappen des Headsets**

Klappen Sie eine Einheit zum Kopfhörerbügel hin ein und klappen Sie die andere dann genauso ein. Sie können zuerst die linke oder die rechte Einheit des Headsets nach innen klappen.

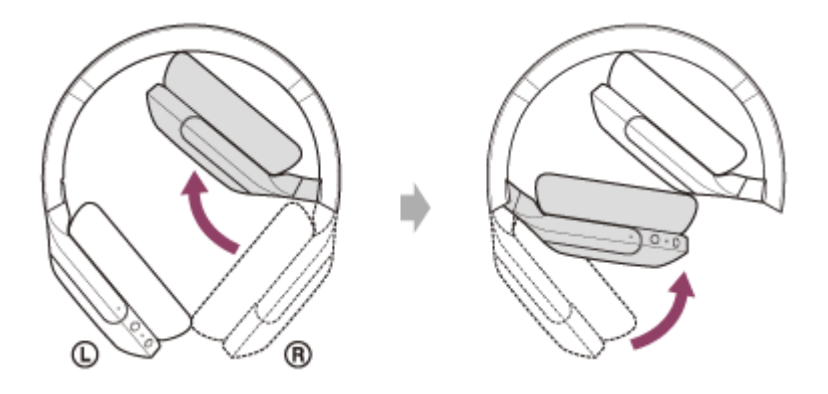

# <span id="page-9-0"></span>**Positionen und Funktionen der Komponenten**

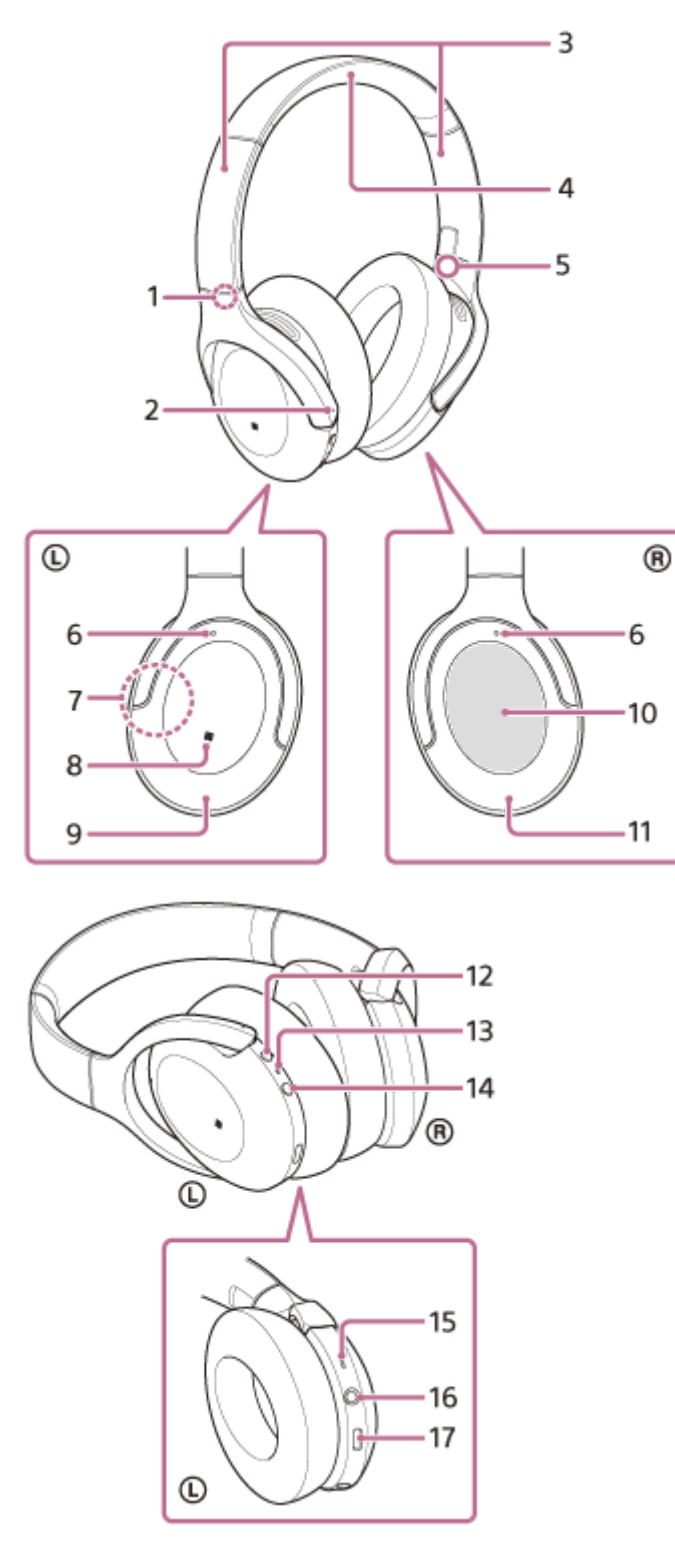

- 1. Markierung  $\odot$  (links)
- Fühlbarer Punkt **2.**

An der linken Einheit befindet sich ein fühlbarer Punkt.

- Schieber **3.** Schieben, um die Länge des Kopfhörerbügels anzupassen.
- **4.** Kopfhörerbügel
- **5.** Markierung ® (rechts)
- Mikrofone für Rauschunterdrückungsfunktion **6.** Erfassen das Rauschen, wenn die Rauschunterdrückungsfunktion aktiviert ist.
- 7. Integrierte Antenne Eine Bluetooth-Antenne ist im Headset integriert.
- **8.** N-Zeichen
- **9.** Linke Einheit
- 10. Touchsensor-Bedienfeld

Dient zur Steuerung der Musikwiedergabe des verbundenen Bluetooth-Geräts aus der Ferne oder führt andere Bedienvorgänge mittels Touch-Bedienung durch.

- **11.** Rechte Einheit
- Taste C (Benutzerdefiniert) **12.**

Betätigen Sie die Taste zum Umschalten der Rauschunterdrückungsfunktion und des Modus für Umgebungsgeräusche usw.

13. Anzeige (rot/blau)

Leuchtet während des Ladevorgangs rot.

Leuchtet rot oder blau auf und gibt damit den Strom- oder Kommunikationsstatus des Headsets an.

- 14. (<sup>1</sup>) -Taste (Ein/Aus)
- Anrufmikrofon **15.**

Erfasst Ihre Stimme, wenn Sie telefonieren.

16. Kopfhörerkabeleingangsbuchse

Schließen Sie hier einen Musikplayer usw. über das mitgelieferte Kopfhörerkabel an. Stellen Sie sicher, dass Sie das Kabel einstecken, bis es hörbar einrastet. Wenn der Stecker nicht richtig angeschlossen ist, ist der Ton möglicherweise nicht einwandfrei zu hören.

17. USB-Type-C-Anschluss

Schließen Sie das Headset zum Aufladen über ein handelsübliches USB-Netzteil an eine Netzsteckdose oder über das mitgelieferte USB-Type-C-Kabel an einen Computer an.

### **Verwandtes Thema**

- **[Hinweise zur Anzeige](#page-11-0)**
- [Prüfen der Akkurestladung](#page-17-0)

# <span id="page-11-0"></span>**Hinweise zur Anzeige**

Die Anzeige informiert Sie über verschiedene Status des Headsets.

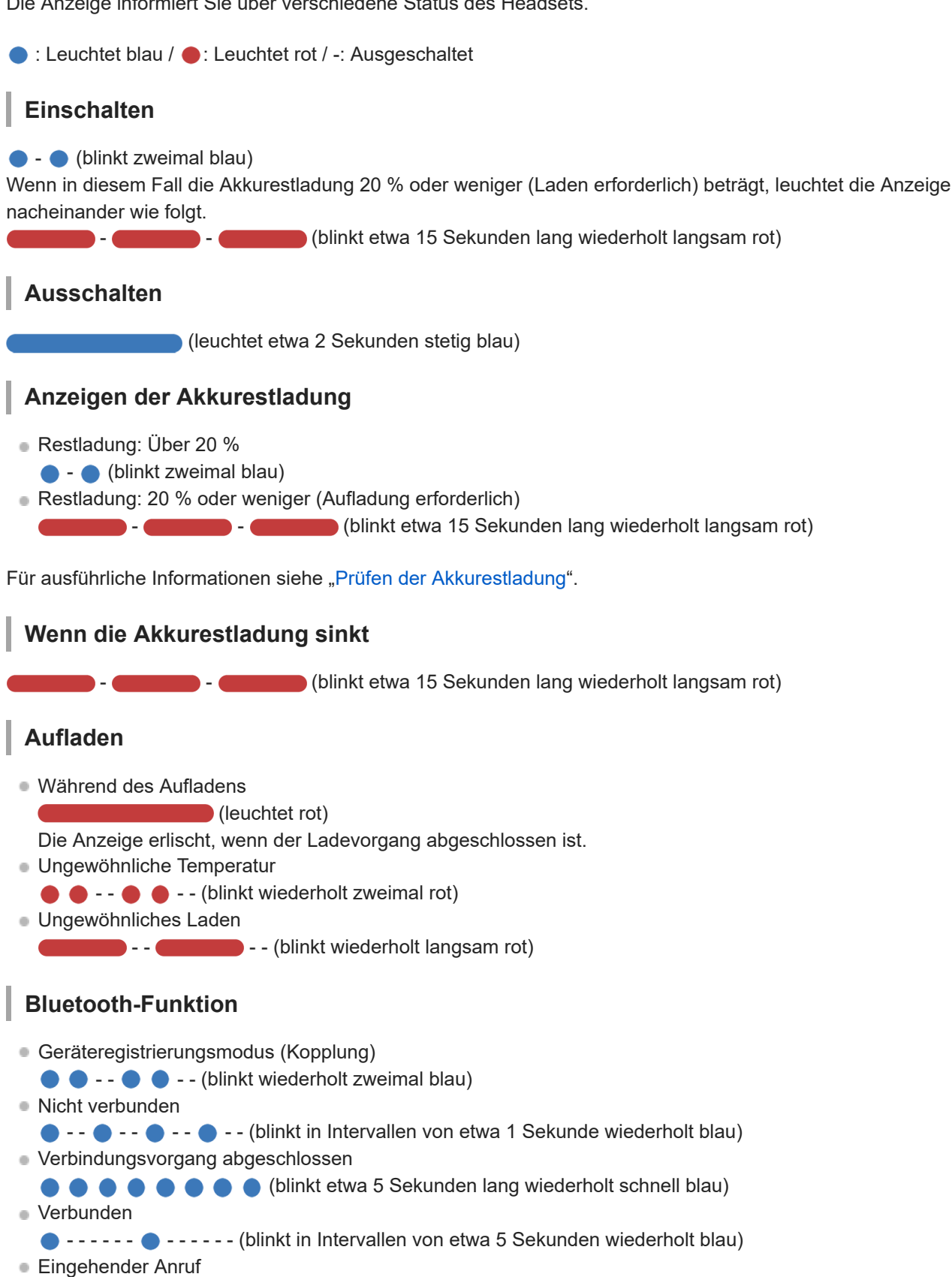

 (blinkt wiederholt schnell blau)  $\blacksquare$  $\bullet$ 

Die Statusanzeigen für "Nicht verbunden" und "Verbunden" schalten sich nach einer bestimmten Zeit automatisch aus. Sie blinken wieder eine bestimmte Zeit lang, wenn irgendeine Funktion ausgeführt wird. Wenn die Akkurestladung niedrig ist, beginnt die Anzeige (rot) zu blinken.

# **Sonstiges**

Kopfhörerkabel angeschlossen (Gerät ist eingeschaltet)

- - - - - - - - - - - - (blinkt in Intervallen von etwa 5 Sekunden wiederholt blau) Die Anzeige erlischt nach einer bestimmten Zeit automatisch. Wenn die Akkurestladung niedrig ist, beginnt die Anzeige (rot) zu blinken.

- Aktualisieren der Software
	- **- (contract of the set of the set of the set of the set of the set of the set of the set of the set of the set of the set of the set of the set of the set of the set of the set of the set of the set of the set of the se**
- Initialisierung abgeschlossen
	- ● (blinkt 4-mal blau)

Für Einzelheiten siehe "[Initialisieren des Headsets zum Wiederherstellen der Werkseinstellungen"](#page-136-0).

# <span id="page-13-0"></span>**Laden des Headsets**

Das Headset enthält einen integrierten Lithium-Ionen-Akku. Laden Sie das Headset vor der Inbetriebnahme mit dem mitgelieferten USB-Type-C-Kabel.

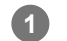

### **Schließen Sie das Headset an eine Netzsteckdose an.**

Verwenden Sie das mitgelieferte USB-Type-C-Kabel und ein handelsübliches USB-Netzteil.

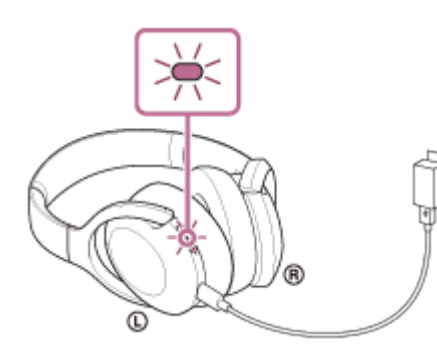

- Die Anzeige (rot) am Headset leuchtet.
- Das Aufladen ist nach etwa 5 Stunden (\*) abgeschlossen und die Anzeige (rot) erlischt automatisch.
- Diese Werte geben die Ladedauer bis zum vollständigen Aufladen eines völlig entladenen Akkus an. Die Ladedauer variiert je nach den Betriebsbedingungen. \*

Wenn der Ladevorgang abgeschlossen ist, trennen Sie das USB-Type-C-Kabel.

### **Systemvoraussetzungen für das Laden des Akkus über USB**

### **USB-Netzteil**

Handelsübliches USB-Netzteil mit einer Ausgangsstromstärke von mindestens 0,5 A (500 mA)

# **PC**

PC mit einem Standard-USB-Anschluss

- Wir garantieren nicht den Betrieb mit allen Computern.
- Der Betrieb mit einem selbst zusammengestellten Computer kann nicht garantiert werden.

### **Tipp**

- Das Headset kann auch durch Anschluss an einen laufenden Computer mithilfe des mitgelieferten USB-Type-C-Kabels aufgeladen werden.
- Wenn der Ladevorgang startet, solange das Headset eingeschaltet ist, schaltet sich das Headset automatisch aus.

## **Hinweis**

- Das Laden ist mit anderen als dem mitgelieferten USB-Type-C-Kabel unter Umständen nicht erfolgreich.  $\alpha$
- Das Laden ist je nach Typ des USB-Netzteils unter Umständen nicht erfolgreich.
- Wenn das Headset an eine Netzsteckdose oder einen Computer angeschlossen ist, können keine Funktionen, wie Einschalten des Headsets, Registrieren von oder Verbinden mit Bluetooth-Geräten und Musikwiedergabe, ausgeführt werden.
- Das Headset kann nicht geladen werden, wenn der Computer in den Standby- (Energiespar-) oder Ruhemodus übergeht. Ändern Sie in diesem Fall die Computereinstellungen, um das Laden des Headsets wiederaufzunehmen.
- Wenn das Headset lange Zeit nicht verwendet wurde, verkürzt sich möglicherweise die Betriebsdauer des Akkus. Nach einigen Ladevorgängen verlängert sich die Betriebsdauer des Akkus allerdings wieder. Wenn Sie das Headset über einen langen Zeitraum aufbewahren, müssen Sie den Akku alle 6 Monate vollständig aufladen, um eine übermäßige Entladung zu vermeiden.
- Wenn das Headset über einen langen Zeitraum nicht verwendet wurde, kann sich die Ladedauer des Akkus erhöhen.
- Falls das Headset während des Ladevorgangs ein Problem aus den nachfolgenden Gründen feststellt, blinkt die Anzeige (rot). Wiederholen Sie in diesem Fall den Ladevorgang im Ladetemperaturbereich. Falls das Problem weiterhin besteht, wenden Sie sich an einen Sony-Händler in Ihrer Nähe.
	- Die Umgebungstemperatur liegt nicht im zulässigen Ladetemperaturbereich von 5 °C bis 35 °C.
	- $=$  Es liegt ein Problem am Akku vor.
- Wenn das Headset über einen langen Zeitraum nicht verwendet wurde, leuchtet die Anzeige (rot) beim Laden möglicherweise nicht unmittelbar auf. Bitte warten Sie etwas, bis die Anzeige (rot) leuchtet.
- Wenn sich die Betriebsdauer des integrierten Akkus erheblich verkürzt, muss der Akku ausgetauscht werden. Wenden Sie sich zum Austauschen des Akkus an den nächsten Sony-Händler.
- Setzen Sie das Gerät keinen extremen Temperaturschwankungen, direktem Sonnenlicht, Feuchtigkeit, Sand oder Staub aus und schützen Sie es vor einem elektrischen Schlag. Lassen Sie das Headset niemals in einem geparkten Fahrzeug liegen.
- Verwenden Sie zum Anschluss des Headsets an einen Computer ausschließlich das mitgelieferte USB-Type-C-Kabel und verbinden Sie die Geräte unbedingt direkt miteinander. Bei Verbindung über einen USB-Hub wird der Ladevorgang nicht richtig ausgeführt.

# <span id="page-15-0"></span>**Verfügbare Betriebsdauer**

Die verfügbare Betriebsdauer des Headsets mit vollständig aufgeladenem Akku ist wie folgt:

# **Bluetooth -Verbindung**

## **Musikwiedergabedauer**

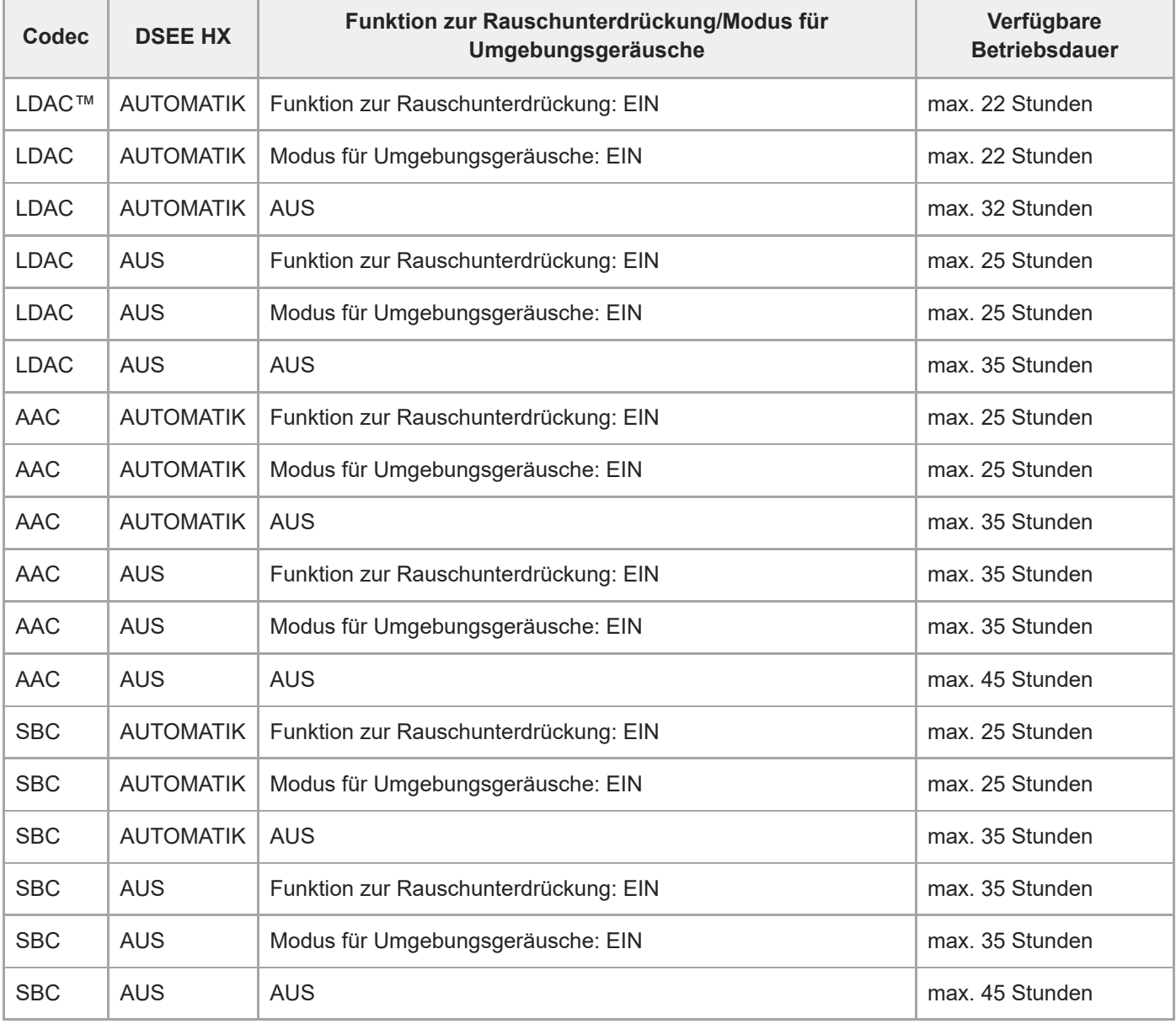

Nach einer Ladedauer von 10 Minuten kann etwa 150 Minuten lang Musik wiedergegeben werden.

## **Kommunikationsdauer**

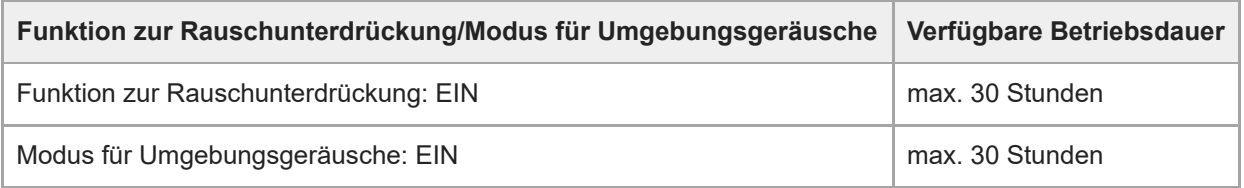

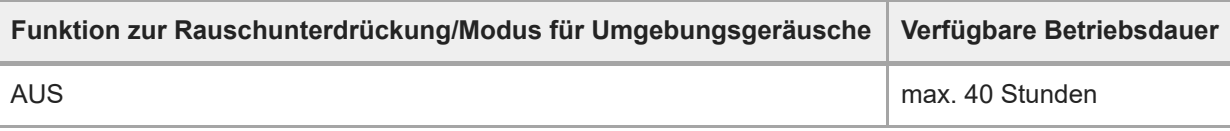

## **Bereitschaftsdauer**

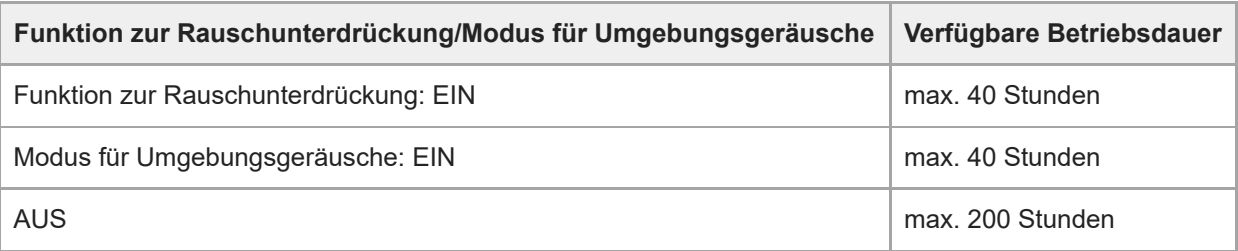

### **Kopfhörerkabel angeschlossen (Gerät eingeschaltet)**

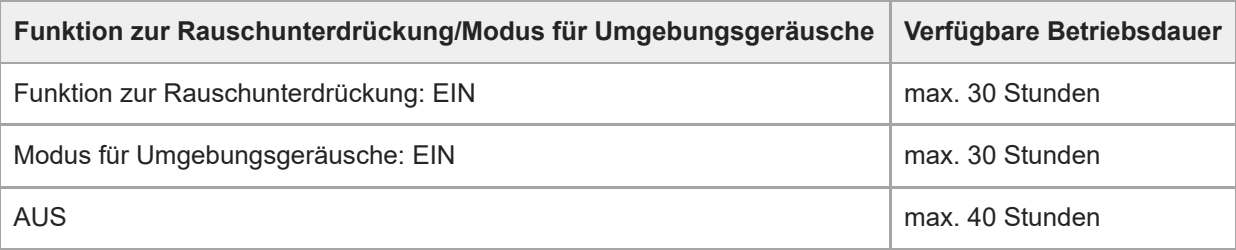

#### **Tipp**

Mithilfe der App "Sony | Headphones Connect" können Sie prüfen, welcher Codec für eine Verbindung verwendet wird, oder die DSEE HX-Funktion umschalten.

#### **Hinweis**

- Die Betriebsdauer kann je nach den Einstellungen und Betriebsbedingungen von diesen Angaben abweichen.
- Bei Verwendung der Equalizer-Funktion verkürzt sich die Wiedergabedauer um allenfalls etwa 30 %.

### **Verwandtes Thema**

- [Unterstützte Codecs](#page-88-0)
- **[Hinweise zur DSEE HX-Funktion](#page-89-0)**
- **[Leistungsspektrum der App "Sony | Headphones Connect"](#page-108-0)**

# <span id="page-17-0"></span>**Prüfen der Akkurestladung**

Sie können die Akkurestladung prüfen.

Wenn die (<sup>I</sup>) -Taste (Ein/Aus) bei eingeschaltetem Headset gedrückt wird, ist eine Sprachführung zur Angabe der Akkurestladung zu hören.

"Battery about XX %" (Akku bei ca. XX %) (Der Wert "XX" gibt die ungefähre Restladung an.)

"Battery fully charged" (Akku vollständig geladen)

Die von der Sprachführung angegebene Akkurestladung kann in manchen Fällen von der tatsächlichen Akkurestladung abweichen. Betrachten Sie die Angabe als groben Richtwert.

Zudem blinkt die Anzeige (rot) etwa 15 Sekunden lang, wenn die Akkurestladung bei eingeschaltetem Headset 20 % oder weniger beträgt.

## **Wenn die Akkurestladung sinkt**

Ein Warnton ist zu hören und die Farbe der Betriebsanzeige wechselt zu rot. Wenn die Sprachführung "Low battery, please recharge headset" (Niedriger Akkustand, laden Sie das Headset auf) zu hören ist, laden Sie das Headset so bald wie möglich auf.

Wenn der Akku vollständig entladen ist, ist ein Warnton zu hören, Sie hören die Sprachführung "Please recharge headset. Power off" (Headset laden. Ausschalten) und das Headset schaltet sich automatisch aus.

# **Bei Verwendung eines iPhone oder iPod touch**

Ist das Headset über eine HFP-Bluetooth-Verbindung mit einem iPhone oder iPod touch verbunden, wird auf dem Bildschirm des iPhone oder iPod touch ein Symbol angezeigt, das die Akkurestladung des Headsets angibt.

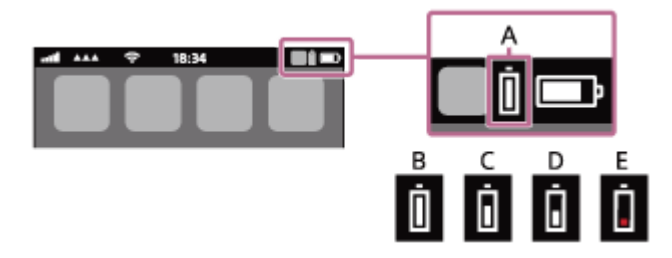

### **A:** Akkurestladung des Headsets

**B:** 100 % - 70 %

- **C:** 70 % 50 %
- **D:** 50 % 20 %
- **E:** 20 % oder weniger (Aufladung erforderlich)

Die Akkurestladung des Headsets wird auf dem Widget eines iPhone oder iPod touch mit iOS 9 oder höher angezeigt. Weitere Einzelheiten dazu schlagen Sie bitte in der mit dem iPhone oder iPod touch gelieferten Bedienungsanleitung nach.

Die angezeigte Restladung kann in manchen Fällen von der tatsächlichen Restladung abweichen. Betrachten Sie die Angabe als groben Richtwert.

# **Bei Verwendung eines Android-Smartphones (OS 8.1 oder höher)**

Wenn das Headset über eine HFP-Bluetooth-Verbindung mit einem Android-Smartphone verbunden ist, wählen Sie [Settings] - [Device connection] - [Bluetooth], um die Akkurestladung des Headsets an der Stelle auf dem Display des Smartphones anzuzeigen, an der das gekoppelte Bluetooth-Gerät angezeigt wird. Sie wird als "100%", "70%", "50%" oder "20%" angezeigt. Ausführliche Informationen hierzu finden Sie in der Bedienungsanleitung des Android-Smartphones.

Die angezeigte Restladung kann in manchen Fällen von der tatsächlichen Restladung abweichen. Betrachten Sie die Angabe als groben Richtwert.

#### **Tipp**

Sie können die Akkurestladung auch mit der App "Sony | Headphones Connect" prüfen. Android-Smartphones und iPhone/iPod touch unterstützen diese App.

#### **Hinweis**

- Wenn Sie das Headset mit einem iPhone, iPod touch oder Android-Smartphone in einer Mehrpunktverbindung nur mit "Media audio" (A2DP) verbinden, wird die Akkurestladung nicht richtig angezeigt.
- Die Akkurestladung wird unmittelbar nach einer Softwareaktualisierung oder wenn das Headset lange Zeit nicht mehr verwendet wurde, möglicherweise nicht korrekt angezeigt. Laden und entladen Sie den Akku in diesem Fall mehrere Male, um die Akkurestladung korrekt anzuzeigen.

### **Verwandtes Thema**

**[Leistungsspektrum der App "Sony | Headphones Connect"](#page-108-0)** 

# <span id="page-19-0"></span>**Einschalten des Headsets**

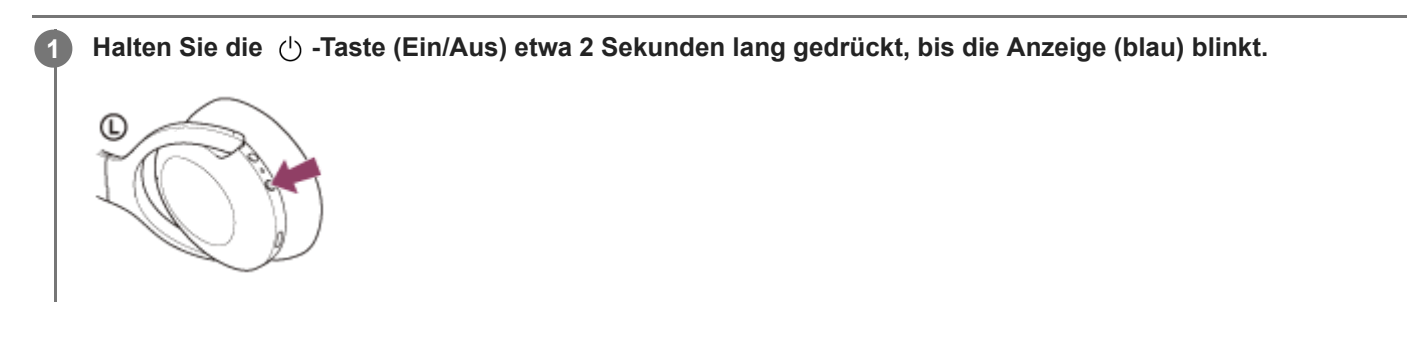

### **Verwandtes Thema**

[Ausschalten des Headsets](#page-20-0)

# <span id="page-20-0"></span>**Ausschalten des Headsets**

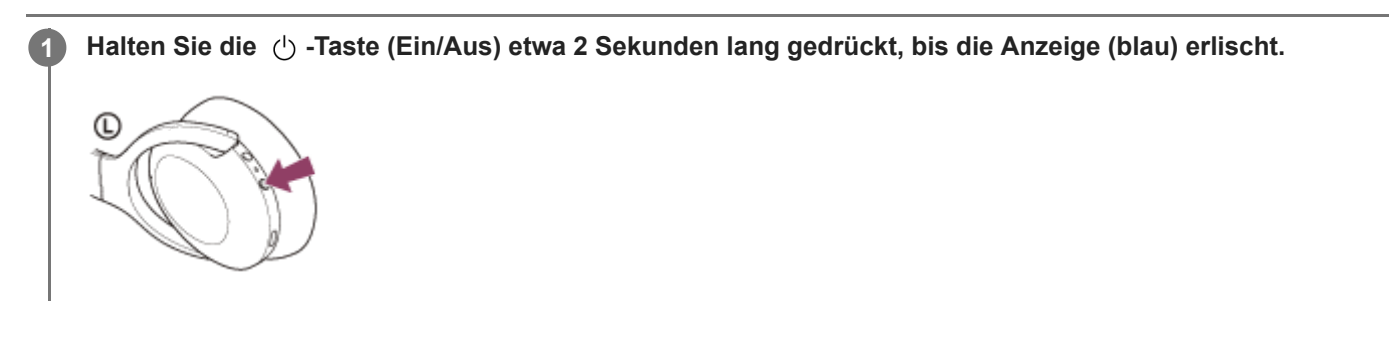

### **Tipp**

Sie können das Headset auch mit der App "Sony | Headphones Connect" ausschalten.

### **Verwandtes Thema**

- [Einschalten des Headsets](#page-19-0)
- **[Leistungsspektrum der App "Sony | Headphones Connect"](#page-108-0)**

# <span id="page-21-0"></span>**Herstellen einer drahtlosen Verbindung zu Bluetooth-Geräten**

Mit der Bluetooth-Funktion Ihres Bluetooth-Geräts können Sie ohne Kabelverbindung im Freisprechbetrieb Anrufe tätigen und Musik hören.

# **Geräteregistrierung (Kopplung)**

Um die Bluetooth-Funktion nutzen zu können, müssen die beiden zu verbindenden Geräte zuvor registriert werden. Die Funktion zum Registrieren eines Geräts wird als Geräteregistrierung ("Kopplung") bezeichnet.

Wenn das anzuschließende Gerät die One-touch connection (NFC) nicht unterstützt, koppeln Sie das Headset und das Gerät manuell.

Wenn das Gerät die One-touch connection (NFC) unterstützt, können Sie das Headset und das Gerät koppeln und eine Bluetooth-Verbindung herstellen, indem Sie das Gerät einfach an das Headset halten.

# **Verbindung mit einem gekoppelten Gerät**

Wenn ein Gerät und das Headset einmal gekoppelt sind, müssen sie nicht erneut gekoppelt werden. Stellen Sie die Verbindung zu bereits mit dem Headset gekoppelten Geräten mit der beim jeweiligen Gerät erforderlichen Methode her.

# <span id="page-22-0"></span>Herstellen der Verbindung mit der App "Sony | Headphones Connect"

Starten Sie die App "Sony | Headphones Connect" auf Ihrem Android™-Smartphone/iPhone, um eine Verbindung zwischen dem Headset und einem Smartphone bzw. iPhone herzustellen. Einzelheiten dazu können Sie in der Hilfe zur App "Sony | Headphones Connect" nachschlagen. [https://rd1.sony.net/help/mdr/hpc/h\\_zz/](https://rd1.sony.net/help/mdr/hpc/h_zz/)

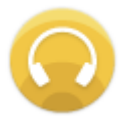

#### **Sony Headphones Connect** ↷

#### **Hinweis**

Bei manchen Smartphones und iPhone-Modellen wird die Verbindung möglicherweise instabil, wenn sie mit der App "Sony | [Headphones Connect" hergestellt wird. Befolgen Sie in diesem Fall die Anweisungen unter "Verbindung mit einem gekoppelten](#page-26-0) Android-Smartphone" oder ["Verbindung mit einem gekoppelten iPhone](#page-35-0) ", um die Verbindung zum Headset herzustellen.

#### **Verwandtes Thema**

- [Verbindung mit einem gekoppelten Android-Smartphone](#page-26-0)
- [Verbindung mit einem gekoppelten iPhone](#page-35-0)
- **[Leistungsspektrum der App "Sony | Headphones Connect"](#page-108-0)**
- [Installieren der App "Sony | Headphones Connect"](#page-109-0)

**1**

<span id="page-23-0"></span>Funk-Stereo-Headset mit Rauschunterdrückung h.ear on 3 Wireless NC (WH-H910N)

# **Kopplung und Verbindung mit einem Android-Smartphone**

Das Registrieren des Geräts, zu dem eine Verbindung hergestellt werden soll, wird als "Kopplung" bezeichnet. Sie müssen ein Gerät zunächst koppeln, bevor Sie es zusammen mit dem Headset verwenden können. Beachten Sie vor dem Starten des Vorgangs Folgendes:

- Das Android-Smartphone befindet sich innerhalb einer Entfernung von 1 m zum Headset.
- **Das Headset ist ausreichend geladen.**
- Die Bedienungsanleitung des Android-Smartphones liegt vor.

### **Wechseln Sie am Headset in den Kopplungsmodus.**

Schalten Sie das Headset ein, wenn Sie zum ersten Mal nach dem Kauf eine Kopplung zwischen dem Headset und einem anderen Gerät durchführen oder wenn Sie das Headset initialisiert haben (das Headset verfügt über keine Kopplungsinformationen). Das Headset wechselt automatisch in den Kopplungsmodus. Fahren Sie in diesem Fall mit Schritt 2 fort.

Wenn Sie ein zweites oder weiteres Gerät koppeln (das Headset verfügt über Kopplungsinformationen für andere Geräte), halten Sie die (1) -Taste (Ein/Aus) etwa 7 Sekunden lang gedrückt.

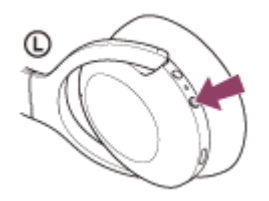

Vergewissern Sie sich, dass die Anzeige (blau) wiederholt zweimal hintereinander blinkt. Sie hören die Sprachführung "Bluetooth pairing" (Bluetooth-Kopplung).

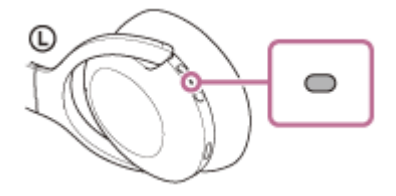

**2 Entsperren Sie den Bildschirm des Android-Smartphones, wenn er gesperrt ist.**

**3 Suchen Sie am Android-Smartphone nach diesem Headset.**

**1.** Wählen Sie [Settings] - [Device connection] - [Bluetooth].

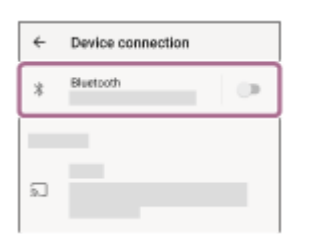

**2.** Tippen Sie auf den Schalter, um die Bluetooth-Funktion einzuschalten.

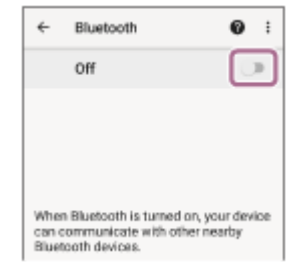

# **Tippen Sie auf [WH-H910N (h.ear)].**

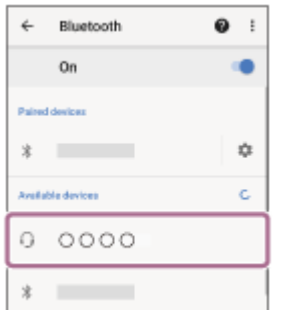

Wenn ein Passwort (\*) eingegeben werden muss, geben Sie "0000" ein.

Das Headset und das Smartphone werden gekoppelt und eine Verbindung wird hergestellt. Sie hören die Sprachführung "Bluetooth connected" (Bluetooth verbunden).

[Wenn die Geräte nicht verbunden sind, schlagen Sie unter "Verbindung mit einem gekoppelten Android-](#page-26-0)Smartphone" nach.

Wenn [WH-H910N (h.ear)] nicht auf dem Display des Android-Smartphones angezeigt wird, wiederholen Sie alle Schritte ab Schritt 3.

Das Passwort wird manchmal auch "Kennwort", "PIN-Code", "PIN-Nummer" oder "Passcode" genannt.

### **Tipp**

**4**

- Die oben beschriebene Bedienung ist ein Beispiel. Weitere Einzelheiten dazu schlagen Sie bitte in der mit dem Android-Smartphone gelieferten Bedienungsanleitung nach.
- [Um alle Bluetooth-Kopplungsinformationen zu löschen, schlagen Sie unter "Initialisieren des Headsets zum Wiederherstellen der](#page-136-0) Werkseinstellungen" nach.

#### **Hinweis**

- Beim Koppeln eines Geräts wird möglicherweise [WH-H910N (h.ear)], [LE\_WH-H910N (h.ear)] oder beides an dem zu verbindenden Gerät angezeigt. Wenn beide oder [WH-H910N (h.ear)] angezeigt werden, wählen Sie [WH-H910N (h.ear)]; wenn [LE\_WH-H910N (h.ear)] angezeigt wird, wählen Sie [LE\_WH-H910N (h.ear)].
- Wenn die Kopplung nicht innerhalb von 5 Minuten ausgeführt werden kann, wird der Kopplungsmodus abgebrochen. Beginnen Sie den Vorgang in diesem Fall wieder bei Schritt 1.
- Sobald der Kopplungsvorgang für Bluetooth-Geräte abgeschlossen ist, muss er nur in folgenden Fällen wiederholt werden:
	- Die Kopplungsinformationen wurden nach einer Reparatur oder einem ähnlichen Vorgang gelöscht.
	- Ein 9. Gerät wird gekoppelt.
	- Das Headset kann mit bis zu 8 Geräten gekoppelt werden. Wird nach 8 bereits gekoppelten Geräten ein weiteres Gerät gekoppelt, werden die Registrierungsinformationen des gekoppelten Geräts mit der am längsten zurückliegenden Verbindung durch die Informationen für das neue Gerät ersetzt.
	- Die Kopplungsinformationen für das Headset wurden vom Bluetooth-Gerät gelöscht.
	- Das Headset wird initialisiert. Sämtliche Kopplungsinformationen werden gelöscht. Löschen Sie in diesem Fall die Kopplungsinformationen für das Headset vom Gerät und führen Sie die Kopplung erneut durch.
- Das Headset kann mit mehreren Geräten gekoppelt werden, Musik kann jedoch nur von jeweils 1 gekoppelten Gerät zur selben Zeit wiedergegeben werden.

### **Verwandtes Thema**

- [Herstellen einer drahtlosen Verbindung zu Bluetooth-Geräten](#page-21-0)
- [Verbindung mit einem gekoppelten Android-Smartphone](#page-26-0)
- [Wiedergeben von Musik von einem Gerät über eine Bluetooth-Verbindung](#page-75-0)
- [Trennen einer Bluetooth-Verbindung \(nach der Verwendung\)](#page-72-0)
- [Initialisieren des Headsets zum Wiederherstellen der Werkseinstellungen](#page-136-0)

# <span id="page-26-0"></span>**Verbindung mit einem gekoppelten Android-Smartphone**

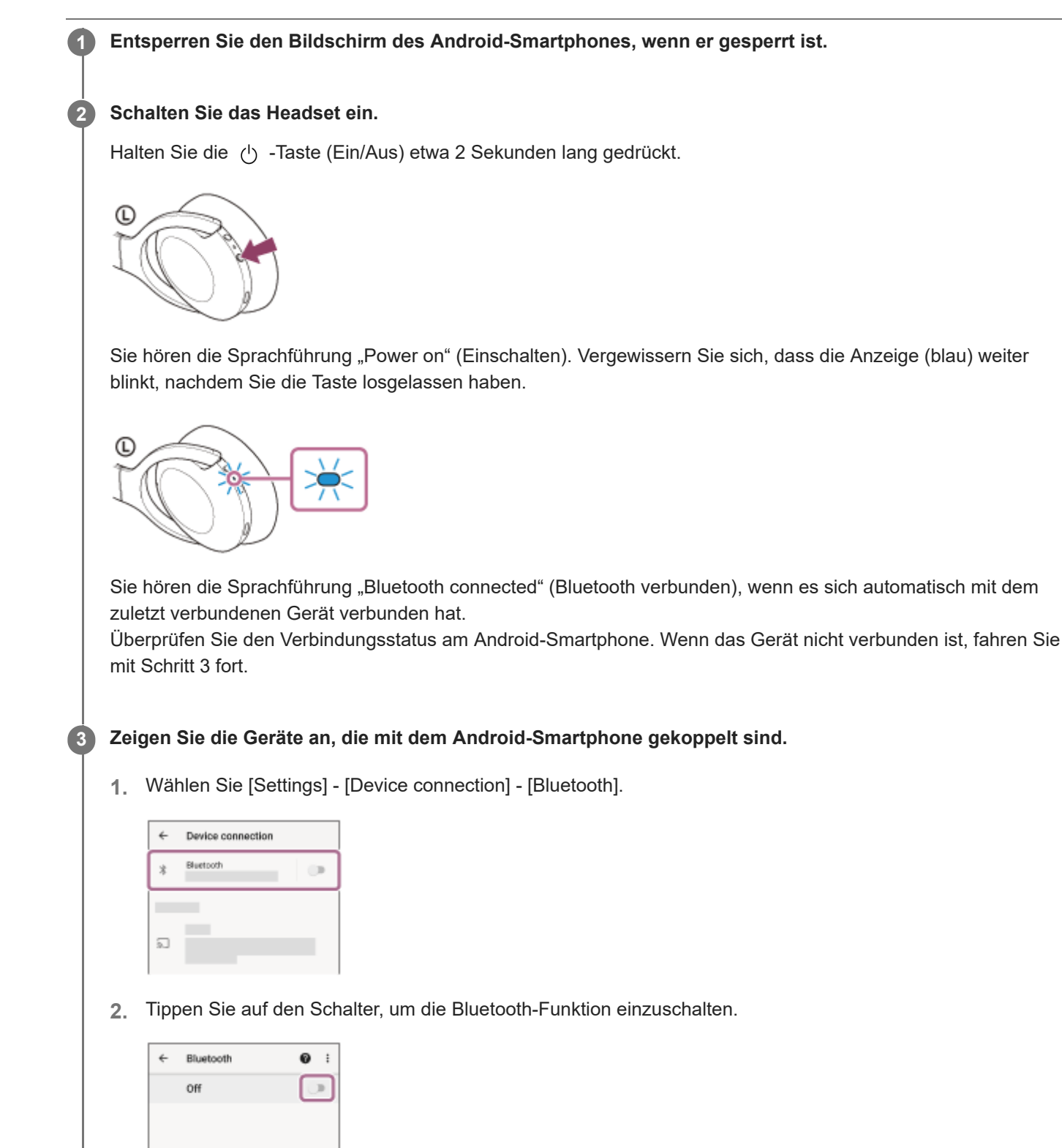

**4 Tippen Sie auf [WH-H910N (h.ear)].**

When Bluetooth is turned on, your device in communicate with other<br>uetooth devices.

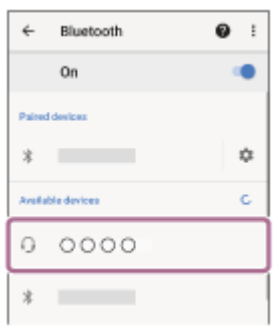

Sie hören die Sprachführung "Bluetooth connected" (Bluetooth verbunden).

### **Tipp**

Die oben beschriebene Bedienung ist ein Beispiel. Weitere Einzelheiten dazu schlagen Sie bitte in der mit dem Android-Smartphone gelieferten Bedienungsanleitung nach.

### **Hinweis**

- Beim Verbinden wird möglicherweise [WH-H910N (h.ear)], [LE\_WH-H910N (h.ear)] oder beides auf dem zu verbindenden Gerät angezeigt. Wenn beide oder [WH-H910N (h.ear)] angezeigt werden, wählen Sie [WH-H910N (h.ear)]; wenn [LE\_WH-H910N (h.ear)] angezeigt wird, wählen Sie [LE\_WH-H910N (h.ear)].
- Wenn das zuletzt verbundene Bluetooth-Gerät in die Nähe des Headsets gebracht wird und Sie das Headset einschalten, verbindet es sich eventuell automatisch mit dem Gerät. Deaktivieren Sie in diesem Fall die Bluetooth-Funktion am zuletzt verbundenen Gerät oder schalten Sie es aus.
- Wenn Sie Ihr Smartphone nicht mit dem Headset verbinden können, löschen Sie die Kopplungsinformationen des Headsets auf dem Smartphone und nehmen Sie die Kopplung dann erneut vor. Lesen Sie bezüglich der Bedienung am Smartphone bitte die mit dem Smartphone gelieferte Bedienungsanleitung.

#### **Verwandtes Thema**

- [Herstellen einer drahtlosen Verbindung zu Bluetooth-Geräten](#page-21-0)
- [Kopplung und Verbindung mit einem Android-Smartphone](#page-23-0)
- [Wiedergeben von Musik von einem Gerät über eine Bluetooth-Verbindung](#page-75-0)
- [Trennen einer Bluetooth-Verbindung \(nach der Verwendung\)](#page-72-0)

# <span id="page-28-0"></span>**One-touch connection (NFC) mit einem Android-Smartphone**

Wenn das Headset an ein Smartphone gehalten wird, schaltet es sich automatisch ein und wird anschließend gekoppelt und über Bluetooth verbunden.

### **Kompatible Smartphones**

NFC-kompatible Smartphones mit installiertem Android 4.1 oder höher

### **Was ist NFC?**

**3**

NFC (Near Field Communication) ist eine Technologie, die auf kurze Distanz drahtlose Kommunikation zwischen verschiedenen Geräten wie beispielsweise Smartphones und IC-Tags ermöglicht. Dank der NFC-Funktion lässt sich die Datenkommunikation – beispielsweise die Bluetooth-Kopplung – einfach durchführen, indem die NFC-kompatiblen Geräte nahe aneinander gehalten werden (und zwar am N-Zeichen bzw. einer festgelegten Stelle an den Geräten).

### **1 Entsperren Sie den Bildschirm des Smartphones, wenn er gesperrt ist.**

### **2 Schalten Sie die NFC-Funktion am Smartphone ein.**

- **1.** Wählen Sie [Settings] [Device connection].
- **2.** Tippen Sie auf den Schalter, um die NFC-Funktion einzuschalten.

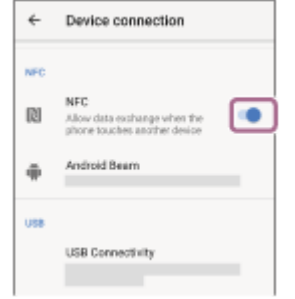

#### **Halten Sie das Smartphone an das Headset.**

- Halten Sie das Smartphone an das N-Zeichen des Headsets. Halten Sie das Headset so lange an das Smartphone, bis das Smartphone reagiert.
- Entnehmen Sie Hinweise zur entsprechenden Stelle am Smartphone, an die es gehalten werden muss, der Smartphone-Bedienungsanleitung.

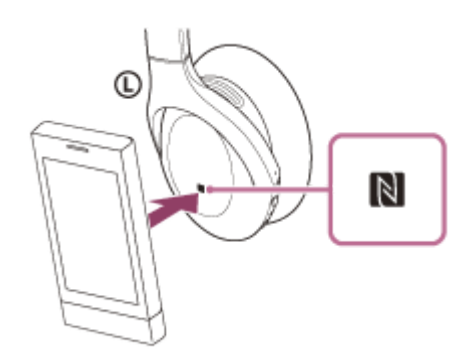

Befolgen Sie die angezeigten Anweisungen, um die Kopplung durchzuführen und die Verbindung herzustellen.

Wenn das Headset mit dem Smartphone verbunden ist, blinkt die Anzeige (blau) langsam. Sie hören die Sprachführung "Bluetooth connected" (Bluetooth verbunden).

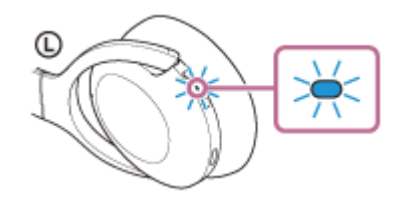

- Halten Sie zum Trennen der Verbindung das Smartphone erneut an das Headset. Sie hören die Sprachführung "Bluetooth disconnected" (Bluetooth getrennt).
- Führen Sie Schritt 3 aus, um ein gekoppeltes Smartphone zu verbinden.
- Entsperren Sie den Bildschirm des Smartphones, wenn er gesperrt ist.

#### **Tipp**

- Die oben beschriebene Bedienung ist ein Beispiel. Weitere Einzelheiten dazu schlagen Sie bitte in der mit dem Android-Smartphone gelieferten Bedienungsanleitung nach.
- Wenn Sie das Headset nicht verbinden können, gehen Sie wie folgt vor.
	- Entsperren Sie den Bildschirm des Smartphones, wenn er gesperrt ist, und bewegen Sie das Smartphone langsam über das N-Zeichen.
	- Wenn sich das Smartphone in einem Etui befindet, entfernen Sie das Etui.
	- Prüfen Sie, ob die Bluetooth-Funktion des Smartphones aktiviert ist.
- Wenn Sie das Headset an ein NFC-kompatibles Smartphone halten, das mit einem anderen NFC-kompatiblen Gerät verbunden ist, beendet das Smartphone die Bluetooth-Verbindung mit aktuell verbundenen Geräten und stellt eine Verbindung (NFC) mit dem Headset her (One-touch connection-Umschaltung).

#### **Verwandtes Thema**

- [Herstellen einer drahtlosen Verbindung zu Bluetooth-Geräten](#page-21-0)
- [Trennen einer Verbindung zum Android-Smartphone mit One-touch \(NFC\)](#page-30-0)
- [Umschalten des Geräts über One-touch \(NFC\)](#page-31-0)
- [Wiedergeben von Musik von einem Gerät über eine Bluetooth-Verbindung](#page-75-0)

**2**

<span id="page-30-0"></span>Funk-Stereo-Headset mit Rauschunterdrückung h.ear on 3 Wireless NC (WH-H910N)

# **Trennen einer Verbindung zum Android-Smartphone mit One-touch (NFC)**

Sie können die Verbindung zwischen dem Headset und dem verbundenen Smartphone trennen, indem Sie das Headset an das Smartphone halten.

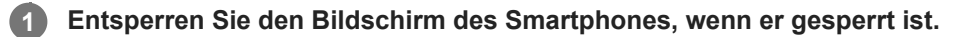

### **Halten Sie das Smartphone an das Headset.**

Halten Sie das Smartphone an das N-Zeichen des Headsets.

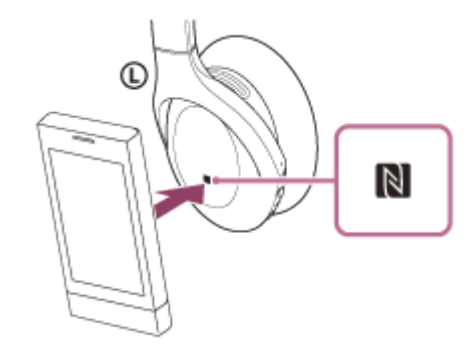

Sie hören die Sprachführung "Bluetooth disconnected" (Bluetooth getrennt).

#### **Hinweis**

Wenn mit den werkseitigen Einstellungen nach dem Trennen der Verbindung etwa 5 Minuten lang keine Funktion ausgeführt wird, schaltet sich das Headset automatisch aus. Halten Sie die (5) -Taste (Ein/Aus) etwa 2 Sekunden lang gedrückt, wenn Sie das Gerät vorher ausschalten wollen. Sie hören die Sprachführung "Power off" (Ausschalten), die Anzeige (blau) erlischt und das Headset schaltet sich aus.

Die Dauer, nach der sich das Gerät ausschaltet, kann mit der App "Sony | Headphones Connect" geändert werden. Einzelheiten dazu können Sie in der Hilfe zur App "Sony | Headphones Connect" nachschlagen. [https://rd1.sony.net/help/mdr/hpc/h\\_zz/](https://rd1.sony.net/help/mdr/hpc/h_zz/)

# <span id="page-31-0"></span>**Umschalten des Geräts über One-touch (NFC)**

- Wenn Sie ein NFC-kompatibles Smartphone an das Headset halten, während das Headset mit einem anderen Bluetooth-Gerät verbunden ist, schaltet die Verbindung auf das Smartphone um (One-touch connection-Umschaltung). Die Verbindung kann allerdings nicht umgeschaltet werden, wenn Sie gerade über ein mit einem Bluetooth-kompatiblen Mobiltelefon verbundenes Headset telefonieren.
- Wenn ein NFC-kompatibles Smartphone mit dem Headset verbunden ist und das Smartphone an ein anderes NFCkompatibles Bluetooth-Headset bzw. einen Bluetooth-Lautsprecher gehalten wird, wird das Smartphone vom Headset getrennt und mit dem Bluetooth-Gerät verbunden.

### **Hinweis**

**Entsperren Sie vorab das Smartphone-Display, wenn es gesperrt ist.** 

# <span id="page-32-0"></span>**Kopplung und Verbindung mit einem iPhone**

Das Registrieren des Geräts, zu dem eine Verbindung hergestellt werden soll, wird als "Kopplung" bezeichnet. Sie müssen ein Gerät zunächst koppeln, bevor Sie es zusammen mit dem Headset verwenden können. Beachten Sie vor dem Starten des Vorgangs Folgendes:

- Das iPhone befindet sich innerhalb einer Entfernung von 1 m zum Headset.
- **Das Headset ist ausreichend geladen.**
- Die Bedienungsanleitung des iPhone liegt bereit.

#### **Wechseln Sie am Headset in den Kopplungsmodus. 1**

Schalten Sie das Headset ein, wenn Sie zum ersten Mal nach dem Kauf eine Kopplung zwischen dem Headset und einem anderen Gerät durchführen oder wenn Sie das Headset initialisiert haben (das Headset verfügt über keine Kopplungsinformationen). Das Headset wechselt automatisch in den Kopplungsmodus. Fahren Sie in diesem Fall mit Schritt 2 fort.

Wenn Sie ein zweites oder weiteres Gerät koppeln (das Headset verfügt über Kopplungsinformationen für andere Geräte), halten Sie die (1) -Taste (Ein/Aus) etwa 7 Sekunden lang gedrückt.

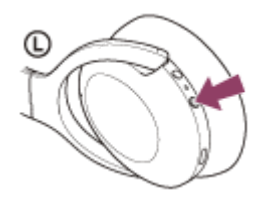

Vergewissern Sie sich, dass die Anzeige (blau) wiederholt zweimal hintereinander blinkt. Sie hören die Sprachführung "Bluetooth pairing" (Bluetooth-Kopplung).

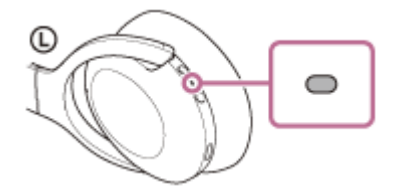

**2 Entsperren Sie den Bildschirm des iPhone, wenn er gesperrt ist.**

**3 Suchen Sie am iPhone nach diesem Headset.**

- **1.** Wählen Sie [Settings].
- **2.** Tippen Sie auf [Bluetooth].

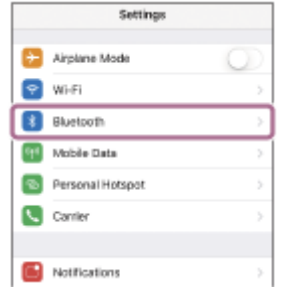

**3.** Tippen Sie auf den Schalter, um die Bluetooth-Funktion einzuschalten.

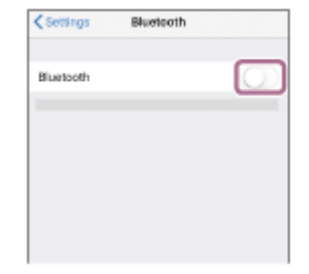

### **Tippen Sie auf [WH-H910N (h.ear)].**

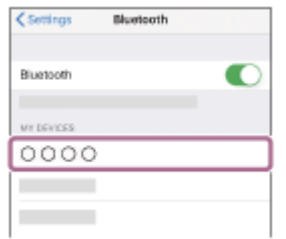

Wenn ein Passwort (\*) eingegeben werden muss, geben Sie "0000" ein.

Das Headset und das iPhone werden gekoppelt und eine Verbindung wird hergestellt. Sie hören die Sprachführung "Bluetooth connected" (Bluetooth verbunden).

Wenn die Geräte nicht verbunden sind, schlagen Sie unter "[Verbindung mit einem gekoppelten iPhone](#page-35-0) " nach. Wenn [WH-H910N (h.ear)] nicht auf dem Display des iPhone angezeigt wird, wiederholen Sie alle Schritte ab Schritt 3.

Das Passwort wird manchmal auch "Kennwort", "PIN-Code", "PIN-Nummer" oder "Passcode" genannt.

### **Tipp**

**4**

- Die oben beschriebene Bedienung ist ein Beispiel. Weitere Einzelheiten dazu schlagen Sie bitte in der mit Ihrem iPhone gelieferten Bedienungsanleitung nach.
- [Um alle Bluetooth-Kopplungsinformationen zu löschen, schlagen Sie unter "Initialisieren des Headsets zum Wiederherstellen der](#page-136-0) Werkseinstellungen" nach.

#### **Hinweis**

- Beim Koppeln eines Geräts wird möglicherweise [WH-H910N (h.ear)], [LE\_WH-H910N (h.ear)] oder beides an dem zu verbindenden Gerät angezeigt. Wenn beide oder [WH-H910N (h.ear)] angezeigt werden, wählen Sie [WH-H910N (h.ear)]; wenn [LE\_WH-H910N (h.ear)] angezeigt wird, wählen Sie [LE\_WH-H910N (h.ear)].
- Wenn die Kopplung nicht innerhalb von 5 Minuten ausgeführt werden kann, wird der Kopplungsmodus abgebrochen. Beginnen Sie den Vorgang in diesem Fall wieder bei Schritt 1.
- Sobald der Kopplungsvorgang für Bluetooth-Geräte abgeschlossen ist, muss er nur in folgenden Fällen wiederholt werden:
	- Die Kopplungsinformationen wurden nach einer Reparatur oder einem ähnlichen Vorgang gelöscht.

Ein 9. Gerät wird gekoppelt.

Das Headset kann mit bis zu 8 Geräten gekoppelt werden. Wird nach 8 bereits gekoppelten Geräten ein weiteres Gerät gekoppelt, werden die Registrierungsinformationen des gekoppelten Geräts mit der am längsten zurückliegenden Verbindung durch die Informationen für das neue Gerät ersetzt.

- Die Kopplungsinformationen für das Headset wurden vom Bluetooth-Gerät gelöscht.
- Das Headset wird initialisiert.
- Sämtliche Kopplungsinformationen werden gelöscht. Löschen Sie in diesem Fall die Kopplungsinformationen für das Headset vom Gerät und führen Sie die Kopplung erneut durch.
- Das Headset kann mit mehreren Geräten gekoppelt werden, Musik kann jedoch nur von jeweils 1 gekoppelten Gerät zur selben Zeit wiedergegeben werden.

### **Verwandtes Thema**

- [Herstellen einer drahtlosen Verbindung zu Bluetooth-Geräten](#page-21-0)
- [Verbindung mit einem gekoppelten iPhone](#page-35-0)
- [Wiedergeben von Musik von einem Gerät über eine Bluetooth-Verbindung](#page-75-0)
- [Trennen einer Bluetooth-Verbindung \(nach der Verwendung\)](#page-72-0)
- [Initialisieren des Headsets zum Wiederherstellen der Werkseinstellungen](#page-136-0)

**2**

<span id="page-35-0"></span>Funk-Stereo-Headset mit Rauschunterdrückung h.ear on 3 Wireless NC (WH-H910N)

# **Verbindung mit einem gekoppelten iPhone**

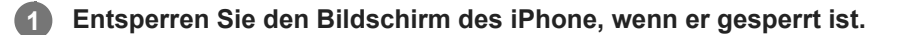

### **Schalten Sie das Headset ein.**

Halten Sie die (1) -Taste (Ein/Aus) etwa 2 Sekunden lang gedrückt.

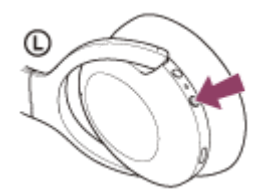

Sie hören die Sprachführung "Power on" (Einschalten). Vergewissern Sie sich, dass die Anzeige (blau) weiter blinkt, nachdem Sie die Taste losgelassen haben.

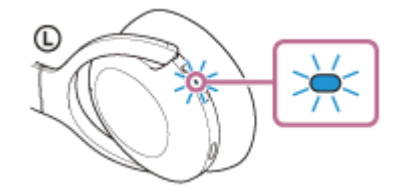

Sie hören die Sprachführung "Bluetooth connected" (Bluetooth verbunden), wenn es sich automatisch mit dem zuletzt verbundenen Gerät verbunden hat.

Überprüfen Sie den Verbindungsstatus am iPhone. Wenn das Gerät nicht verbunden ist, fahren Sie mit Schritt 3 fort.

**3 Zeigen Sie die Geräte an, die mit dem iPhone gekoppelt sind.**

- **1.** Wählen Sie [Settings].
- **2.** Tippen Sie auf [Bluetooth].

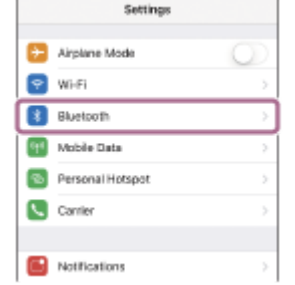

**3.** Tippen Sie auf den Schalter, um die Bluetooth-Funktion einzuschalten.

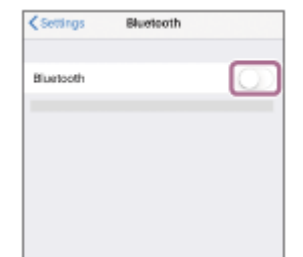
## **Tippen Sie auf [WH-H910N (h.ear)].**

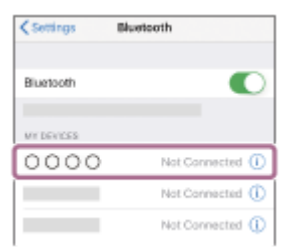

Sie hören die Sprachführung "Bluetooth connected" (Bluetooth verbunden).

#### **Tipp**

**4**

Die oben beschriebene Bedienung ist ein Beispiel. Weitere Einzelheiten dazu schlagen Sie bitte in der mit Ihrem iPhone gelieferten Bedienungsanleitung nach.

#### **Hinweis**

- Beim Verbinden wird möglicherweise [WH-H910N (h.ear)], [LE\_WH-H910N (h.ear)] oder beides auf dem zu verbindenden Gerät angezeigt. Wenn beide oder [WH-H910N (h.ear)] angezeigt werden, wählen Sie [WH-H910N (h.ear)]; wenn [LE\_WH-H910N (h.ear)] angezeigt wird, wählen Sie [LE\_WH-H910N (h.ear)].
- Wenn das zuletzt verbundene Bluetooth-Gerät in die Nähe des Headsets gebracht wird und Sie das Headset einschalten, verbindet es sich eventuell automatisch mit dem Gerät. Deaktivieren Sie in diesem Fall die Bluetooth-Funktion am zuletzt verbundenen Gerät oder schalten Sie es aus.
- Wenn Sie Ihr iPhone nicht mit dem Headset verbinden können, löschen Sie die Kopplungsinformationen des Headsets auf dem iPhone und nehmen Sie die Kopplung dann erneut vor. Hinweise zur Bedienung am iPhone schlagen Sie bitte in der mit dem iPhone gelieferten Bedienungsanleitung nach.

## **Verwandtes Thema**

- [Herstellen einer drahtlosen Verbindung zu Bluetooth-Geräten](#page-21-0)
- [Kopplung und Verbindung mit einem iPhone](#page-32-0)
- [Wiedergeben von Musik von einem Gerät über eine Bluetooth-Verbindung](#page-75-0)
- [Trennen einer Bluetooth-Verbindung \(nach der Verwendung\)](#page-72-0)

**1**

**2**

<span id="page-37-0"></span>Funk-Stereo-Headset mit Rauschunterdrückung h.ear on 3 Wireless NC (WH-H910N)

# **Kopplung und Herstellen einer Verbindung mit einem Computer (Windows 10)**

Das Registrieren des Geräts, zu dem eine Verbindung hergestellt werden soll, wird als "Kopplung" bezeichnet. Sie müssen ein Gerät zunächst koppeln, bevor Sie es zusammen mit dem Headset verwenden können. Beachten Sie vor dem Starten des Vorgangs Folgendes:

- Ihr Computer verfügt über eine Bluetooth-Funktion, die Musikwiedergabeverbindungen (A2DP) unterstützt.
- Der Computer befindet sich innerhalb einer Entfernung von 1 m zum Headset.
- **Das Headset ist ausreichend geladen.**
- Die Bedienungsanleitung des Computers liegt vor.
- Je nach dem verwendeten Computer muss der integrierte Bluetooth-Adapter möglicherweise eingeschaltet werden. Wenn Sie nicht wissen, wie der Bluetooth-Adapter eingeschaltet wird, oder sich nicht sicher sind, ob Ihr Computer über einen integrierten Bluetooth-Adapter verfügt, schlagen Sie in der mit dem Computer gelieferten Bedienungsanleitung nach.

## **Wechseln Sie am Headset in den Kopplungsmodus.**

Schalten Sie das Headset ein, wenn Sie zum ersten Mal nach dem Kauf eine Kopplung zwischen dem Headset und einem anderen Gerät durchführen oder wenn Sie das Headset initialisiert haben (das Headset verfügt über keine Kopplungsinformationen). Das Headset wechselt automatisch in den Kopplungsmodus. Fahren Sie in diesem Fall mit Schritt 2 fort.

Wenn Sie ein zweites oder weiteres Gerät koppeln (das Headset verfügt über Kopplungsinformationen für andere Geräte), halten Sie die (1) -Taste (Ein/Aus) etwa 7 Sekunden lang gedrückt.

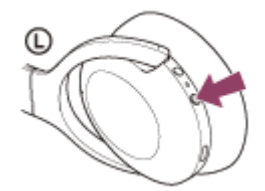

Vergewissern Sie sich, dass die Anzeige (blau) wiederholt zweimal hintereinander blinkt. Sie hören die Sprachführung "Bluetooth pairing" (Bluetooth-Kopplung).

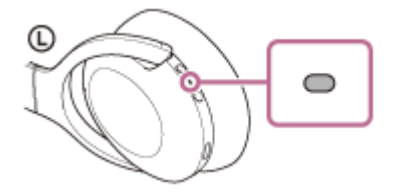

**Reaktivieren Sie den Computer, wenn sich der Computer im Standby- (Energiespar-) oder Ruhemodus befindet.**

#### **3 Registrieren Sie das Headset beim Computer.**

- **1.** Klicken Sie auf die Schaltfläche [Start] und dann auf [Settings].
- **2.** Klicken Sie auf [Devices].

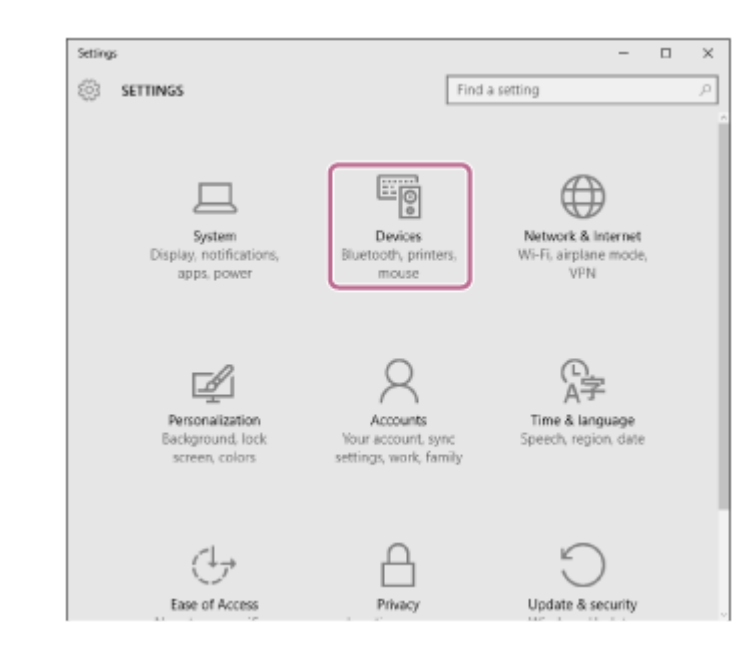

Klicken Sie auf die Registerkarte [Bluetooth] und dann auf [Bluetooth], um die Bluetooth-Funktion zu aktivieren, und wählen Sie danach [WH-H910N (h.ear)]. **3.**

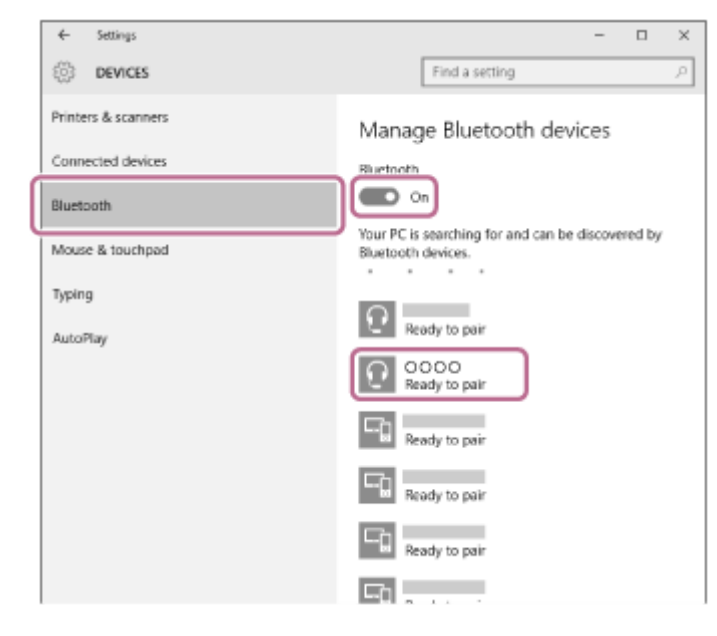

**4.** Klicken Sie auf [Pair].

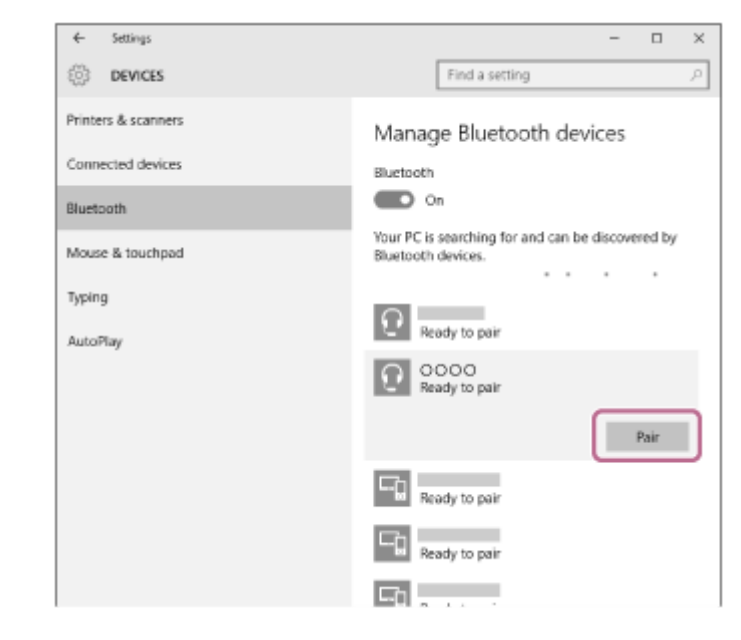

Wenn ein Passwort (\*) eingegeben werden muss, geben Sie "0000" ein.

Das Headset und der Computer werden gekoppelt und eine Verbindung wird hergestellt. Sie hören die Sprachführung "Bluetooth connected" (Bluetooth verbunden).

[Wenn die Geräte nicht verbunden sind, schlagen Sie unter "Verbindung mit einem gekoppelten Computer](#page-50-0) (Windows 10)" nach.

Wenn [WH-H910N (h.ear)] nicht auf dem Computerbildschirm angezeigt wird, wiederholen Sie alle Schritte ab Schritt 3.

Das Passwort wird manchmal auch "Kennwort", "PIN-Code", "PIN-Nummer" oder "Passcode" genannt.

#### **Tipp**

- Die oben beschriebene Bedienung ist ein Beispiel. Weitere Einzelheiten dazu schlagen Sie bitte in der mit dem Computer gelieferten Bedienungsanleitung nach.
- [Um alle Bluetooth-Kopplungsinformationen zu löschen, schlagen Sie unter "Initialisieren des Headsets zum Wiederherstellen der](#page-136-0) Werkseinstellungen" nach.

#### **Hinweis**

- Beim Koppeln eines Geräts wird möglicherweise [WH-H910N (h.ear)], [LE\_WH-H910N (h.ear)] oder beides an dem zu verbindenden Gerät angezeigt. Wenn beide oder [WH-H910N (h.ear)] angezeigt werden, wählen Sie [WH-H910N (h.ear)]; wenn [LE\_WH-H910N (h.ear)] angezeigt wird, wählen Sie [LE\_WH-H910N (h.ear)].
- Wenn die Kopplung nicht innerhalb von 5 Minuten ausgeführt werden kann, wird der Kopplungsmodus abgebrochen. Beginnen Sie den Vorgang in diesem Fall wieder bei Schritt 1.
- Sobald der Kopplungsvorgang für Bluetooth-Geräte abgeschlossen ist, muss er nur in folgenden Fällen wiederholt werden: Die Kopplungsinformationen wurden nach einer Reparatur oder einem ähnlichen Vorgang gelöscht.
	- Ein 9. Gerät wird gekoppelt. Das Headset kann mit bis zu 8 Geräten gekoppelt werden. Wird nach 8 bereits gekoppelten Geräten ein weiteres Gerät gekoppelt, werden die Registrierungsinformationen des gekoppelten Geräts mit der am längsten zurückliegenden Verbindung durch die Informationen für das neue Gerät ersetzt.
	- Die Kopplungsinformationen für das Headset wurden vom Bluetooth-Gerät gelöscht.
	- Das Headset wird initialisiert. Sämtliche Kopplungsinformationen werden gelöscht. Löschen Sie in diesem Fall die Kopplungsinformationen für das Headset vom Gerät und führen Sie die Kopplung erneut durch.
- Das Headset kann mit mehreren Geräten gekoppelt werden, Musik kann jedoch nur von jeweils 1 gekoppelten Gerät zur selben Zeit wiedergegeben werden.

#### **Verwandtes Thema**

- [Herstellen einer drahtlosen Verbindung zu Bluetooth-Geräten](#page-21-0)
- [Verbindung mit einem gekoppelten Computer \(Windows 10\)](#page-50-0)
- [Wiedergeben von Musik von einem Gerät über eine Bluetooth-Verbindung](#page-75-0)
- [Trennen einer Bluetooth-Verbindung \(nach der Verwendung\)](#page-72-0)
- [Initialisieren des Headsets zum Wiederherstellen der Werkseinstellungen](#page-136-0)

**1**

**2**

<span id="page-40-0"></span>Funk-Stereo-Headset mit Rauschunterdrückung h.ear on 3 Wireless NC (WH-H910N)

# **Kopplung und Herstellen einer Verbindung mit einem Computer (Windows 8.1)**

Das Registrieren des Geräts, zu dem eine Verbindung hergestellt werden soll, wird als "Kopplung" bezeichnet. Sie müssen ein Gerät zunächst koppeln, bevor Sie es zusammen mit dem Headset verwenden können. Beachten Sie vor dem Starten des Vorgangs Folgendes:

- Ihr Computer verfügt über eine Bluetooth-Funktion, die Musikwiedergabeverbindungen (A2DP) unterstützt.
- Der Computer befindet sich innerhalb einer Entfernung von 1 m zum Headset.
- **Das Headset ist ausreichend geladen.**
- Die Bedienungsanleitung des Computers liegt vor.
- Je nach dem verwendeten Computer muss der integrierte Bluetooth-Adapter möglicherweise eingeschaltet werden. Wenn Sie nicht wissen, wie der Bluetooth-Adapter eingeschaltet wird, oder sich nicht sicher sind, ob Ihr Computer über einen integrierten Bluetooth-Adapter verfügt, schlagen Sie in der mit dem Computer gelieferten Bedienungsanleitung nach.

## **Wechseln Sie am Headset in den Kopplungsmodus.**

Schalten Sie das Headset ein, wenn Sie zum ersten Mal nach dem Kauf eine Kopplung zwischen dem Headset und einem anderen Gerät durchführen oder wenn Sie das Headset initialisiert haben (das Headset verfügt über keine Kopplungsinformationen). Das Headset wechselt automatisch in den Kopplungsmodus. Fahren Sie in diesem Fall mit Schritt 2 fort.

Wenn Sie ein zweites oder weiteres Gerät koppeln (das Headset verfügt über Kopplungsinformationen für andere Geräte), halten Sie die (1) -Taste (Ein/Aus) etwa 7 Sekunden lang gedrückt.

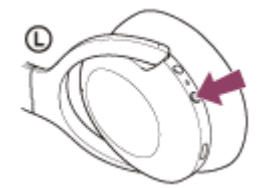

Vergewissern Sie sich, dass die Anzeige (blau) wiederholt zweimal hintereinander blinkt. Sie hören die Sprachführung "Bluetooth pairing" (Bluetooth-Kopplung).

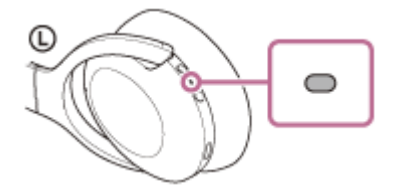

**Reaktivieren Sie den Computer, wenn sich der Computer im Standby- (Energiespar-) oder Ruhemodus befindet.**

#### **3 Registrieren Sie das Headset beim Computer.**

Bewegen Sie den Mauszeiger in die obere rechte Ecke des Bildschirms (bei einem Touchpanel wischen Sie **1.** vom rechten Rand des Bildschirms) und wählen Sie dann [Settings] in der Charm-Leiste aus.

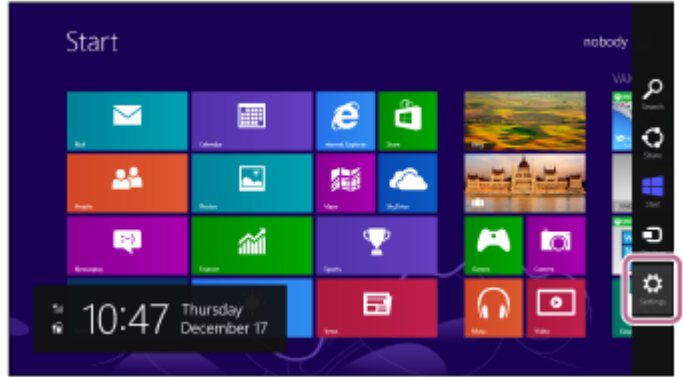

**2.** Wählen Sie [Change PC Settings] unter dem Charm [Settings].

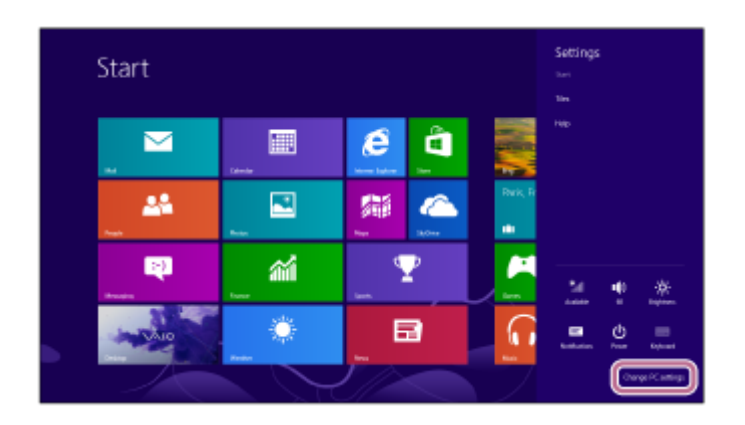

**3.** Wählen Sie [PC and devices] unter [PC Settings].

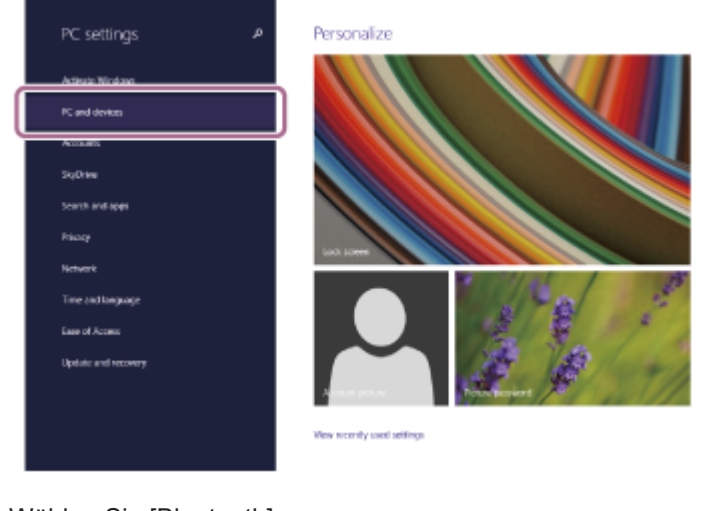

**4.** Wählen Sie [Bluetooth].

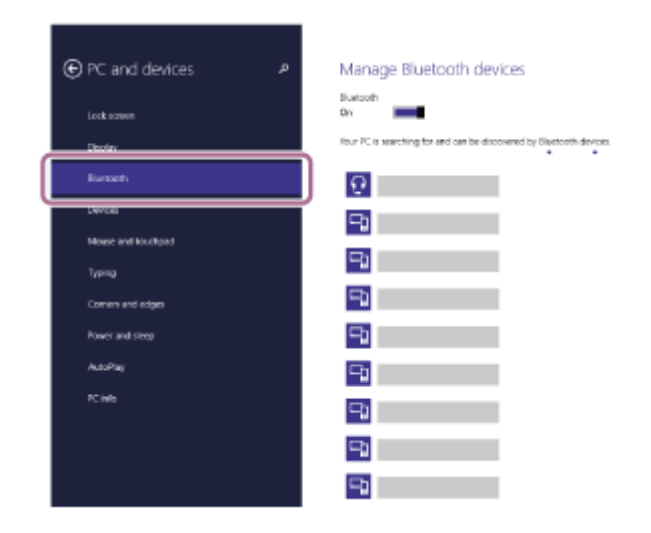

**5.** Wählen Sie [WH-H910N (h.ear)] und dann [Pair].

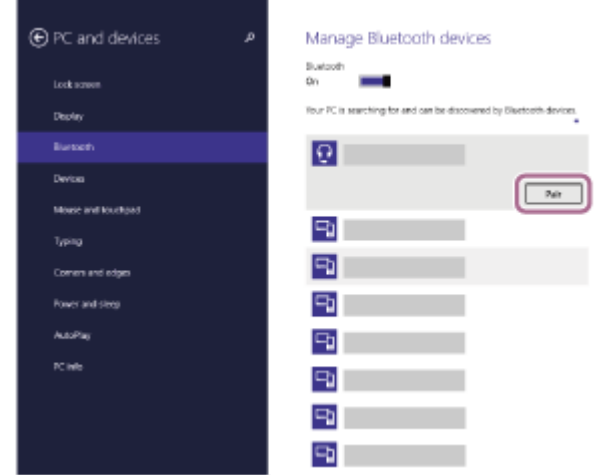

Wenn ein Passwort (\*) eingegeben werden muss, geben Sie "0000" ein.

Das Headset und der Computer werden gekoppelt und eine Verbindung wird hergestellt. Sie hören die Sprachführung "Bluetooth connected" (Bluetooth verbunden).

[Wenn die Geräte nicht verbunden sind, schlagen Sie unter "Verbindung mit einem gekoppelten Computer](#page-53-0) (Windows 8.1)" nach.

Wenn [WH-H910N (h.ear)] nicht auf dem Computerbildschirm angezeigt wird, wiederholen Sie alle Schritte ab Schritt 3.

Das Passwort wird manchmal auch "Kennwort", "PIN-Code", "PIN-Nummer" oder "Passcode" genannt.

#### **Tipp**

- Die oben beschriebene Bedienung ist ein Beispiel. Weitere Einzelheiten dazu schlagen Sie bitte in der mit dem Computer gelieferten Bedienungsanleitung nach.
- [Um alle Bluetooth-Kopplungsinformationen zu löschen, schlagen Sie unter "Initialisieren des Headsets zum Wiederherstellen der](#page-136-0) Werkseinstellungen" nach.

#### **Hinweis**

- Beim Koppeln eines Geräts wird möglicherweise [WH-H910N (h.ear)], [LE\_WH-H910N (h.ear)] oder beides an dem zu verbindenden Gerät angezeigt. Wenn beide oder [WH-H910N (h.ear)] angezeigt werden, wählen Sie [WH-H910N (h.ear)]; wenn [LE\_WH-H910N (h.ear)] angezeigt wird, wählen Sie [LE\_WH-H910N (h.ear)].
- Wenn die Kopplung nicht innerhalb von 5 Minuten ausgeführt werden kann, wird der Kopplungsmodus abgebrochen. Beginnen Sie den Vorgang in diesem Fall wieder bei Schritt 1.
- Sobald der Kopplungsvorgang für Bluetooth-Geräte abgeschlossen ist, muss er nur in folgenden Fällen wiederholt werden:
	- Die Kopplungsinformationen wurden nach einer Reparatur oder einem ähnlichen Vorgang gelöscht.
	- Ein 9. Gerät wird gekoppelt.
	- Das Headset kann mit bis zu 8 Geräten gekoppelt werden. Wird nach 8 bereits gekoppelten Geräten ein weiteres Gerät gekoppelt, werden die Registrierungsinformationen des gekoppelten Geräts mit der am längsten zurückliegenden Verbindung durch die Informationen für das neue Gerät ersetzt.
	- Die Kopplungsinformationen für das Headset wurden vom Bluetooth-Gerät gelöscht.
	- Das Headset wird initialisiert.
		- Sämtliche Kopplungsinformationen werden gelöscht. Löschen Sie in diesem Fall die Kopplungsinformationen für das Headset vom Gerät und führen Sie die Kopplung erneut durch.
- Das Headset kann mit mehreren Geräten gekoppelt werden, Musik kann jedoch nur von jeweils 1 gekoppelten Gerät zur selben Zeit wiedergegeben werden.

#### **Verwandtes Thema**

[Herstellen einer drahtlosen Verbindung zu Bluetooth-Geräten](#page-21-0)

- [Verbindung mit einem gekoppelten Computer \(Windows 8.1\)](#page-53-0)
- [Wiedergeben von Musik von einem Gerät über eine Bluetooth-Verbindung](#page-75-0)
- [Trennen einer Bluetooth-Verbindung \(nach der Verwendung\)](#page-72-0)
- [Initialisieren des Headsets zum Wiederherstellen der Werkseinstellungen](#page-136-0)

**1**

**2**

<span id="page-44-0"></span>Funk-Stereo-Headset mit Rauschunterdrückung h.ear on 3 Wireless NC (WH-H910N)

# **Kopplung und Herstellen einer Verbindung mit einem Computer (Windows 7)**

Das Registrieren des Geräts, zu dem eine Verbindung hergestellt werden soll, wird als "Kopplung" bezeichnet. Sie müssen ein Gerät zunächst koppeln, bevor Sie es zusammen mit dem Headset verwenden können. Beachten Sie vor dem Starten des Vorgangs Folgendes:

- Ihr Computer verfügt über eine Bluetooth-Funktion, die Musikwiedergabeverbindungen (A2DP) unterstützt.
- Der Computer befindet sich innerhalb einer Entfernung von 1 m zum Headset.
- **Das Headset ist ausreichend geladen.**
- Die Bedienungsanleitung des Computers liegt vor.
- Je nach dem verwendeten Computer muss der integrierte Bluetooth-Adapter möglicherweise eingeschaltet werden. Wenn Sie nicht wissen, wie der Bluetooth-Adapter eingeschaltet wird, oder sich nicht sicher sind, ob Ihr Computer über einen integrierten Bluetooth-Adapter verfügt, schlagen Sie in der mit dem Computer gelieferten Bedienungsanleitung nach.

## **Wechseln Sie am Headset in den Kopplungsmodus.**

Schalten Sie das Headset ein, wenn Sie zum ersten Mal nach dem Kauf eine Kopplung zwischen dem Headset und einem anderen Gerät durchführen oder wenn Sie das Headset initialisiert haben (das Headset verfügt über keine Kopplungsinformationen). Das Headset wechselt automatisch in den Kopplungsmodus. Fahren Sie in diesem Fall mit Schritt 2 fort.

Wenn Sie ein zweites oder weiteres Gerät koppeln (das Headset verfügt über Kopplungsinformationen für andere Geräte), halten Sie die (1) -Taste (Ein/Aus) etwa 7 Sekunden lang gedrückt.

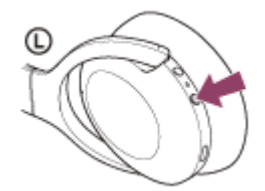

Vergewissern Sie sich, dass die Anzeige (blau) wiederholt zweimal hintereinander blinkt. Sie hören die Sprachführung "Bluetooth pairing" (Bluetooth-Kopplung).

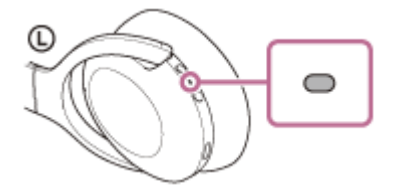

**Reaktivieren Sie den Computer, wenn sich der Computer im Standby- (Energiespar-) oder Ruhemodus befindet.**

**3 Suchen Sie das Headset mit dem Computer.**

- **1.** Klicken Sie auf die Schaltfläche [Start] und dann auf [Devices and Printers].
- **2.** Klicken Sie auf [Add a device].

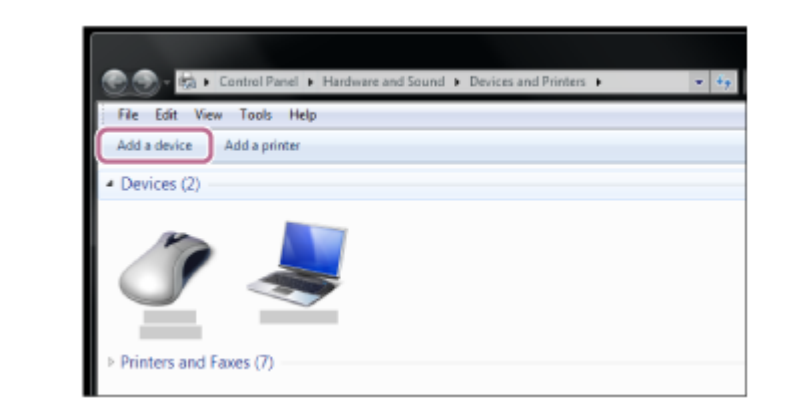

**Wählen Sie [WH-H910N (h.ear)] und klicken Sie dann auf [Next].**

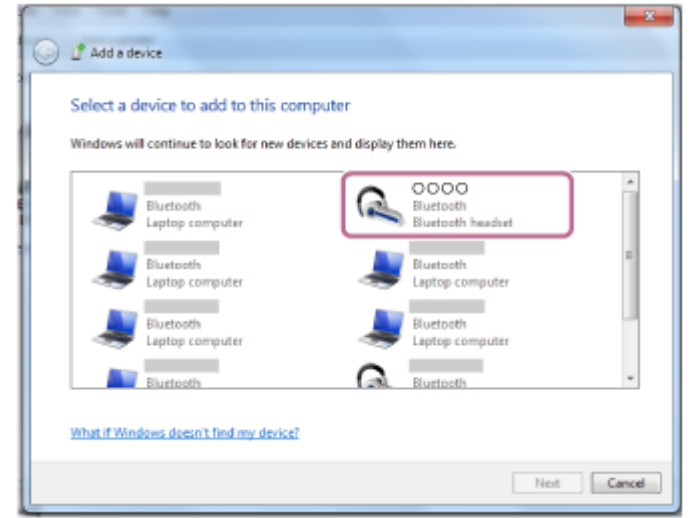

Wenn ein Passwort (\*) eingegeben werden muss, geben Sie "0000" ein. Das Headset und der Computer werden gekoppelt und eine Verbindung wird hergestellt. Sie hören die Sprachführung "Bluetooth connected" (Bluetooth verbunden). [Wenn die Geräte nicht verbunden sind, schlagen Sie unter "Verbindung mit einem gekoppelten Computer](#page-57-0) (Windows 7)" nach.

Wenn [WH-H910N (h.ear)] nicht auf dem Computerbildschirm angezeigt wird, wiederholen Sie alle Schritte ab Schritt 3.

Das Passwort wird manchmal auch "Kennwort", "PIN-Code", "PIN-Nummer" oder "Passcode" genannt.

## **Tipp**

**4**

- Die oben beschriebene Bedienung ist ein Beispiel. Weitere Einzelheiten dazu schlagen Sie bitte in der mit dem Computer gelieferten Bedienungsanleitung nach.
- [Um alle Bluetooth-Kopplungsinformationen zu löschen, schlagen Sie unter "Initialisieren des Headsets zum Wiederherstellen der](#page-136-0) Werkseinstellungen" nach.

## **Hinweis**

- Beim Koppeln eines Geräts wird möglicherweise [WH-H910N (h.ear)], [LE\_WH-H910N (h.ear)] oder beides an dem zu verbindenden Gerät angezeigt. Wenn beide oder [WH-H910N (h.ear)] angezeigt werden, wählen Sie [WH-H910N (h.ear)]; wenn [LE\_WH-H910N (h.ear)] angezeigt wird, wählen Sie [LE\_WH-H910N (h.ear)].
- Wenn die Kopplung nicht innerhalb von 5 Minuten ausgeführt werden kann, wird der Kopplungsmodus abgebrochen. Beginnen Sie den Vorgang in diesem Fall wieder bei Schritt 1.
- Sobald der Kopplungsvorgang für Bluetooth-Geräte abgeschlossen ist, muss er nur in folgenden Fällen wiederholt werden:
	- Die Kopplungsinformationen wurden nach einer Reparatur oder einem ähnlichen Vorgang gelöscht.
	- Ein 9. Gerät wird gekoppelt. Das Headset kann mit bis zu 8 Geräten gekoppelt werden. Wird nach 8 bereits gekoppelten Geräten ein weiteres Gerät

gekoppelt, werden die Registrierungsinformationen des gekoppelten Geräts mit der am längsten zurückliegenden Verbindung durch die Informationen für das neue Gerät ersetzt.

- Die Kopplungsinformationen für das Headset wurden vom Bluetooth-Gerät gelöscht.
- Das Headset wird initialisiert. Sämtliche Kopplungsinformationen werden gelöscht. Löschen Sie in diesem Fall die Kopplungsinformationen für das Headset vom Gerät und führen Sie die Kopplung erneut durch.
- Das Headset kann mit mehreren Geräten gekoppelt werden, Musik kann jedoch nur von jeweils 1 gekoppelten Gerät zur selben Zeit wiedergegeben werden.

#### **Verwandtes Thema**

- [Herstellen einer drahtlosen Verbindung zu Bluetooth-Geräten](#page-21-0)
- [Verbindung mit einem gekoppelten Computer \(Windows 7\)](#page-57-0)
- [Wiedergeben von Musik von einem Gerät über eine Bluetooth-Verbindung](#page-75-0)
- [Trennen einer Bluetooth-Verbindung \(nach der Verwendung\)](#page-72-0)
- [Initialisieren des Headsets zum Wiederherstellen der Werkseinstellungen](#page-136-0)

# <span id="page-47-0"></span>**Kopplung und Herstellen einer Verbindung mit einem Computer (Mac)**

Das Registrieren des Geräts, zu dem eine Verbindung hergestellt werden soll, wird als "Kopplung" bezeichnet. Sie müssen ein Gerät zunächst koppeln, bevor Sie es zusammen mit dem Headset verwenden können.

## **Kompatible Betriebssysteme**

macOS (Version 10.10 oder höher) Beachten Sie vor dem Starten des Vorgangs Folgendes:

- Ihr Computer verfügt über eine Bluetooth-Funktion, die Musikwiedergabeverbindungen (A2DP) unterstützt.
- Der Computer befindet sich innerhalb einer Entfernung von 1 m zum Headset.
- **Das Headset ist ausreichend geladen.**
- Die Bedienungsanleitung des Computers liegt vor.
- Je nach dem verwendeten Computer muss der integrierte Bluetooth-Adapter möglicherweise eingeschaltet werden. Wenn Sie nicht wissen, wie der Bluetooth-Adapter eingeschaltet wird, oder sich nicht sicher sind, ob Ihr Computer über einen integrierten Bluetooth-Adapter verfügt, schlagen Sie in der mit dem Computer gelieferten Bedienungsanleitung nach.
- Stellen Sie den Lautsprecher des Computers auf EIN. Wenn der Lautsprecher des Computers auf  $\blacksquare$  "AUS" eingestellt wird, ist über das Headset kein Ton zu hören.

Computerlautsprecher im Modus EIN

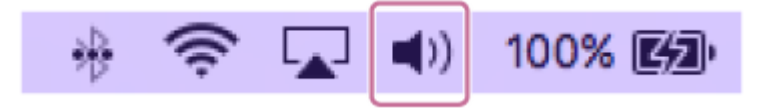

## **Wechseln Sie am Headset in den Kopplungsmodus.**

Schalten Sie das Headset ein, wenn Sie zum ersten Mal nach dem Kauf eine Kopplung zwischen dem Headset und einem anderen Gerät durchführen oder wenn Sie das Headset initialisiert haben (das Headset verfügt über keine Kopplungsinformationen). Das Headset wechselt automatisch in den Kopplungsmodus. Fahren Sie in diesem Fall mit Schritt 2 fort.

Wenn Sie ein zweites oder weiteres Gerät koppeln (das Headset verfügt über Kopplungsinformationen für andere Geräte), halten Sie die (1) -Taste (Ein/Aus) etwa 7 Sekunden lang gedrückt.

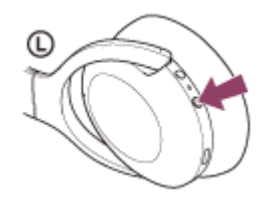

**1**

Vergewissern Sie sich, dass die Anzeige (blau) wiederholt zweimal hintereinander blinkt. Sie hören die Sprachführung "Bluetooth pairing" (Bluetooth-Kopplung).

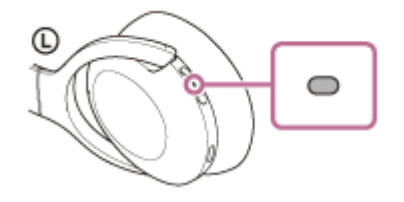

**Reaktivieren Sie den Computer, wenn sich der Computer im Standby- (Energiespar-) oder Ruhemodus befindet. 2**

**Registrieren Sie das Headset beim Computer. 3**

**1.** Wählen Sie [ (System Preferences)] - [Bluetooth] aus der Taskleiste rechts unten am Bildschirm.

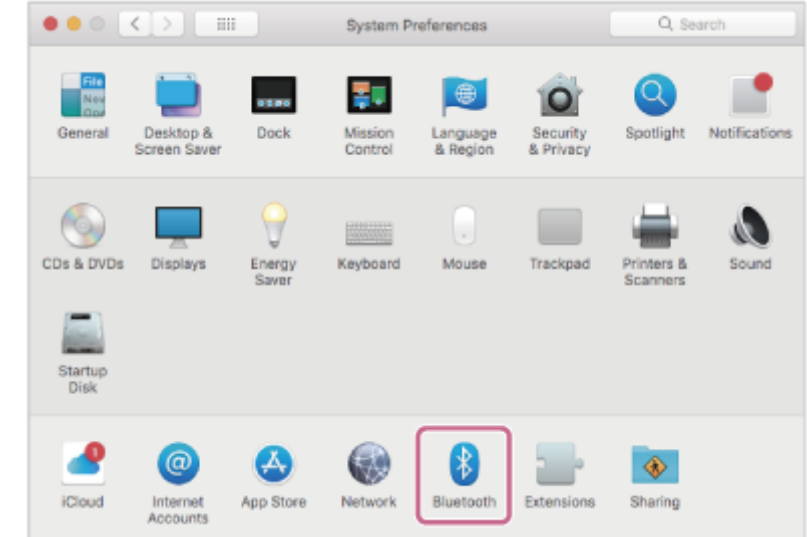

**2.** Wählen Sie [WH-H910N (h.ear)] auf dem [Bluetooth]-Bildschirm und klicken Sie dann auf [Connect].

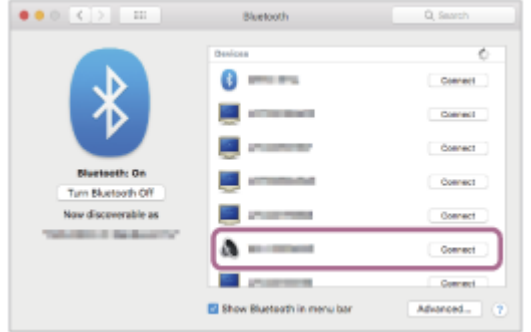

Wenn ein Passwort (\*) eingegeben werden muss, geben Sie "0000" ein.

Das Headset und der Computer werden gekoppelt und eine Verbindung wird hergestellt. Sie hören die Sprachführung "Bluetooth connected" (Bluetooth verbunden).

Wenn die Geräte nicht verbunden sind, schlagen Sie unter "[Verbindung mit einem gekoppelten Computer \(Mac\)](#page-60-0)" nach.

Wenn [WH-H910N (h.ear)] nicht auf dem Computerbildschirm angezeigt wird, wiederholen Sie alle Schritte ab Schritt 3.

Das Passwort wird manchmal auch "Kennwort", "PIN-Code", "PIN-Nummer" oder "Passcode" genannt.

**Klicken Sie auf das Lautsprechersymbol rechts oben auf dem Bildschirm und wählen Sie [WH-H910N (h.ear)].**

Jetzt können Sie die Musikwiedergabe am Computer starten.

**4**

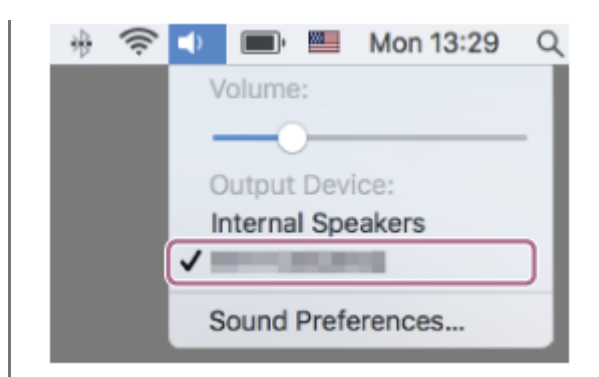

#### **Tipp**

- Die oben beschriebene Bedienung ist ein Beispiel. Weitere Einzelheiten dazu schlagen Sie bitte in der mit dem Computer gelieferten Bedienungsanleitung nach.
- [Um alle Bluetooth-Kopplungsinformationen zu löschen, schlagen Sie unter "Initialisieren des Headsets zum Wiederherstellen der](#page-136-0) Werkseinstellungen" nach.

#### **Hinweis**

- Beim Koppeln eines Geräts wird möglicherweise [WH-H910N (h.ear)], [LE\_WH-H910N (h.ear)] oder beides an dem zu verbindenden Gerät angezeigt. Wenn beide oder [WH-H910N (h.ear)] angezeigt werden, wählen Sie [WH-H910N (h.ear)]; wenn [LE\_WH-H910N (h.ear)] angezeigt wird, wählen Sie [LE\_WH-H910N (h.ear)].
- Wenn die Kopplung nicht innerhalb von 5 Minuten ausgeführt werden kann, wird der Kopplungsmodus abgebrochen. Beginnen Sie den Vorgang in diesem Fall wieder bei Schritt 1.
- Sobald der Kopplungsvorgang für Bluetooth-Geräte abgeschlossen ist, muss er nur in folgenden Fällen wiederholt werden: Die Kopplungsinformationen wurden nach einer Reparatur oder einem ähnlichen Vorgang gelöscht.
	- Ein 9. Gerät wird gekoppelt.

Das Headset kann mit bis zu 8 Geräten gekoppelt werden. Wird nach 8 bereits gekoppelten Geräten ein weiteres Gerät gekoppelt, werden die Registrierungsinformationen des gekoppelten Geräts mit der am längsten zurückliegenden Verbindung durch die Informationen für das neue Gerät ersetzt.

- Die Kopplungsinformationen für das Headset wurden vom Bluetooth-Gerät gelöscht.
- Das Headset wird initialisiert.

Sämtliche Kopplungsinformationen werden gelöscht. Löschen Sie in diesem Fall die Kopplungsinformationen für das Headset vom Gerät und führen Sie die Kopplung erneut durch.

Das Headset kann mit mehreren Geräten gekoppelt werden, Musik kann jedoch nur von jeweils 1 gekoppelten Gerät zur selben Zeit wiedergegeben werden.

#### **Verwandtes Thema**

- [Herstellen einer drahtlosen Verbindung zu Bluetooth-Geräten](#page-21-0)
- [Verbindung mit einem gekoppelten Computer \(Mac\)](#page-60-0)
- [Wiedergeben von Musik von einem Gerät über eine Bluetooth-Verbindung](#page-75-0)
- [Trennen einer Bluetooth-Verbindung \(nach der Verwendung\)](#page-72-0)
- [Initialisieren des Headsets zum Wiederherstellen der Werkseinstellungen](#page-136-0)

# <span id="page-50-0"></span>**Verbindung mit einem gekoppelten Computer (Windows 10)**

Beachten Sie vor dem Starten des Vorgangs Folgendes:

- Je nach dem verwendeten Computer muss der integrierte Bluetooth-Adapter möglicherweise eingeschaltet werden. Wenn Sie nicht wissen, wie der Bluetooth-Adapter eingeschaltet wird, oder sich nicht sicher sind, ob Ihr Computer über einen integrierten Bluetooth-Adapter verfügt, schlagen Sie in der mit dem Computer gelieferten Bedienungsanleitung nach.
- **1**

**2**

**Reaktivieren Sie den Computer, wenn sich der Computer im Standby- (Energiespar-) oder Ruhemodus befindet.**

## **Schalten Sie das Headset ein.**

Halten Sie die (1) -Taste (Ein/Aus) etwa 2 Sekunden lang gedrückt.

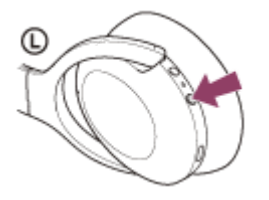

Sie hören die Sprachführung "Power on" (Einschalten). Vergewissern Sie sich, dass die Anzeige (blau) weiter blinkt, nachdem Sie die Taste losgelassen haben.

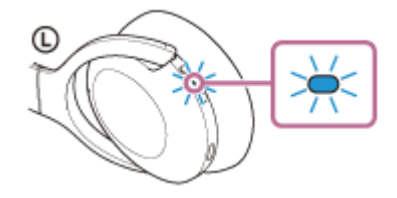

Sie hören die Sprachführung "Bluetooth connected" (Bluetooth verbunden), wenn es sich automatisch mit dem zuletzt verbundenen Gerät verbunden hat.

Überprüfen Sie den Verbindungsstatus am Computer. Wenn das Gerät nicht verbunden ist, fahren Sie mit Schritt 3 fort.

## **3 Wählen Sie das Headset über den Computer aus.**

Klicken Sie mit der rechten Maustaste auf das Lautsprechersymbol der Windows-Symbolleiste und klicken Sie dann auf [Playback devices]. **1.**

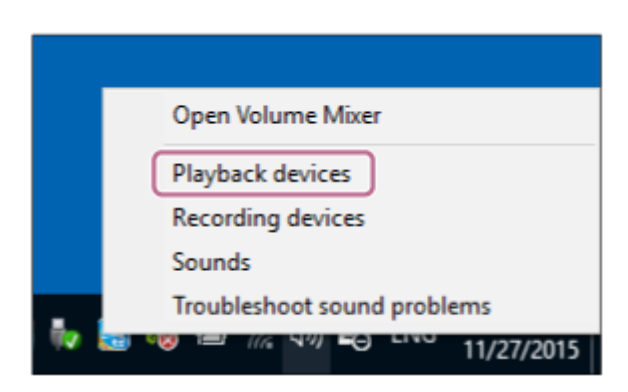

Klicken Sie mit der rechten Maustaste auf [WH-H910N (h.ear)]. **2.**

Wenn [WH-H910N (h.ear)] auf dem [Sound]-Bildschirm nicht angezeigt wird, klicken Sie mit der rechten Maustaste auf den [Sound]-Bildschirm und wählen Sie dann [Show Disconnected Devices].

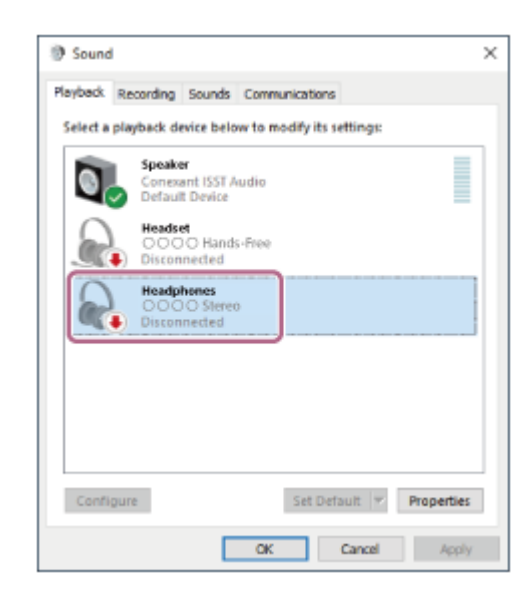

Wählen Sie [Connect] aus dem angezeigten Menü aus. **3.**

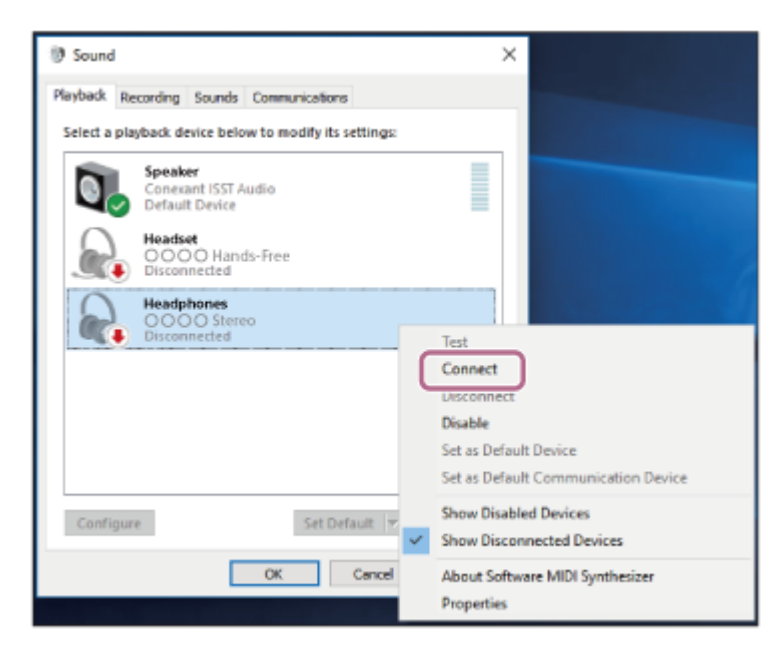

Die Verbindung wird hergestellt. Sie hören die Sprachführung "Bluetooth connected" (Bluetooth verbunden).

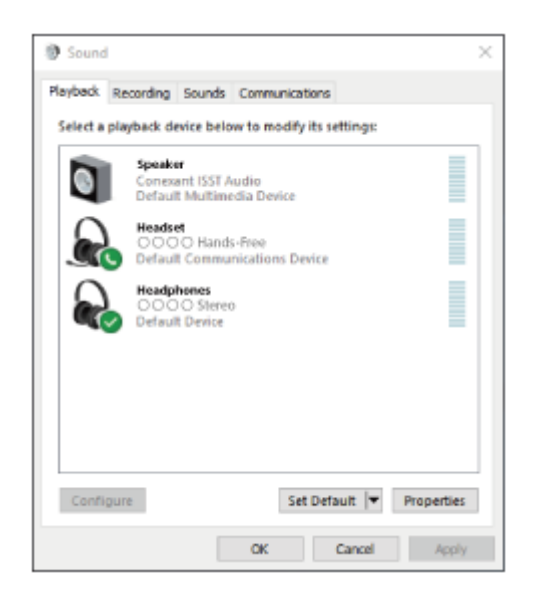

#### **Tipp**

Die oben beschriebene Bedienung ist ein Beispiel. Weitere Einzelheiten dazu schlagen Sie bitte in der mit dem Computer gelieferten Bedienungsanleitung nach.

## **Hinweis**

- Beim Verbinden wird möglicherweise [WH-H910N (h.ear)], [LE\_WH-H910N (h.ear)] oder beides auf dem zu verbindenden Gerät angezeigt. Wenn beide oder [WH-H910N (h.ear)] angezeigt werden, wählen Sie [WH-H910N (h.ear)]; wenn [LE\_WH-H910N (h.ear)] angezeigt wird, wählen Sie [LE\_WH-H910N (h.ear)].
- Wenn die Tonqualität bei der Musikwiedergabe nicht zufriedenstellend ist, überprüfen Sie, ob die A2DP-Funktion, die Musikwiedergabeverbindungen unterstützt, in den Computereinstellungen aktiviert ist. Weitere Einzelheiten dazu schlagen Sie bitte in der mit dem Computer gelieferten Bedienungsanleitung nach.
- Wenn das zuletzt verbundene Bluetooth-Gerät in die Nähe des Headsets gebracht wird und Sie das Headset einschalten, verbindet es sich eventuell automatisch mit dem Gerät. Deaktivieren Sie in diesem Fall die Bluetooth-Funktion am zuletzt verbundenen Gerät oder schalten Sie es aus.
- Wenn Sie Ihren Computer nicht mit dem Headset verbinden können, löschen Sie die Kopplungsinformationen des Headsets auf dem Computer und nehmen Sie die Kopplung dann erneut vor. Informationen zum Herstellen der Verbindung am Computer finden Sie in der mit dem Computer gelieferten Bedienungsanleitung.

## **Verwandtes Thema**

- [Herstellen einer drahtlosen Verbindung zu Bluetooth-Geräten](#page-21-0)
- [Kopplung und Herstellen einer Verbindung mit einem Computer \(Windows 10\)](#page-37-0)
- [Wiedergeben von Musik von einem Gerät über eine Bluetooth-Verbindung](#page-75-0)
- [Trennen einer Bluetooth-Verbindung \(nach der Verwendung\)](#page-72-0)

# <span id="page-53-0"></span>**Verbindung mit einem gekoppelten Computer (Windows 8.1)**

Beachten Sie vor dem Starten des Vorgangs Folgendes:

- Je nach dem verwendeten Computer muss der integrierte Bluetooth-Adapter möglicherweise eingeschaltet werden. Wenn Sie nicht wissen, wie der Bluetooth-Adapter eingeschaltet wird, oder sich nicht sicher sind, ob Ihr Computer über einen integrierten Bluetooth-Adapter verfügt, schlagen Sie in der mit dem Computer gelieferten Bedienungsanleitung nach.
- **1**

**2**

**Reaktivieren Sie den Computer, wenn sich der Computer im Standby- (Energiespar-) oder Ruhemodus befindet.**

## **Schalten Sie das Headset ein.**

Halten Sie die (1) -Taste (Ein/Aus) etwa 2 Sekunden lang gedrückt.

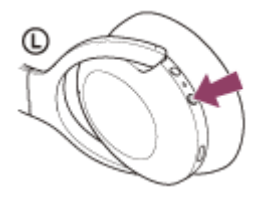

Sie hören die Sprachführung "Power on" (Einschalten). Vergewissern Sie sich, dass die Anzeige (blau) weiter blinkt, nachdem Sie die Taste losgelassen haben.

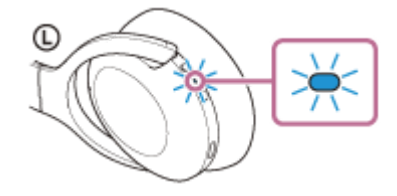

Sie hören die Sprachführung "Bluetooth connected" (Bluetooth verbunden), wenn es sich automatisch mit dem zuletzt verbundenen Gerät verbunden hat.

Überprüfen Sie den Verbindungsstatus am Computer. Wenn das Gerät nicht verbunden ist, fahren Sie mit Schritt 3 fort.

## **3 Wählen Sie das Headset über den Computer aus.**

- **1.** Wählen Sie [Desktop] auf dem Startbildschirm.
- Klicken Sie mit der rechten Maustaste auf die Schaltfläche [Start] und wählen Sie dann [Control Panel] aus **2.** dem Popup-Menü.
- **3.** Wählen Sie [Hardware and Sound] und dann [Sound].

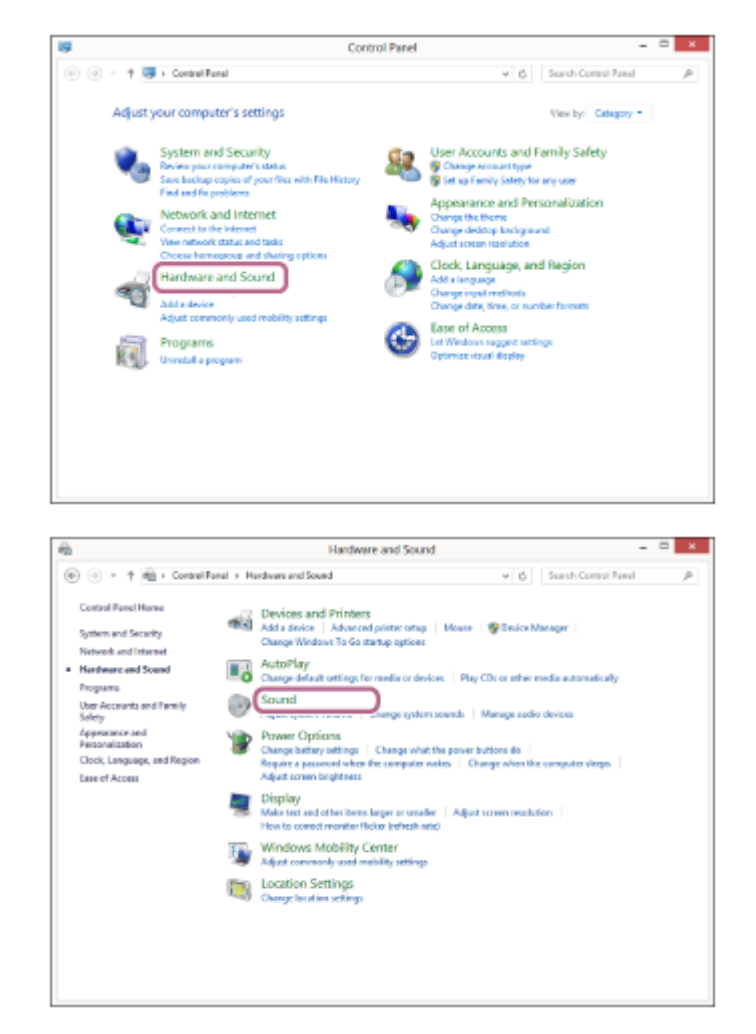

Klicken Sie mit der rechten Maustaste auf [WH-H910N (h.ear)]. **4.**

Wenn [WH-H910N (h.ear)] auf dem [Sound]-Bildschirm nicht angezeigt wird, klicken Sie mit der rechten Maustaste auf den [Sound]-Bildschirm und wählen Sie dann [Show Disconnected Devices].

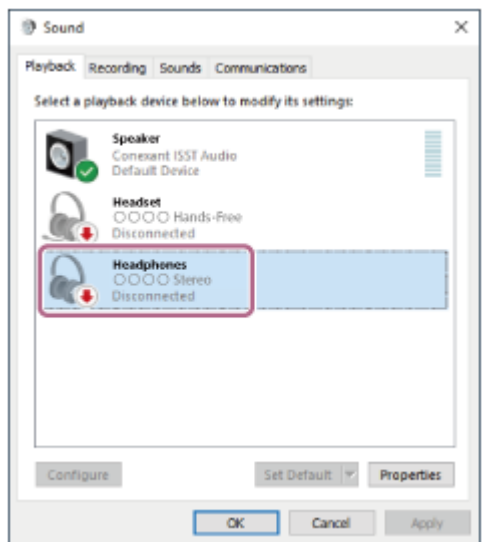

**5.** Wählen Sie [Connect] aus dem angezeigten Menü aus.

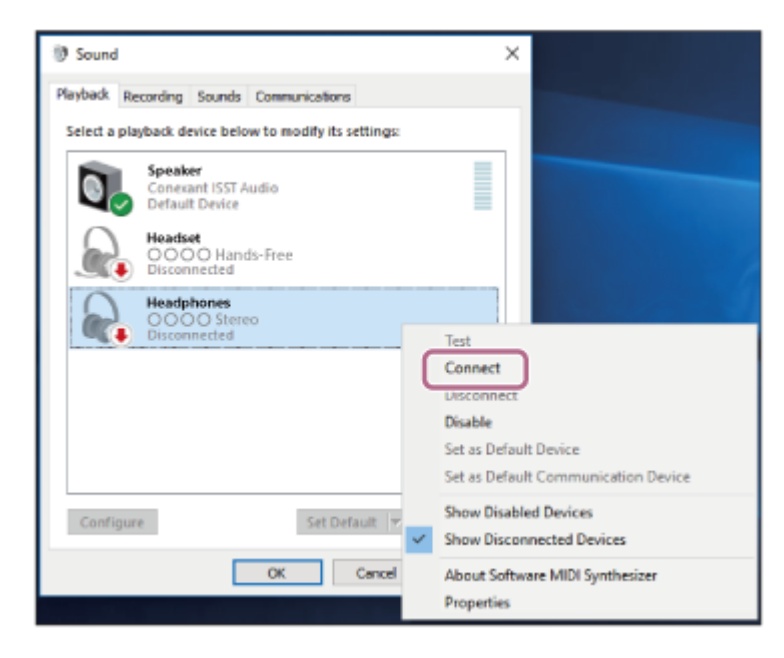

Die Verbindung wird hergestellt. Sie hören die Sprachführung "Bluetooth connected" (Bluetooth verbunden).

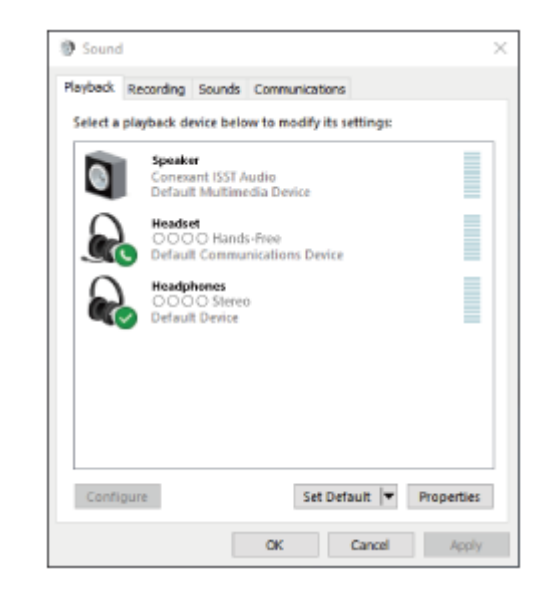

#### **Tipp**

Die oben beschriebene Bedienung ist ein Beispiel. Weitere Einzelheiten dazu schlagen Sie bitte in der mit dem Computer gelieferten Bedienungsanleitung nach.

#### **Hinweis**

- Beim Verbinden wird möglicherweise [WH-H910N (h.ear)], [LE\_WH-H910N (h.ear)] oder beides auf dem zu verbindenden Gerät angezeigt. Wenn beide oder [WH-H910N (h.ear)] angezeigt werden, wählen Sie [WH-H910N (h.ear)]; wenn [LE\_WH-H910N (h.ear)] angezeigt wird, wählen Sie [LE\_WH-H910N (h.ear)].
- Wenn die Tonqualität bei der Musikwiedergabe nicht zufriedenstellend ist, überprüfen Sie, ob die A2DP-Funktion, die  $\qquad \qquad \blacksquare$ Musikwiedergabeverbindungen unterstützt, in den Computereinstellungen aktiviert ist. Weitere Einzelheiten dazu schlagen Sie bitte in der mit dem Computer gelieferten Bedienungsanleitung nach.
- Wenn das zuletzt verbundene Bluetooth-Gerät in die Nähe des Headsets gebracht wird und Sie das Headset einschalten, verbindet es sich eventuell automatisch mit dem Gerät. Deaktivieren Sie in diesem Fall die Bluetooth-Funktion am zuletzt verbundenen Gerät oder schalten Sie es aus.
- Wenn Sie Ihren Computer nicht mit dem Headset verbinden können, löschen Sie die Kopplungsinformationen des Headsets auf dem Computer und nehmen Sie die Kopplung dann erneut vor. Informationen zum Herstellen der Verbindung am Computer finden Sie in der mit dem Computer gelieferten Bedienungsanleitung.

## **Verwandtes Thema**

- [Herstellen einer drahtlosen Verbindung zu Bluetooth-Geräten](#page-21-0)
- [Kopplung und Herstellen einer Verbindung mit einem Computer \(Windows 8.1\)](#page-40-0)
- [Wiedergeben von Musik von einem Gerät über eine Bluetooth-Verbindung](#page-75-0)
- [Trennen einer Bluetooth-Verbindung \(nach der Verwendung\)](#page-72-0)

# <span id="page-57-0"></span>**Verbindung mit einem gekoppelten Computer (Windows 7)**

Beachten Sie vor dem Starten des Vorgangs Folgendes:

- Je nach dem verwendeten Computer muss der integrierte Bluetooth-Adapter möglicherweise eingeschaltet werden. Wenn Sie nicht wissen, wie der Bluetooth-Adapter eingeschaltet wird, oder sich nicht sicher sind, ob Ihr Computer über einen integrierten Bluetooth-Adapter verfügt, schlagen Sie in der mit dem Computer gelieferten Bedienungsanleitung nach.
- **1**

**2**

**Reaktivieren Sie den Computer, wenn sich der Computer im Standby- (Energiespar-) oder Ruhemodus befindet.**

## **Schalten Sie das Headset ein.**

Halten Sie die (1) -Taste (Ein/Aus) etwa 2 Sekunden lang gedrückt.

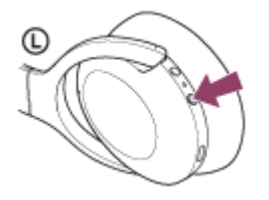

Sie hören die Sprachführung "Power on" (Einschalten). Vergewissern Sie sich, dass die Anzeige (blau) weiter blinkt, nachdem Sie die Taste losgelassen haben.

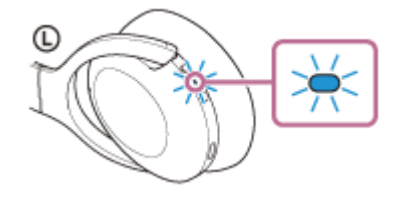

Sie hören die Sprachführung "Bluetooth connected" (Bluetooth verbunden), wenn es sich automatisch mit dem zuletzt verbundenen Gerät verbunden hat.

Überprüfen Sie den Verbindungsstatus am Computer. Wenn das Gerät nicht verbunden ist, fahren Sie mit Schritt 3 fort.

## **3 Wählen Sie das Headset über den Computer aus.**

- **1.** Klicken Sie auf die Schaltfläche [Start] und dann auf [Devices and Printers].
- **2.** Doppelklicken Sie auf [WH-H910N (h.ear)] unter [Devices].

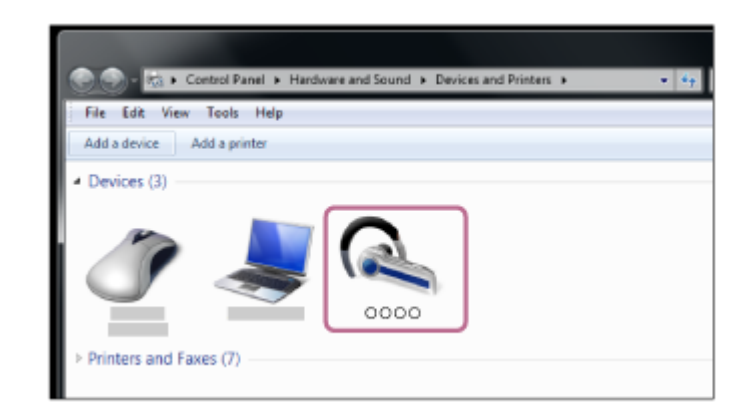

Sie hören die Sprachführung "Bluetooth connected" (Bluetooth verbunden).

**3.** Klicken Sie auf [Listen to Music].

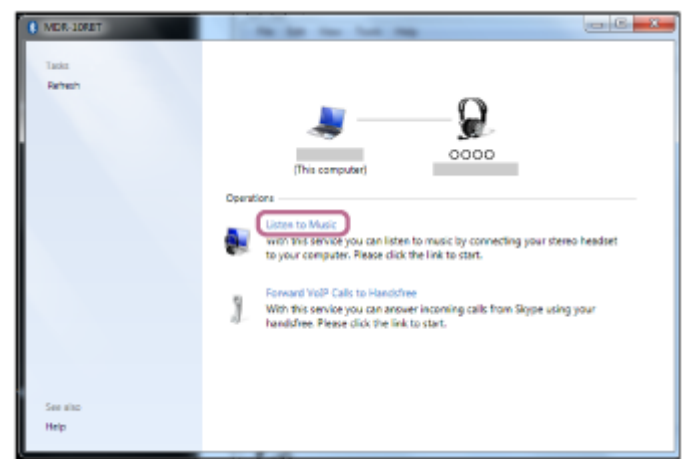

## **Tipp**

Die oben beschriebene Bedienung ist ein Beispiel. Weitere Einzelheiten dazu schlagen Sie bitte in der mit dem Computer gelieferten Bedienungsanleitung nach.

#### **Hinweis**

- Beim Verbinden wird möglicherweise [WH-H910N (h.ear)], [LE\_WH-H910N (h.ear)] oder beides auf dem zu verbindenden Gerät angezeigt. Wenn beide oder [WH-H910N (h.ear)] angezeigt werden, wählen Sie [WH-H910N (h.ear)]; wenn [LE\_WH-H910N (h.ear)] angezeigt wird, wählen Sie [LE\_WH-H910N (h.ear)].
- Wenn die Tonqualität bei der Musikwiedergabe nicht zufriedenstellend ist, überprüfen Sie, ob die A2DP-Funktion, die Musikwiedergabeverbindungen unterstützt, in den Computereinstellungen aktiviert ist. Weitere Einzelheiten dazu schlagen Sie bitte in der mit dem Computer gelieferten Bedienungsanleitung nach.
- Wenn das zuletzt verbundene Bluetooth-Gerät in die Nähe des Headsets gebracht wird und Sie das Headset einschalten, verbindet es sich eventuell automatisch mit dem Gerät. Deaktivieren Sie in diesem Fall die Bluetooth-Funktion am zuletzt verbundenen Gerät oder schalten Sie es aus.
- Wenn Sie Ihren Computer nicht mit dem Headset verbinden können, löschen Sie die Kopplungsinformationen des Headsets auf dem Computer und nehmen Sie die Kopplung dann erneut vor. Informationen zum Herstellen der Verbindung am Computer finden Sie in der mit dem Computer gelieferten Bedienungsanleitung.

## **Verwandtes Thema**

- [Herstellen einer drahtlosen Verbindung zu Bluetooth-Geräten](#page-21-0)
- [Kopplung und Herstellen einer Verbindung mit einem Computer \(Windows 7\)](#page-44-0)
- [Wiedergeben von Musik von einem Gerät über eine Bluetooth-Verbindung](#page-75-0)

[Trennen einer Bluetooth-Verbindung \(nach der Verwendung\)](#page-72-0)

# <span id="page-60-0"></span>**Verbindung mit einem gekoppelten Computer (Mac)**

## **Kompatible Betriebssysteme**

macOS (Version 10.10 oder höher)

Beachten Sie vor dem Starten des Vorgangs Folgendes:

- Je nach dem verwendeten Computer muss der integrierte Bluetooth-Adapter möglicherweise eingeschaltet werden. Wenn Sie nicht wissen, wie der Bluetooth-Adapter eingeschaltet wird, oder sich nicht sicher sind, ob Ihr Computer über einen integrierten Bluetooth-Adapter verfügt, schlagen Sie in der mit dem Computer gelieferten Bedienungsanleitung nach.
- Stellen Sie den Lautsprecher des Computers auf EIN. Wenn der Lautsprecher des Computers auf  $\blacksquare$  "AUS" eingestellt wird, ist über das Headset kein Ton zu hören.

Computerlautsprecher im Modus EIN

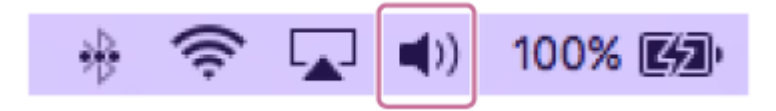

**Reaktivieren Sie den Computer, wenn sich der Computer im Standby- (Energiespar-) oder Ruhemodus befindet. 1**

## **Schalten Sie das Headset ein.**

Halten Sie die (1) -Taste (Ein/Aus) etwa 2 Sekunden lang gedrückt.

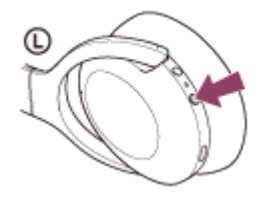

**2**

Sie hören die Sprachführung "Power on" (Einschalten). Vergewissern Sie sich, dass die Anzeige (blau) weiter blinkt, nachdem Sie die Taste losgelassen haben.

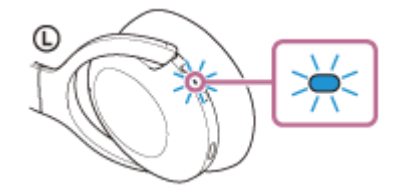

Sie hören die Sprachführung "Bluetooth connected" (Bluetooth verbunden), wenn es sich automatisch mit dem zuletzt verbundenen Gerät verbunden hat.

Überprüfen Sie den Verbindungsstatus am Computer. Wenn das Gerät nicht verbunden ist, fahren Sie mit Schritt 3 fort.

#### **3 Wählen Sie das Headset über den Computer aus.**

**1.** Wählen Sie [ (System Preferences)] - [Bluetooth] aus der Taskleiste rechts unten am Bildschirm.

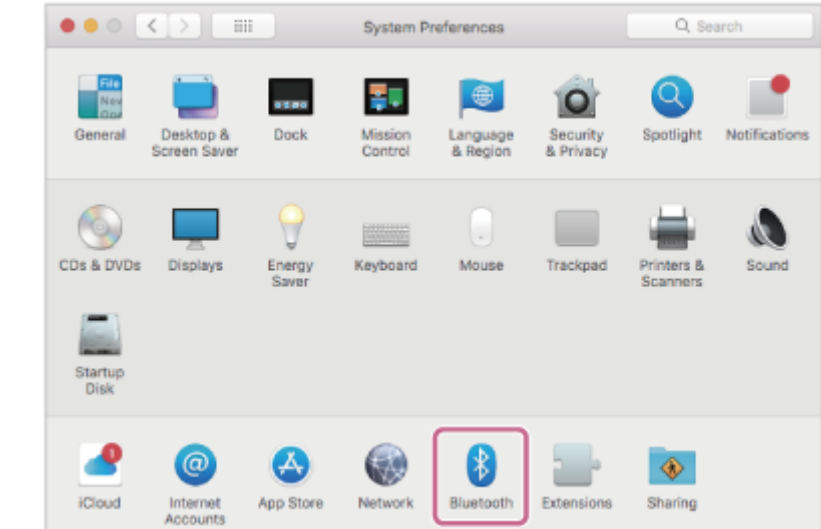

Wenn der [Bluetooth]-Bildschirm angezeigt wird, halten Sie die Strg-Taste des Computers gedrückt, klicken auf **2.** [WH-H910N (h.ear)] und wählen [Connect] aus dem Popup-Menü.

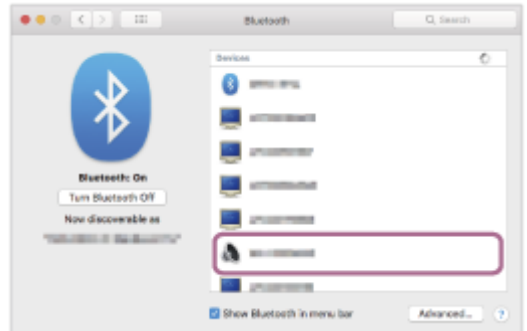

Sie hören die Sprachführung "Bluetooth connected" (Bluetooth verbunden).

## **Klicken Sie auf das Lautsprechersymbol rechts oben auf dem Bildschirm und wählen Sie [WH-H910N (h.ear)].**

Jetzt können Sie die Musikwiedergabe am Computer starten.

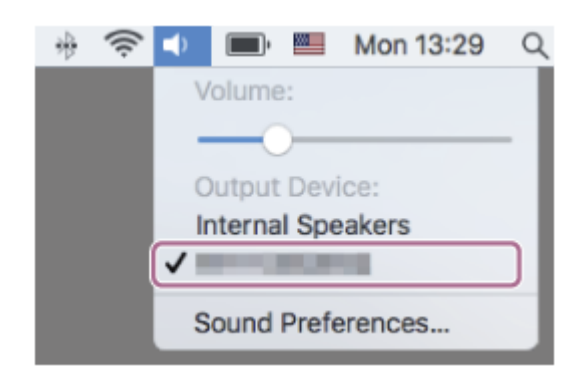

#### **Tipp**

**4**

Die oben beschriebene Bedienung ist ein Beispiel. Weitere Einzelheiten dazu schlagen Sie bitte in der mit dem Computer gelieferten Bedienungsanleitung nach.

## **Hinweis**

Beim Verbinden wird möglicherweise [WH-H910N (h.ear)], [LE\_WH-H910N (h.ear)] oder beides auf dem zu verbindenden Gerät angezeigt. Wenn beide oder [WH-H910N (h.ear)] angezeigt werden, wählen Sie [WH-H910N (h.ear)]; wenn [LE\_WH-H910N (h.ear)] angezeigt wird, wählen Sie [LE\_WH-H910N (h.ear)].

- Wenn die Tonqualität bei der Musikwiedergabe nicht zufriedenstellend ist, überprüfen Sie, ob die A2DP-Funktion, die Musikwiedergabeverbindungen unterstützt, in den Computereinstellungen aktiviert ist. Weitere Einzelheiten dazu schlagen Sie bitte in der mit dem Computer gelieferten Bedienungsanleitung nach.
- Wenn das zuletzt verbundene Bluetooth-Gerät in die Nähe des Headsets gebracht wird und Sie das Headset einschalten, verbindet es sich eventuell automatisch mit dem Gerät. Deaktivieren Sie in diesem Fall die Bluetooth-Funktion am zuletzt verbundenen Gerät oder schalten Sie es aus.
- Wenn Sie Ihren Computer nicht mit dem Headset verbinden können, löschen Sie die Kopplungsinformationen des Headsets auf dem Computer und nehmen Sie die Kopplung dann erneut vor. Informationen zum Herstellen der Verbindung am Computer finden Sie in der mit dem Computer gelieferten Bedienungsanleitung.

## **Verwandtes Thema**

- [Herstellen einer drahtlosen Verbindung zu Bluetooth-Geräten](#page-21-0)
- [Kopplung und Herstellen einer Verbindung mit einem Computer \(Mac\)](#page-47-0)
- [Wiedergeben von Musik von einem Gerät über eine Bluetooth-Verbindung](#page-75-0)
- [Trennen einer Bluetooth-Verbindung \(nach der Verwendung\)](#page-72-0)

# <span id="page-63-0"></span>**Kopplung und Verbindung mit anderen Bluetooth-Geräten**

Das Registrieren des Geräts, zu dem eine Verbindung hergestellt werden soll, wird als "Kopplung" bezeichnet. Sie müssen ein Gerät zunächst koppeln, bevor Sie es zusammen mit dem Headset verwenden können. Beachten Sie vor dem Starten des Vorgangs Folgendes:

- Das Bluetooth-Gerät befindet sich innerhalb einer Entfernung von 1 m zum Headset.
- **Das Headset ist ausreichend geladen.**
- Die Bedienungsanleitung des Bluetooth-Geräts liegt bereit.

#### **Wechseln Sie am Headset in den Kopplungsmodus. 1**

Schalten Sie das Headset ein, wenn Sie zum ersten Mal nach dem Kauf eine Kopplung zwischen dem Headset und einem anderen Gerät durchführen oder wenn Sie das Headset initialisiert haben (das Headset verfügt über keine Kopplungsinformationen). Das Headset wechselt automatisch in den Kopplungsmodus. Fahren Sie in diesem Fall mit Schritt 2 fort.

Wenn Sie ein zweites oder weiteres Gerät koppeln (das Headset verfügt über Kopplungsinformationen für andere Geräte), halten Sie die (1) -Taste (Ein/Aus) etwa 7 Sekunden lang gedrückt.

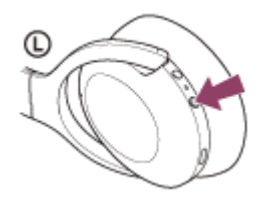

Vergewissern Sie sich, dass die Anzeige (blau) wiederholt zweimal hintereinander blinkt. Sie hören die Sprachführung "Bluetooth pairing" (Bluetooth-Kopplung).

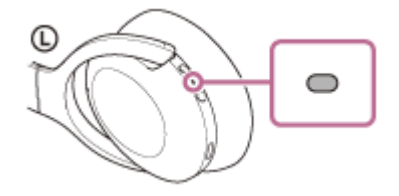

**2**

**3**

**4**

## **Führen Sie den Kopplungsvorgang bei dem Bluetooth-Gerät durch, damit es das Headset sucht.**

[WH-H910N (h.ear)] wird in der Liste der erkannten Geräte auf dem Bildschirm des Bluetooth-Geräts angezeigt. Wenn nicht, wiederholen Sie den Vorgang ab Schritt 1.

## **Wählen Sie [WH-H910N (h.ear)] auf dem Bildschirm des zu koppelnden Bluetooth-Geräts aus.**

Wenn ein Passwort (\*) eingegeben werden muss, geben Sie "0000" ein.

Das Passwort wird manchmal auch "Kennwort", "PIN-Code", "PIN-Nummer" oder "Passcode" genannt.

## **Stellen Sie die Bluetooth-Verbindung über das Bluetooth-Gerät her.**

Wenn die Kopplung abgeschlossen ist, wird bei manchen Geräten automatisch eine Verbindung zum Headset hergestellt. Sie hören die Sprachführung "Bluetooth connected" (Bluetooth verbunden).

#### **Tipp**

- Die oben beschriebene Bedienung ist ein Beispiel. Weitere Einzelheiten dazu schlagen Sie bitte in der mit dem Bluetooth-Gerät gelieferten Bedienungsanleitung nach.
- [Um alle Bluetooth-Kopplungsinformationen zu löschen, schlagen Sie unter "Initialisieren des Headsets zum Wiederherstellen der](#page-136-0) Werkseinstellungen" nach.

#### **Hinweis**

- Beim Koppeln eines Geräts wird möglicherweise [WH-H910N (h.ear)], [LE\_WH-H910N (h.ear)] oder beides an dem zu verbindenden Gerät angezeigt. Wenn beide oder [WH-H910N (h.ear)] angezeigt werden, wählen Sie [WH-H910N (h.ear)]; wenn [LE\_WH-H910N (h.ear)] angezeigt wird, wählen Sie [LE\_WH-H910N (h.ear)].
- Wenn die Kopplung nicht innerhalb von 5 Minuten ausgeführt werden kann, wird der Kopplungsmodus abgebrochen. Beginnen Sie den Vorgang in diesem Fall wieder bei Schritt 1.
- Sobald der Kopplungsvorgang für Bluetooth-Geräte abgeschlossen ist, muss er nur in folgenden Fällen wiederholt werden:
	- Die Kopplungsinformationen wurden nach einer Reparatur oder einem ähnlichen Vorgang gelöscht.
	- Ein 9. Gerät wird gekoppelt. Das Headset kann mit bis zu 8 Geräten gekoppelt werden. Wird nach 8 bereits gekoppelten Geräten ein weiteres Gerät gekoppelt, werden die Registrierungsinformationen des gekoppelten Geräts mit der am längsten zurückliegenden Verbindung durch die Informationen für das neue Gerät ersetzt.
	- Die Kopplungsinformationen für das Headset wurden vom Bluetooth-Gerät gelöscht.
	- Das Headset wird initialisiert.

Sämtliche Kopplungsinformationen werden gelöscht. Löschen Sie in diesem Fall die Kopplungsinformationen für das Headset vom Gerät und führen Sie die Kopplung erneut durch.

Das Headset kann mit mehreren Geräten gekoppelt werden, Musik kann jedoch nur von jeweils 1 gekoppelten Gerät zur selben Zeit wiedergegeben werden.

#### **Verwandtes Thema**

- [Herstellen einer drahtlosen Verbindung zu Bluetooth-Geräten](#page-21-0)
- [Verbindung mit einem gekoppelten Bluetooth-Gerät](#page-65-0)
- [Wiedergeben von Musik von einem Gerät über eine Bluetooth-Verbindung](#page-75-0)
- [Trennen einer Bluetooth-Verbindung \(nach der Verwendung\)](#page-72-0)
- [Initialisieren des Headsets zum Wiederherstellen der Werkseinstellungen](#page-136-0)

# <span id="page-65-0"></span>**Verbindung mit einem gekoppelten Bluetooth-Gerät**

#### **Schalten Sie das Headset ein. 1**

Halten Sie die (b) -Taste (Ein/Aus) etwa 2 Sekunden lang gedrückt.

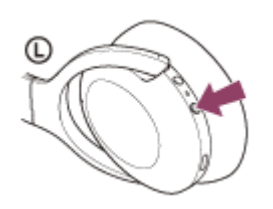

Sie hören die Sprachführung "Power on" (Einschalten). Vergewissern Sie sich, dass die Anzeige (blau) weiter blinkt, nachdem Sie die Taste losgelassen haben.

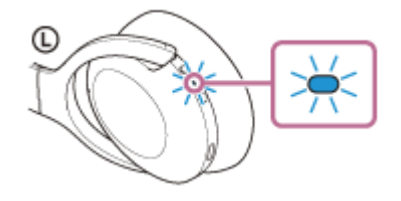

Sie hören die Sprachführung "Bluetooth connected" (Bluetooth verbunden), wenn es sich automatisch mit dem zuletzt verbundenen Gerät verbunden hat.

Überprüfen Sie den Verbindungsstatus am Bluetooth-Gerät. Wenn das Gerät nicht verbunden ist, fahren Sie mit Schritt 2 fort.

## **Stellen Sie die Bluetooth-Verbindung über das Bluetooth-Gerät her.**

Hinweise zur Bedienung am Bluetooth-Gerät schlagen Sie bitte in der mit Ihrem Bluetooth-Gerät gelieferten Bedienungsanleitung nach. Beim Herstellen der Verbindung hören Sie die Sprachführung "Bluetooth connected" (Bluetooth verbunden).

## **Tipp**

**2**

Die oben beschriebene Bedienung ist ein Beispiel. Weitere Einzelheiten dazu schlagen Sie bitte in der mit dem Bluetooth-Gerät gelieferten Bedienungsanleitung nach.

#### **Hinweis**

- Beim Verbinden wird möglicherweise [WH-H910N (h.ear)], [LE\_WH-H910N (h.ear)] oder beides auf dem zu verbindenden Gerät angezeigt. Wenn beide oder [WH-H910N (h.ear)] angezeigt werden, wählen Sie [WH-H910N (h.ear)]; wenn [LE\_WH-H910N (h.ear)] angezeigt wird, wählen Sie [LE\_WH-H910N (h.ear)].
- Wenn das zuletzt verbundene Bluetooth-Gerät in die Nähe des Headsets gebracht wird und Sie das Headset einschalten, verbindet es sich eventuell automatisch mit dem Gerät. Deaktivieren Sie in diesem Fall die Bluetooth-Funktion am zuletzt verbundenen Gerät oder schalten Sie es aus.
- Wenn Sie Ihr Bluetooth-Gerät nicht mit dem Headset verbinden können, löschen Sie die Kopplungsinformationen des Headsets auf dem Bluetooth-Gerät und nehmen Sie die Kopplung dann erneut vor. Hinweise zur Bedienung am Bluetooth-Gerät schlagen Sie bitte in der mit Ihrem Bluetooth-Gerät gelieferten Bedienungsanleitung nach.

## **Verwandtes Thema**

- [Herstellen einer drahtlosen Verbindung zu Bluetooth-Geräten](#page-21-0)
- [Kopplung und Verbindung mit anderen Bluetooth-Geräten](#page-63-0)
- [Wiedergeben von Musik von einem Gerät über eine Bluetooth-Verbindung](#page-75-0)
- [Trennen einer Bluetooth-Verbindung \(nach der Verwendung\)](#page-72-0)

# **Verbindung des Headsets mit einem Musikplayer und einem Smartphone/Mobiltelefon (Mehrpunktverbindung)**

Mit der Mehrpunktverbindung können Sie 2 Bluetooth-Geräte mit dem Headset verbinden und ein Gerät für die Musikwiedergabe (A2DP-Verbindung) und das andere für Telefongespräche (HFP/HSP-Verbindung) verwenden. Wenn Sie einen Musikplayer ausschließlich zur Musikwiedergabe und ein Smartphone ausschließlich für Telefongespräche verwenden wollen, verwenden Sie für beide Geräte eine Mehrpunktverbindung zum Headset. Die zu verbindenden Geräte müssen die Bluetooth-Funktion unterstützen.

**1 Koppeln Sie das Headset mit dem Musikplayer und dem Smartphone/Mobiltelefon.**

## **Verbinden Sie das Headset mit dem Musikplayer.**

Bedienen Sie den Musikplayer, um eine Bluetooth-Verbindung mit dem Headset herzustellen.

#### **Verbinden Sie das Headset mit einem Smartphone oder Mobiltelefon.**

Bedienen Sie das Smartphone/Mobiltelefon, um eine Bluetooth-Verbindung mit dem Headset herzustellen.

#### **Hinweis**

**2**

**3**

Wenn das Smartphone oder Mobiltelefon beim letzten Mal mit dem Headset verbunden war, wird automatisch eine HFP- oder HSP-Verbindung hergestellt, wenn das Headset eingeschaltet wird, und in einigen Fällen wird gleichzeitig eine A2DP-Verbindung hergestellt. Stellen Sie die Verbindung in diesem Fall wie ab Schritt 2 erläutert her, nachdem Sie die Verbindung über das Smartphone/Mobiltelefon getrennt haben.

# **Verbindung des Headsets mit 2 Android-Smartphones (Mehrpunktverbindung)**

Wenn Sie das Headset mit einem Smartphone verbinden, werden normalerweise sowohl die Musikwiedergabefunktion als auch die Anruffunktion verbunden.

Um mit 2 Smartphones eine Mehrpunktverbindung herzustellen und auf dem einen Musik zu hören und mit dem anderen zu telefonieren, nehmen Sie die Einrichtung mithilfe des Smartphones so vor, dass nur eine Funktion verbunden wird.

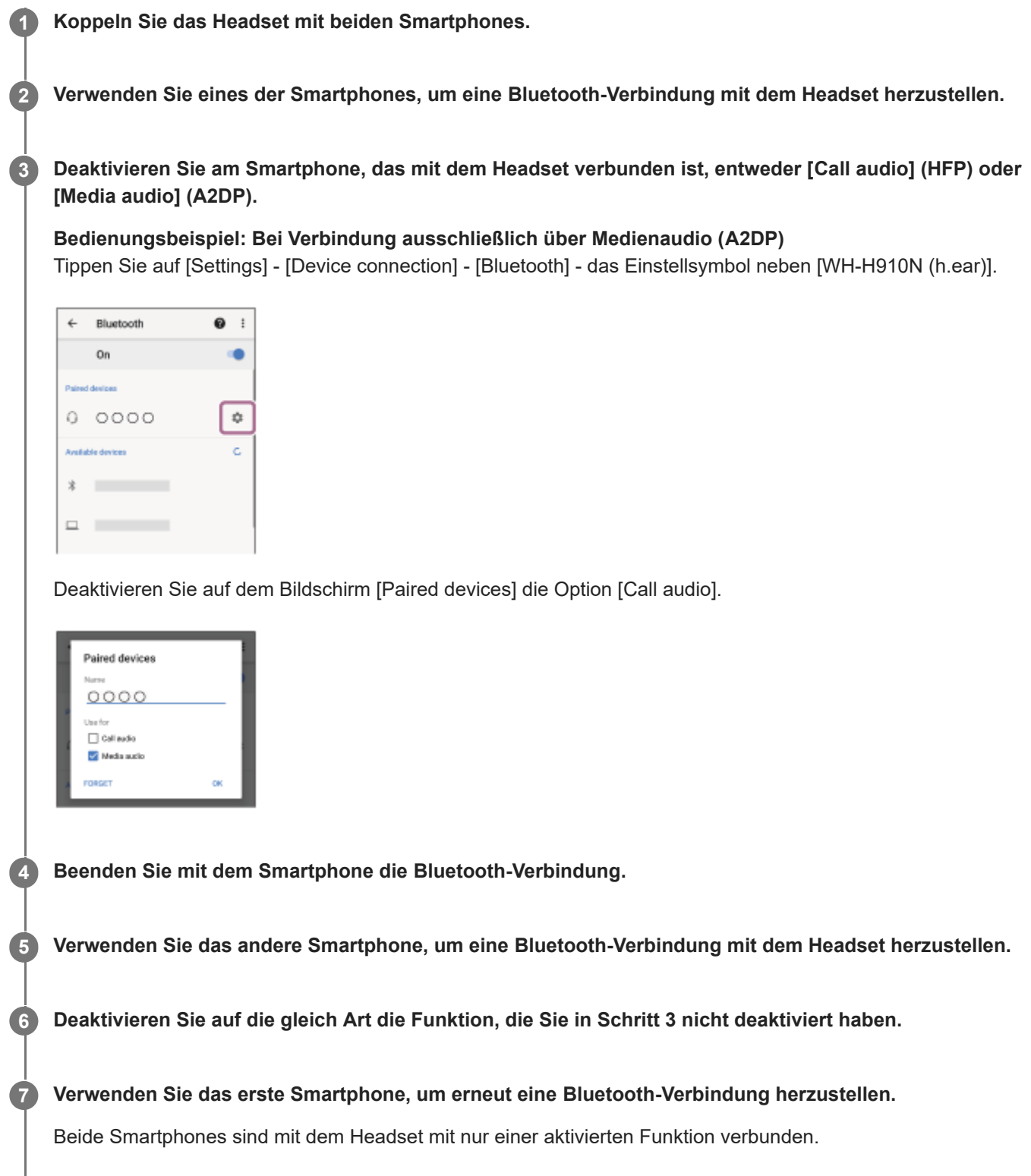

## **Tipp**

Die oben beschriebene Bedienung ist ein Beispiel. Weitere Einzelheiten dazu schlagen Sie bitte in der mit dem Android-Smartphone gelieferten Bedienungsanleitung nach.

## **Hinweis**

■ Bei einer Mehrpunktverbindung wird die Akkurestladung des Headsets auf dem Bildschirm des mit "Media audio" (A2DP) verbundenen Geräts nicht ordnungsgemäß angezeigt.

## **Verwandtes Thema**

[Prüfen der Akkurestladung](#page-17-0)

# **Verbindung des Headsets mit einem Android-Smartphone und einem iPhone (Mehrpunktverbindung)**

Wenn Sie das Headset mit einem Smartphone verbinden, werden normalerweise sowohl die Musikwiedergabefunktion als auch die Anruffunktion verbunden.

Um eine Mehrpunktverbindung mit einem Smartphone und einem iPhone zum Hören von Musik auf dem einen und Telefonieren auf dem anderen Gerät herzustellen, ändern Sie die Einstellungen am Smartphone so, dass nur eine der Funktionen verbunden ist. Verbinden Sie das Smartphone, bevor Sie das iPhone verbinden. Sie können beim iPhone nicht einstellen, dass die Verbindung nur mit einer Funktion hergestellt wird.

**1 Koppeln Sie das Headset mit dem Android-Smartphone bzw. dem iPhone. 2 Verwenden Sie das Smartphone, um eine Bluetooth-Verbindung mit dem Headset herzustellen. Deaktivieren Sie am Smartphone, das mit dem Headset verbunden ist, entweder [Call audio] (HFP) oder 3 [Media audio] (A2DP). Bedienungsbeispiel: Bei Verbindung ausschließlich über Medienaudio (A2DP)** Tippen Sie auf [Settings] - [Device connection] - [Bluetooth] - das Einstellsymbol neben [WH-H910N (h.ear)].  $\leftarrow$ Bluetooth  $\bullet$  $\cdot$ On Paired devices 0 0000 ₿ Available device 戈  $\Box$ Deaktivieren Sie auf dem Bildschirm [Paired devices] die Option [Call audio]. Paired devices  $0000$  $\Box$  Call audi **W** Media audio **Verwenden Sie das iPhone, um eine Bluetooth-Verbindung mit dem Headset herzustellen. 4** Das iPhone wird mit der Funktion verbunden, die in Schritt 3 deaktiviert wurde.

## **Tipp**

Die oben beschriebene Bedienung ist ein Beispiel. Weitere Einzelheiten dazu schlagen Sie bitte in der mit dem Android-Smartphone und dem iPhone gelieferten Bedienungsanleitung nach.

## **Hinweis**

■ Bei einer Mehrpunktverbindung wird die Akkurestladung des Headsets auf dem Bildschirm des mit "Media audio" (A2DP) verbundenen Geräts nicht ordnungsgemäß angezeigt.

**Verwandtes Thema**

[Prüfen der Akkurestladung](#page-17-0)
## **Trennen einer Bluetooth-Verbindung (nach der Verwendung)**

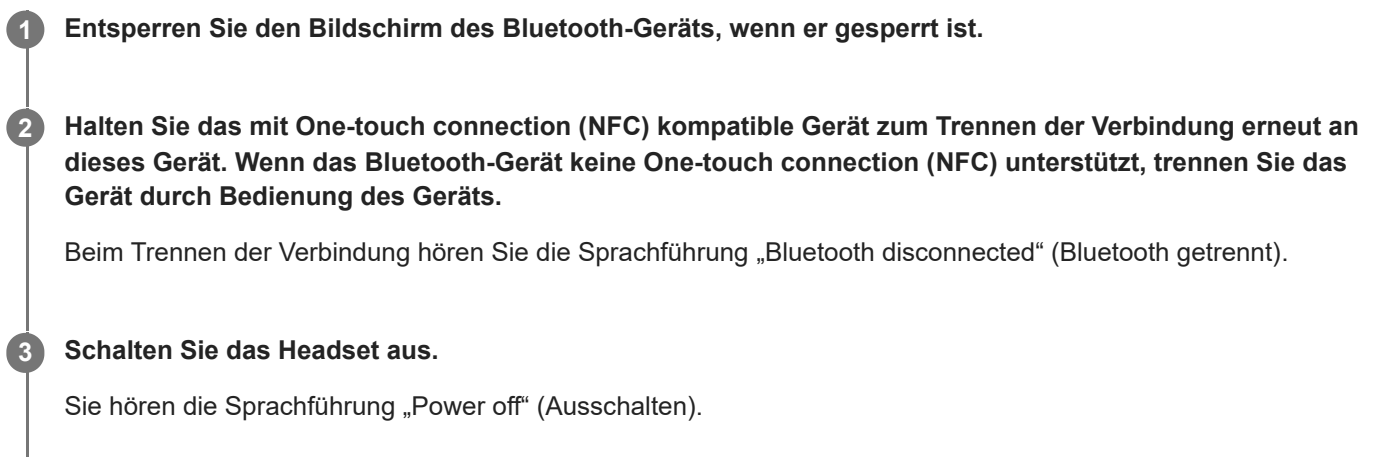

### **Tipp**

Wenn Sie die Musikwiedergabe beenden, wird die Bluetooth-Verbindung je nach Bluetooth-Gerät möglicherweise automatisch beendet.

#### **Verwandtes Thema**

- [Trennen einer Verbindung zum Android-Smartphone mit One-touch \(NFC\)](#page-30-0)
- [Ausschalten des Headsets](#page-20-0)

## **Verwendung des mitgelieferten Kopfhörerkabels**

Wenn Sie das Headset an einem Ort verwenden, an dem die Verwendung von Bluetooth-Geräten nicht erlaubt ist, wie z. B. in einem Flugzeug, können Sie das Headset als Kopfhörer mit Rauschunterdrückung einsetzen, indem Sie über das mitgelieferte Kopfhörerkabel ein Gerät anschließen und das Headset einschalten. Das Headset unterstützt die Wiedergabe von High-Resolution Audio.

#### **Schließen Sie ein Wiedergabegerät mit dem mitgelieferten Kopfhörerkabel an die Kopfhörereingangsbuchse an. 1**

Stellen Sie sicher, dass Sie den Stecker in L-Form mit dem anzuschließenden Gerät verbinden.

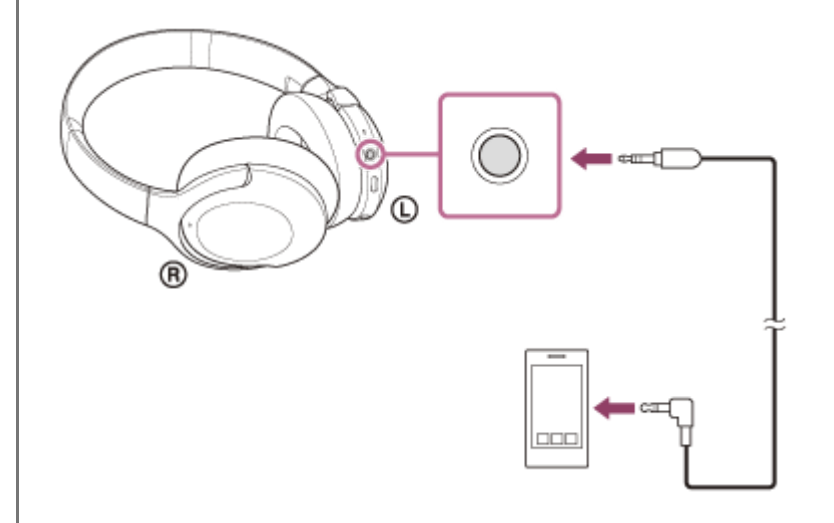

#### **Tipp**

- Sie können auch bei ausgeschaltetem Headset Musik hören. In diesem Fall kann die Rauschunterdrückungsfunktion nicht verwendet werden.
- Schalten Sie das Headset für High-Resolution Audio-Musik oder zur Verwendung der Rauschunterdrückungsfunktion/des Modus für Umgebungsgeräusche ein.
- Das Headset schaltet sich automatisch aus, wenn Sie das mitgelieferte Kopfhörerkabel vom eingeschalteten Headset trennen.
- Wenn Sie angerufen werden, wird ein Klingelton über das Headset ausgegeben. Nehmen Sie den Anruf über das Smartphone oder Mobiltelefon an und sprechen Sie über das Mikrofon des Telefons. Über das Headset ist die Stimme des Anrufers zu hören.
- Wenn Sie das Kopfhörerkabel vom Smartphone oder Mobiltelefon trennen, können Sie über das Mikrofon und den Lautsprecher des Telefons sprechen.

#### **Hinweis**

- Verwenden Sie nur das mitgelieferte Kopfhörerkabel.
- Stellen Sie sicher, dass Sie den Stecker fest einstecken.
- Wenn Sie das Kopfhörerkabel verwenden, steht die Bluetooth-Funktion nicht zur Verfügung.
- Sie können den Modus für schnelle Aufmerksamkeit nur über das Touchsensor-Bedienfeld aktivieren, wenn Sie ein Gerät über  $\bullet$ das mitgelieferte Kopfhörerkabel angeschlossen haben und das Headset eingeschaltet ist. Führen Sie Funktionen wie Lautstärkeeinstellung und Wiedergabe/Pause am Wiedergabegerät aus. Wenn Sie das Headset ausschalten, können Sie das Touchsensor-Bedienfeld nicht verwenden.

Die C-Taste (Benutzerdefiniert) kann bei ausgeschaltetem Headset nicht verwendet werden.

**2**

**3**

**4**

Funk-Stereo-Headset mit Rauschunterdrückung h.ear on 3 Wireless NC (WH-H910N)

## **Wiedergeben von Musik von einem Gerät über eine Bluetooth-Verbindung**

Wenn das Bluetooth-Gerät die folgenden Profile unterstützt, können Sie über eine Bluetooth-Verbindung Musik wiedergeben und das Gerät vom Headset aus mit grundlegenden Fernbedienungsfunktionen steuern.

- A2DP(Advanced Audio Distribution Profile) Sie können Musik in hoher Qualität drahtlos wiedergeben lassen.
- **AVRCP** (Audio Video Remote Control Profile) Sie können die Lautstärke einstellen usw.

Die Bedienung kann je nach Bluetooth-Gerät variieren. Informationen hierzu finden Sie in der Bedienungsanleitung im Lieferumfang des Bluetooth-Geräts.

## **1 Verbinden Sie das Headset mit einem Bluetooth-Gerät.**

#### **Setzen Sie das Headset auf.**

Passen Sie die Länge des Kopfhörerbügels an.

Setzen Sie das Headset so auf den Kopf, dass sich die Markierung  $\circledD$  (links) auf dem linken Ohr und die Markierung ® (rechts) auf dem rechten Ohr befindet. An der linken Einheit (  $\odot$  ) befindet sich ein fühlbarer Punkt. Achten Sie darauf, dass Sie nicht in Kontakt mit dem Touchsensor-Bedienfeld kommen, wenn Sie das Headset aufsetzen.

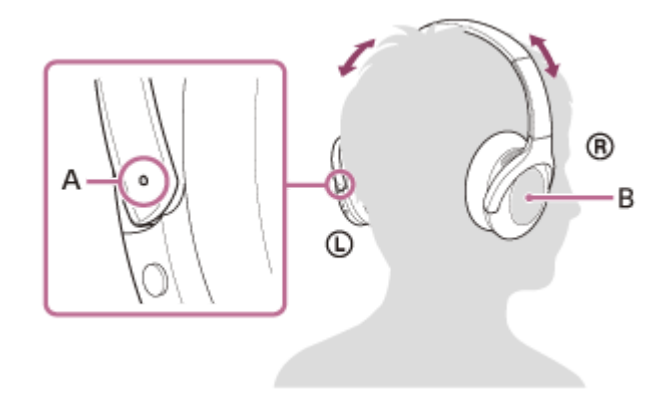

**A:** Fühlbarer Punkt

**B:** Touchsensor-Bedienfeld

**Bedienen Sie zum Starten der Wiedergabe das Bluetooth-Gerät und stellen Sie eine moderate Lautstärke ein.**

## **Stellen Sie die Lautstärke mithilfe des Touchsensor-Bedienfelds des Headsets ein.**

Erhöhen der Lautstärke: Wiederholt nach oben streichen, bis die Lautstärke den gewünschten Pegel erreicht.

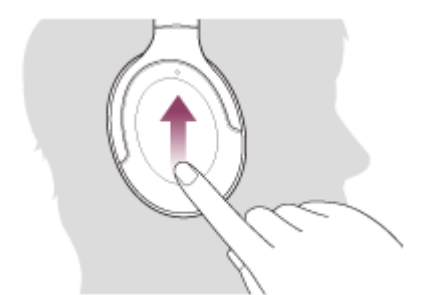

Verringern der Lautstärke: Wiederholt nach unten streichen, bis die Lautstärke den gewünschten Pegel erreicht.

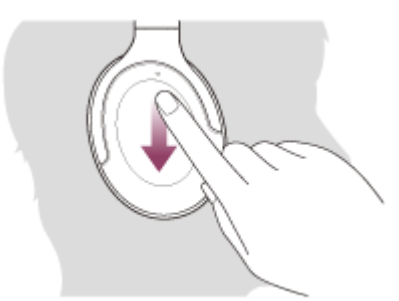

Kontinuierliches Ändern der Lautstärke: Nach oben oder unten streichen und halten. Bei der gewünschten Stärke loslassen.

Wenn die Lautstärke auf den niedrigsten bzw. den höchsten Wert eingestellt wird, ertönt ein akustisches Signal.

#### **Tipp**

- Das Headset unterstützt SCMS-T-Inhaltsschutz. Sie können auf dem Headset Musik und andere Audioinhalte wiedergeben, die von einem Gerät wie einem Mobiltelefon oder tragbaren Fernsehgerät stammen, das den SCMS-T-Inhaltsschutz unterstützt.
- Je nach dem Bluetooth-Gerät müssen Sie am Gerät möglicherweise die Lautstärke einstellen oder die Audioausgabeeinstellung festlegen.
- Die Headset-Lautstärke während eines Anrufs und die während der Musikwiedergabe können unabhängig voneinander eingestellt werden. Das Ändern der Anruflautstärke ändert nicht die Lautstärke der Musikwiedergabe und umgekehrt.

### **Hinweis**

Bei einem schlechten Kommunikationsempfang kann es vorkommen, dass das Bluetooth-Gerät nicht richtig auf die Bedienung am Headset reagiert.

### **Verwandtes Thema**

- [Herstellen einer drahtlosen Verbindung zu Bluetooth-Geräten](#page-21-0)
- [Steuern des Audiogeräts \(Bluetooth-Verbindung\)](#page-77-0)
- [Verwendung der Funktion zur Rauschunterdrückung](#page-81-0)

## <span id="page-77-0"></span>**Steuern des Audiogeräts (Bluetooth-Verbindung)**

Wenn Ihr Bluetooth-Gerät die Gerätesteuerung (kompatibles Protokoll: AVRCP) unterstützt, stehen die folgenden Funktionen zur Verfügung. Die verfügbaren Funktionen hängen vom Bluetooth-Gerät ab. Schlagen Sie also in der mit Ihrem Gerät gelieferten Bedienungsanleitung nach.

Mit dem Touchsensor-Bedienfeld können Sie die folgenden Funktionen ausführen.

Wiedergabe/Pause: Tippen Sie zweimal schnell (Intervall von etwa 0,4 Sekunden) auf das Touchsensor-Bedienfeld.

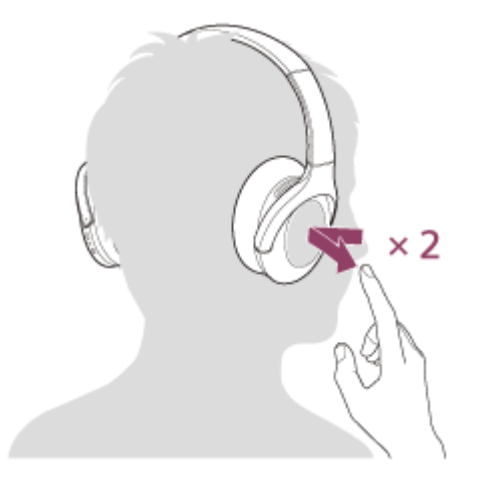

Zum Anfang des nächsten Titels springen: Nach vorne streichen und loslassen.

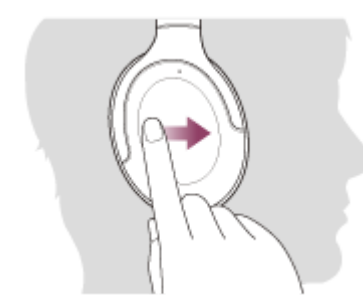

Zum Anfang des vorherigen Titels (bzw. aktuellen Titels während der Wiedergabe) springen: Nach hinten streichen und loslassen.

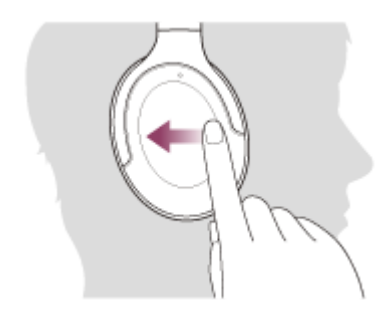

Schneller Vorlauf: Nach vorne streichen und gedrückt halten. (Es dauert eine Weile, bis der schnelle Vorlauf beginnt.) An gewünschter Stelle der Wiedergabe loslassen.

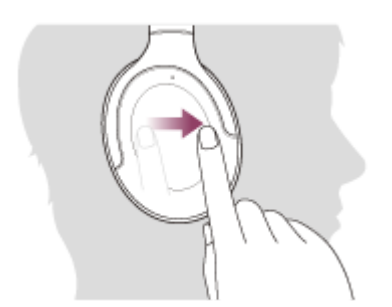

Schneller Rücklauf: Nach hinten streichen und gedrückt halten. (Es dauert eine Weile, bis der schnelle Rücklauf beginnt.) An gewünschter Stelle der Wiedergabe loslassen.

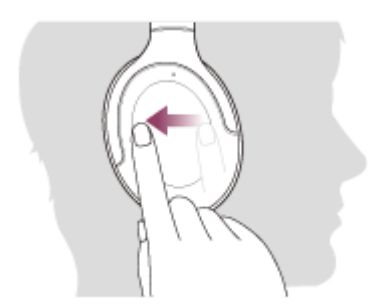

Erhöhen der Lautstärke: Wiederholt nach oben streichen, bis die Lautstärke den gewünschten Pegel erreicht.

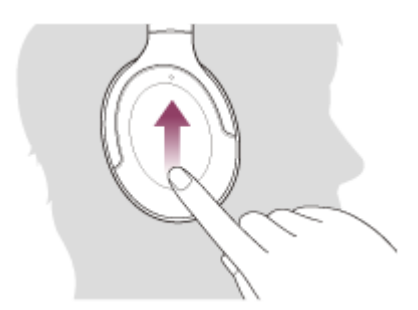

Verringern der Lautstärke: Wiederholt nach unten streichen, bis die Lautstärke den gewünschten Pegel erreicht.

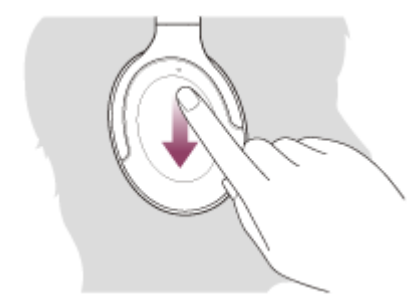

Kontinuierliches Ändern der Lautstärke: Nach oben oder unten streichen und halten. Bei der gewünschten Stärke loslassen.

### **Hinweis**

- Bei einem schlechten Kommunikationsempfang kann es vorkommen, dass das Bluetooth-Gerät nicht richtig auf die Bedienung am Headset reagiert.
- Die verfügbaren Funktionen können je nach dem verbundenen Gerät variieren. In manchen Fällen reagiert es anders oder gar nicht, wenn die oben beschriebenen Funktionen ausgeführt werden.

## **Trennen einer Bluetooth-Verbindung (nach der Verwendung)**

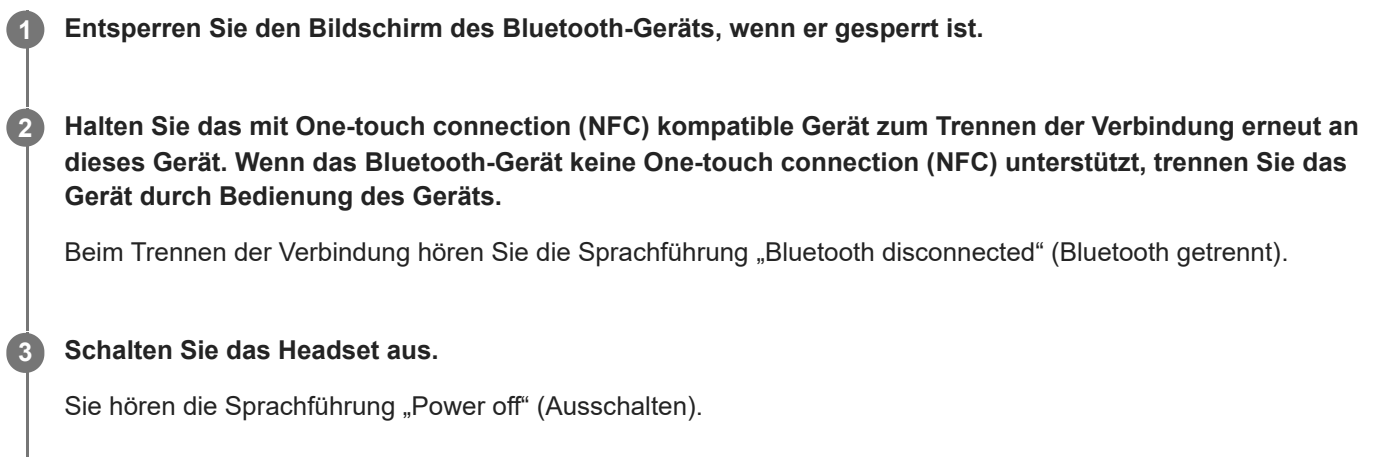

#### **Tipp**

Wenn Sie die Musikwiedergabe beenden, wird die Bluetooth-Verbindung je nach Bluetooth-Gerät möglicherweise automatisch beendet.

#### **Verwandtes Thema**

- [Trennen einer Verbindung zum Android-Smartphone mit One-touch \(NFC\)](#page-30-0)
- [Ausschalten des Headsets](#page-20-0)

## <span id="page-80-0"></span>**Was ist die Rauschunterdrückung?**

Die Rauschunterdrückung erkennt Geräusche von außen mit eingebauten Mikrofonen und sendet ein gleiches aber umgekehrtes Unterdrückungssignal an das Headset.

#### **Hinweis**

- Der Effekt der Rauschunterdrückung ist in einer sehr leisen Umgebung möglicherweise nicht wahrnehmbar oder es ist ein gewisses Rauschen zu hören.
- Je nachdem, wie Sie das Headset aufsetzen, kann der Rauschunterdrückungseffekt variieren oder ein Pfeifgeräusch (Rückkopplung) kann zu hören sein. Nehmen Sie das Headset in diesem Fall ab und setzen Sie es wieder auf.
- Die Funktion zur Rauschunterdrückung funktioniert primär im niederfrequenten Bereich, wie z. B. bei den Geräuschen eines Fahrzeugs oder einer Klimaanlage. Das Rauschen wird zwar reduziert, es wird aber nicht vollständig aufgehoben.
- Wenn Sie das Headset in einem Auto oder Bus verwenden, kann es abhängig von den Straßenbedingungen zu Rauschen kommen.
- Mobiltelefone können zu Interferenzen und Rauschen führen. Vergrößern Sie in diesem Fall den Abstand zwischen Headset und Mobiltelefon.
- Decken Sie die Mikrofone des Headsets nicht mit den Händen ab. Andernfalls funktionieren die Funktion zur Rauschunterdrückung oder der Modus für Umgebungsgeräusche möglicherweise nicht ordnungsgemäß oder es kommt zu einem Pfeifgeräusch (Rückkopplung). Nehmen Sie in diesem Fall die Hand von den Mikrofonen des Headsets.

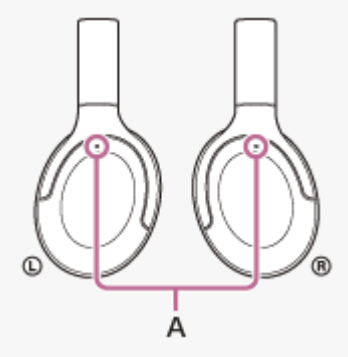

**A:** Mikrofone für Rauschunterdrückungsfunktion

#### **Verwandtes Thema**

[Verwendung der Funktion zur Rauschunterdrückung](#page-81-0)

## <span id="page-81-0"></span>**Verwendung der Funktion zur Rauschunterdrückung**

Mit der Funktion zur Rauschunterdrückung können Sie ohne Beeinträchtigung durch Umgebungsgeräusche Musik hören.

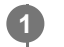

## **Schalten Sie das Headset ein.**

Sie hören die Sprachführung "Power on" (Einschalten). Die Funktion zur Rauschunterdrückung wird automatisch aktiviert.

## **Deaktivieren der Funktion zur Rauschunterdrückung**

Drücken Sie wiederholt die C-Taste (Benutzerdefiniert), um die Rauschunterdrückungsfunktion auszuschalten.

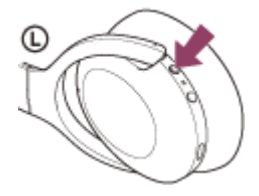

Mit jedem Tastendruck wechselt die Funktion wie folgt und wie von der Sprachführung angesagt.

Modus für Umgebungsgeräusche: EIN

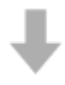

Funktion zur Rauschunterdrückung: AUS/Modus für Umgebungsgeräusche: AUS

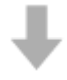

Funktion zur Rauschunterdrückung: EIN

## **Info zum Bedienungsanleitungsvideo**

Im Video sehen Sie, wie Sie die Rauschunterdrückungsfunktion verwenden. [https://rd1.sony.net/help/mdr/mov0009/h\\_zz/](https://rd1.sony.net/help/mdr/mov0009/h_zz/)

#### **Tipp**

- Wenn Sie die Funktion zur Rauschunterdrückung mit einer Bluetooth-Verbindung verwenden, ist diese Funktion auch dann aktiviert, wenn Sie das mitgelieferte Kopfhörerkabel anschließen.
- Schalten Sie das Headset aus und verwenden Sie das mitgelieferte Kopfhörerkabel, wenn Sie das Headset als gewöhnlichen Kopfhörer verwenden.
- Sie können die Einstellungen der Funktion zur Rauschunterdrückung und des Modus für Umgebungsgeräusche auch mit der App "Sony | Headphones Connect" ändern.

#### **Hinweis**

- Wenn die C-Taste (Benutzerdefiniert) als Google Assistant-Taste festgelegt ist, können die Funktion zur Rauschunterdrückung und der Modus für Umgebungsgeräusche nicht mit dem Headset umgeschaltet werden. Sie können die Einstellungen der Funktion zur Rauschunterdrückung und des Modus für Umgebungsgeräusche auch mit der App "Sony | Headphones Connect" ändern.
- Wenn die C-Taste (Benutzerdefiniert) als Amazon Alexa-Taste festgelegt ist, können die Funktion zur Rauschunterdrückung und der Modus für Umgebungsgeräusche nicht mit dem Headset umgeschaltet werden. Sie können die Einstellungen der Funktion zur Rauschunterdrückung und des Modus für Umgebungsgeräusche auch mit der App "Sony | Headphones Connect" ändern.

#### **Verwandtes Thema**

- [Hinweise zur Sprachführung](#page-6-0)
- [Einschalten des Headsets](#page-19-0)
- [Was ist die Rauschunterdrückung?](#page-80-0)
- [Wahrnehmen von Umgebungsgeräuschen während der Musikwiedergabe \(Modus für Umgebungsgeräusche\)](#page-83-0)
- **[Leistungsspektrum der App "Sony | Headphones Connect"](#page-108-0)**

# <span id="page-83-0"></span>**Wahrnehmen von Umgebungsgeräuschen während der Musikwiedergabe (Modus für Umgebungsgeräusche)**

Sie können Umgebungsgeräusche über die Mikrofone hören, die in die linke und die rechte Einheit des Headsets integriert sind, während Sie Musik hören.

## **So aktivieren Sie den Modus für Umgebungsgeräusche**

Drücken Sie bei eingeschalteter Rauschunterdrückungsfunktion die C-Taste (Benutzerdefiniert).

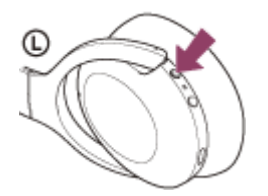

## **So ändern Sie die Einstellung für den Modus für Umgebungsgeräusche**

Sie können den Modus für Umgebungsgeräusche einrichten, wenn Sie ein Smartphone (auf dem die App "Sony | Headphones Connect" installiert ist) über Bluetooth mit dem Headset verbinden.

**Sprachfokus:** Unerwünschte Geräusche werden unterdrückt und Durchsagen und menschliche Stimmen werden aufgenommen und sind während der Musikwiedergabe zu hören.

## **So schalten Sie den Modus für Umgebungsgeräusche aus**

Drücken Sie wiederholt die C-Taste (Benutzerdefiniert), bis der Modus für Umgebungsgeräusche ausgeschaltet ist. Mit jedem Tastendruck wechselt die Funktion wie folgt und wie von der Sprachführung angesagt.

Funktion zur Rauschunterdrückung: AUS/Modus für Umgebungsgeräusche: AUS

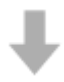

Funktion zur Rauschunterdrückung: EIN

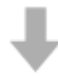

Modus für Umgebungsgeräusche: EIN

## **Info zum Bedienungsanleitungsvideo**

Im Video sehen Sie, wie Sie den Modus für Umgebungsgeräusche verwenden. [https://rd1.sony.net/help/mdr/mov0009/h\\_zz/](https://rd1.sony.net/help/mdr/mov0009/h_zz/)

#### **Tipp**

- Abhängig von den Umgebungsbedingungen und dem Typ/der Lautstärke der Audiowiedergabe sind Umgebungsgeräusche auch dann nicht zu hören, wenn Sie den Modus für Umgebungsgeräusche verwenden. Verwenden Sie das Headset nicht an Orten, an denen es gefährlich für Sie wäre, die Umgebungsgeräusche nicht hören zu können, wie z. B. an einer Straße mit Auto- und Fahrradverkehr.
- Wenn das Headset nicht ordnungsgemäß getragen wird, funktioniert der Modus für Umgebungsgeräusche möglicherweise nicht korrekt. Setzen Sie das Headset ordnungsgemäß auf.

Mit der App "Sony | Headphones Connect" geänderte Einstellungen für den Modus für Umgebungsgeräusche werden im Headset gespeichert. Sie können mit den gespeicherten Einstellungen für den Modus für Umgebungsgeräusche Musik hören, auch wenn das Headset mit anderen Geräten verbunden wird, auf denen die App "Sony | Headphones Connect" nicht installiert ist.

#### **Hinweis**

- Wenn die C-Taste (Benutzerdefiniert) als Google Assistant-Taste festgelegt ist, können die Funktion zur Rauschunterdrückung und der Modus für Umgebungsgeräusche nicht mit dem Headset umgeschaltet werden. Sie können die Einstellungen der Funktion zur Rauschunterdrückung und des Modus für Umgebungsgeräusche auch mit der App "Sony | Headphones Connect" ändern.
- Wenn die C-Taste (Benutzerdefiniert) als Amazon Alexa-Taste festgelegt ist, können die Funktion zur Rauschunterdrückung und der Modus für Umgebungsgeräusche nicht mit dem Headset umgeschaltet werden. Sie können die Einstellungen der Funktion zur Rauschunterdrückung und des Modus für Umgebungsgeräusche auch mit der App "Sony | Headphones Connect" ändern.
- Je nach den Umgebungsbedingungen nehmen die Windgeräusche möglicherweise zu, wenn der Modus für Umgebungsgeräusche aktiviert ist. Beenden Sie den Sprachfokus in diesem Fall mit der App "Sony | Headphones Connect". Wenn die Windgeräusche noch immer laut sind, schalten Sie den Modus für Umgebungsgeräusche aus.

#### **Verwandtes Thema**

- [Hinweise zur Sprachführung](#page-6-0)
- [Verwendung der Funktion zur Rauschunterdrückung](#page-81-0)
- **[Leistungsspektrum der App "Sony | Headphones Connect"](#page-108-0)**

# **Schnelles Wahrnehmen von Umgebungsgeräuschen (Modus für schnelle Aufmerksamkeit)**

Diese Funktion reduziert die Lautstärke von Musik, Telefonaten und Klingeltönen, damit Umgebungsgeräusche leicht zu hören sind. Das ist praktisch, wenn Sie Ansagen auf dem Bahnsteig usw. hören möchten.

## **So aktivieren Sie den Modus für schnelle Aufmerksamkeit**

Berühren Sie das gesamte Touchsensor-Bedienfeld an der rechten Einheit. Der Modus für schnelle Aufmerksamkeit wird nur aktiviert, wenn Sie das Touchsensor-Bedienfeld berühren.

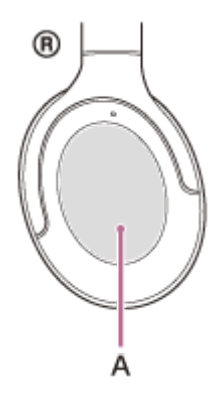

**A:** Touchsensor-Bedienfeld

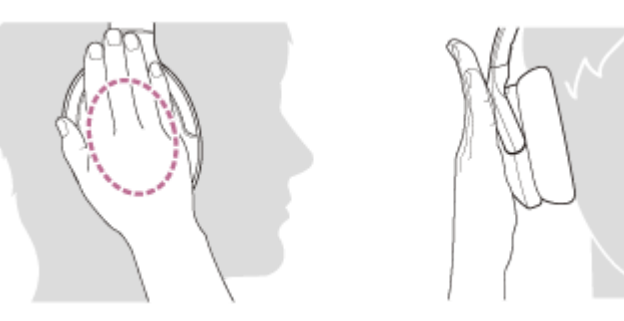

Wenn Sie es wie folgt berühren, funktioniert der Modus möglicherweise nicht ordnungsgemäß.

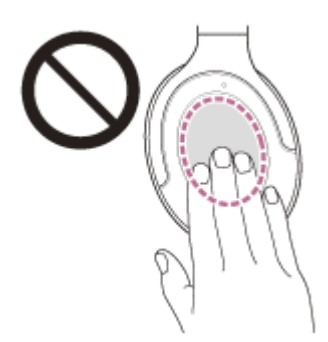

Es ist nicht das ganze Touchsensor-Bedienfeld abgedeckt.

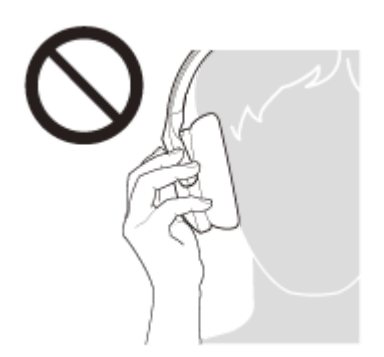

Das Touchsensor-Bedienfeld wird nicht berührt.

## **So deaktivieren Sie den Modus für schnelle Aufmerksamkeit**

Nehmen Sie die Hand vom Touchsensor-Bedienfeld.

## **Info zum Bedienungsanleitungsvideo**

Im Video sehen Sie, wie Sie den Modus für schnelle Aufmerksamkeit verwenden. [https://rd1.sony.net/help/mdr/mov0010/h\\_zz/](https://rd1.sony.net/help/mdr/mov0010/h_zz/)

### **Hinweis**

- Je nach den Umgebungsbedingungen und dem Typ/der Lautstärke der Audiowiedergabe sind Umgebungsgeräusche möglicherweise auch dann nicht zu hören, wenn Sie den Modus für schnelle Aufmerksamkeit verwenden. Verwenden Sie das Headset nicht an Orten, an denen es gefährlich für Sie wäre, die Umgebungsgeräusche nicht hören zu können, wie z. B. an einer Straße mit Auto- und Fahrradverkehr.
- Wenn das Headset nicht ordnungsgemäß getragen wird, funktioniert der Modus für schnelle Aufmerksamkeit möglicherweise nicht korrekt. Setzen Sie das Headset ordnungsgemäß auf.

## <span id="page-87-0"></span>**Hinweise zum Tonqualitätsmodus**

Während der Bluetooth-Wiedergabe können die folgenden 2 Tonqualitätsmodi gewählt werden. Mit der App "Sony | Headphones Connect" können Sie die Einstellung wechseln und den Tonqualitätsmodus prüfen. **Priorität auf der Tonqualität:** Die Tonqualität hat Vorrang (Standard). **Priorität auf stabiler Verbindung:** Die Verbindungsstabilität hat Vorrang.

- · Wenn Sie der Klangqualität Vorrang geben wollen, wählen Sie den Modus "Priorität auf der Tonqualität".
- Wenn die Verbindung instabil ist und es zum Beispiel zu Unterbrechungen kommt, wählen Sie den Modus "Priorität auf stabiler Verbindung".

#### **Hinweis**

- Die Wiedergabedauer kann abhängig von der Tonqualität und den Bedingungen, unter denen Sie das Headset verwenden, möglicherweise kürzer werden.
- Abhängig von den Umgebungsbedingungen in dem Bereich, in dem Sie das Headset verwenden, kann es noch immer zu gelegentlichen Geräuschen kommen, auch wenn der Modus "Priorität auf stabiler Verbindung" ausgewählt ist.

#### **Verwandtes Thema**

**[Leistungsspektrum der App "Sony | Headphones Connect"](#page-108-0)** 

## **Unterstützte Codecs**

Ein Codec ist ein Audio-Codierungsalgorithmus, der bei der Tonübertragung über eine Bluetooth-Verbindung verwendet wird.

Das Headset unterstützt die folgenden 3 Codecs für die Musikwiedergabe über eine A2DP-Verbindung: SBC, AAC und LDAC.

■ SBC

Das ist eine Abkürzung für Subband Codec.

SBC ist die Standard-Audiocodiertechnologie, die in Bluetooth-Geräten verwendet wird. Alle Bluetooth-Geräte unterstützen SBC.

 $AAC$ 

Das ist eine Abkürzung für Advanced Audio Coding. AAC wird in erster Linie in Apple-Produkten wie einem iPhone verwendet und bietet eine höhere Tonqualität als SBC.

LDAC

LDAC ist eine von Sony entwickelte Audiocodiertechnologie zur Übertragung von High-Resolution (Hi-Res) Audio-Inhalten auch über eine Bluetooth-Verbindung.

Anders als bei anderen Bluetooth-kompatiblen Codiertechnologien, wie z. B. SBC, werden dabei keine High-Resolution Audio-Inhalte (\*) herunterkonvertiert. Mithilfe effizienter Codierung und optimierter Paketbildung werden bei unübertroffener Tonqualität ungefähr 3-mal mehr Daten (\*\*) als bei anderen Technologien über ein Bluetooth-Funknetzwerk übertragen.

- Mit Ausnahme von Inhalten im DSD-Format.
- Im Vergleich mit SBC, wenn die Bitrate von 990 kbit/s (96/48 kHz) oder 909 kbit/s (88,2/44,1 kHz) ausgewählt ist.

Wenn das Headset auf den Modus "Priorität auf der Tonqualität" gesetzt ist, wenn Sie Musik in einem der oben genannten Codecs von einem angeschlossenen Gerät übertragen, schaltet das Headset automatisch zu dem Codec um und gibt die Musik mit dem gleichen Codec wieder.

Je nach dem mit dem Headset verbundenen Gerät müssen Sie möglicherweise das Gerät vorher auf die Wiedergabe von Musik mit einem anderen Codec am Headset einstellen, auch wenn das Gerät einen Codec mit einer höheren Tonqualität als SBC unterstützt.

Schlagen Sie zum Einstellen des Codecs in der mit dem Gerät gelieferten Bedienungsanleitung nach.

## **Verwandtes Thema**

**[Hinweise zum Tonqualitätsmodus](#page-87-0)** 

## **Hinweise zur DSEE HX-Funktion**

Mit der DSEE HX-Funktion werden die Audiodaten komprimierter Tonquellen wie CD oder MP3 auf eine Qualität hochskaliert, die der hohen Qualität von High-Resolution Audio nahekommt, und der klare Klang hoher Frequenzbereiche, der oft verloren geht, wird reproduziert.

Die DSEE HX-Funktion kann in der App "Sony | Headphones Connect" konfiguriert werden und ist nur bei einer Bluetooth-Verbindung mit dem Headset verfügbar.

Je nach den Spezifikationen des Wiedergabegeräts wird die DSEE HX-Funktion eventuell deaktiviert, wenn eine komprimierte Tonquelle mit LDAC übertragen wird.

### **Verwandtes Thema**

**[Leistungsspektrum der App "Sony | Headphones Connect"](#page-108-0)** 

## <span id="page-90-0"></span>**Entgegennehmen eines Anrufs**

Mit einem Smartphone oder Mobiltelefon, das das Bluetooth-Profil HFP (Hands-free Profile) oder HSP (Headset Profile) unterstützt, können Sie über eine Bluetooth-Verbindung im Freisprechbetrieb telefonieren.

- Wenn Sie ein Smartphone oder Mobiltelefon verwenden, das sowohl HFP als auch HSP unterstützt, stellen Sie es auf HFP ein.
- Die Bedienung kann je nach Smartphone oder Mobiltelefon variieren. Informationen hierzu finden Sie in der Bedienungsanleitung im Lieferumfang des Smartphones oder Mobiltelefons.
- Nur gewöhnliche Telefonanrufe werden unterstützt. Anwendungen für Telefonanrufe auf Smartphones oder PCs werden nicht unterstützt.

## **Klingelton**

**2**

Wenn Sie angerufen werden, wird ein Klingelton über das Headset ausgegeben und die Anzeige (blau) blinkt schnell. Sie hören einen der folgenden Klingeltöne, je nach Smartphone oder Mobiltelefon.

- **Am Headset eingestellter Klingelton**
- Am Smartphone oder Mobiltelefon eingestellter Klingelton
- Am Smartphone oder Mobiltelefon ausschließlich für eine Bluetooth-Verbindung eingestellter Klingelton

**1 Verbinden Sie das Headset zunächst über Bluetooth mit einem Smartphone oder Mobiltelefon.**

**Wenn Sie den Klingelton hören, tippen Sie zweimal schnell (Intervall von etwa 0,4 Sekunden) auf das Touchsensor-Bedienfeld, um den Anruf entgegenzunehmen.**

Wenn Sie angerufen werden, während Sie Musik hören, wird die Wiedergabe unterbrochen und Sie hören einen Klingelton über das Headset.

Sie können über das Mikrofon am Headset sprechen.

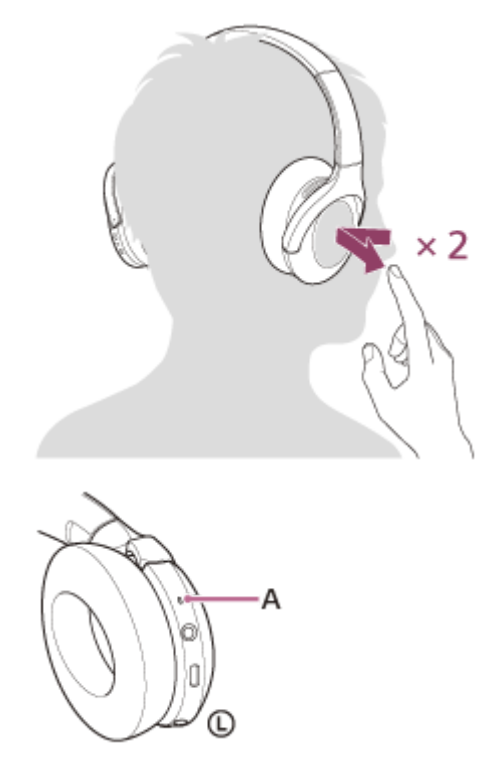

## **Wenn kein Klingelton über das Headset zu hören ist**

- Das Headset ist möglicherweise nicht über HFP oder HSP mit dem Smartphone oder Mobiltelefon verbunden. Überprüfen Sie den Verbindungsstatus am Smartphone oder Mobiltelefon.
- Wenn die Wiedergabe nicht automatisch unterbrochen wird, pausieren Sie die Wiedergabe manuell über das Headset.

## **Stellen Sie die Lautstärke mithilfe des Touchsensor-Bedienfelds ein.**

Erhöhen der Lautstärke: Wiederholt nach oben streichen, bis die Lautstärke den gewünschten Pegel erreicht.

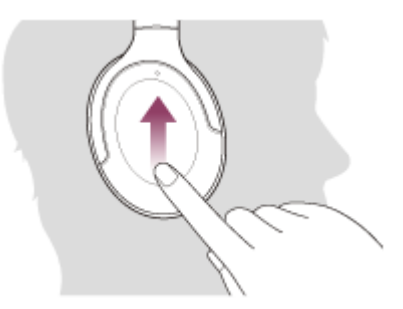

Verringern der Lautstärke: Wiederholt nach unten streichen, bis die Lautstärke den gewünschten Pegel erreicht.

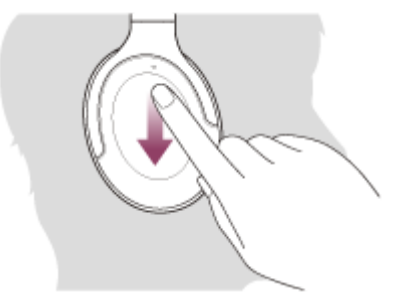

Kontinuierliches Ändern der Lautstärke: Nach oben oder unten streichen und halten. Bei der gewünschten Stärke loslassen.

Wenn die Lautstärke auf den niedrigsten bzw. den höchsten Wert eingestellt wird, ertönt ein akustisches Signal.

**Am Ende des Gesprächs tippen Sie zweimal schnell (Intervall von etwa 0,4 Sekunden) auf das Touchsensor-Bedienfeld, um den Anruf zu beenden.**

Wenn Sie einen Anruf während der Musikwiedergabe entgegengenommen haben, wird die Musikwiedergabe automatisch fortgesetzt, sobald der Anruf beendet wurde.

## **Tipp**

**4**

**3**

- Beim Entgegennehmen eines Anrufs durch Bedienen des Smartphones oder Mobiltelefons geht der Anruf bei manchen Smartphones oder Mobiltelefonen standardmäßig nicht am Headset, sondern am Telefon ein. Bei einer HFP- oder HSP-Verbindung schalten Sie den Anruf um, indem Sie den Finger auf das Touchsensor-Bedienfeld des Headsets halten, bis die Umschaltung erfolgt, oder indem Sie das Smartphone oder Mobiltelefon verwenden.
- Die Lautstärke für einen Anruf kann nur während eines Telefongesprächs eingestellt werden.
- Die Headset-Lautstärke während eines Anrufs und die während der Musikwiedergabe können unabhängig voneinander eingestellt werden. Das Ändern der Anruflautstärke ändert nicht die Lautstärke der Musikwiedergabe und umgekehrt.

#### **Hinweis**

Je nach dem Smartphone oder Mobiltelefon wird, wenn Sie bei einem eingehenden Anruf Musik hören, die Wiedergabe möglicherweise nicht automatisch fortgesetzt, selbst wenn das Telefonat beendet wurde.

- Verwenden Sie ein Smartphone oder Mobiltelefon in einer Entfernung von mindestens 50 cm zum Headset. Störrauschen kann auftreten, wenn sich das Smartphone oder Mobiltelefon zu nahe am Headset befindet.
- Ihre Stimme ist über das Headset-Mikrofon vom Headset zu hören (Nebentonfunktion). In diesem Fall können Umgebungsgeräusche oder der Ton des Headset-Betriebs durch das Headset gehört werden – dies ist keine Fehlfunktion.

#### **Verwandtes Thema**

- [Herstellen einer drahtlosen Verbindung zu Bluetooth-Geräten](#page-21-0)
- [Anrufen](#page-93-0)
- [Anruf-Funktionen](#page-95-0)

## <span id="page-93-0"></span>**Anrufen**

**2**

Mit einem Smartphone oder Mobiltelefon, das das Bluetooth-Profil HFP (Hands-free Profile) oder HSP (Headset Profile) unterstützt, können Sie über eine Bluetooth-Verbindung im Freisprechbetrieb telefonieren.

- Wenn Sie ein Smartphone oder Mobiltelefon verwenden, das sowohl HFP als auch HSP unterstützt, stellen Sie es auf HFP ein.
- Die Bedienung kann je nach Smartphone oder Mobiltelefon variieren. Informationen hierzu finden Sie in der Bedienungsanleitung im Lieferumfang des Smartphones oder Mobiltelefons.
- Nur gewöhnliche Telefonanrufe werden unterstützt. Anwendungen für Telefonanrufe auf Smartphones oder PCs werden nicht unterstützt.

### **1 Verbinden Sie das Headset über Bluetooth mit einem Smartphone oder Mobiltelefon.**

#### **Wenn Sie einen Anruf tätigen möchten, müssen Sie Ihr Smartphone oder Mobiltelefon bedienen.**

Wenn Sie einen Anruf tätigen, ist der Wählton über das Headset zu hören.

Wenn Sie einen Anruf während der Musikwiedergabe tätigen, wird die Wiedergabe unterbrochen. Ist kein Wählton über das Headset zu hören, schalten Sie die Anrufeinheit mit Ihrem Smartphone oder Mobiltelefon oder durch Gedrückthalten eines Fingers auf dem Touchsensor-Bedienfeld auf das Headset um, bis die Einheit umgeschaltet ist.

Sie können über das Mikrofon am Headset sprechen.

Œ ®

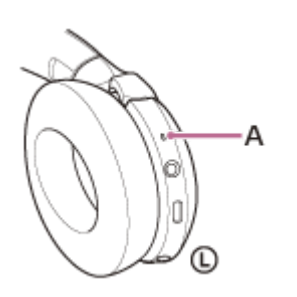

**A:** Mikrofon

**3**

#### **Stellen Sie die Lautstärke mithilfe des Touchsensor-Bedienfelds ein.**

Erhöhen der Lautstärke: Wiederholt nach oben streichen, bis die Lautstärke den gewünschten Pegel erreicht.

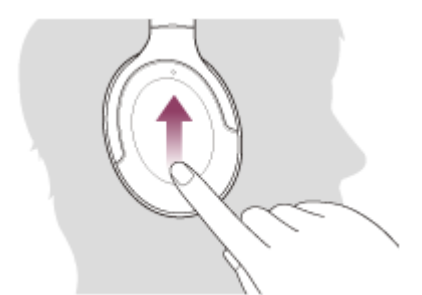

Verringern der Lautstärke: Wiederholt nach unten streichen, bis die Lautstärke den gewünschten Pegel erreicht.

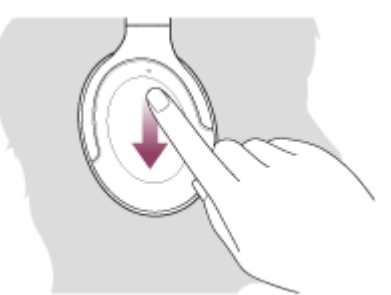

Kontinuierliches Ändern der Lautstärke: Nach oben oder unten streichen und halten. Bei der gewünschten Stärke loslassen.

Wenn die Lautstärke auf den niedrigsten bzw. den höchsten Wert eingestellt wird, ertönt ein akustisches Signal.

**Am Ende des Gesprächs tippen Sie zweimal schnell (Intervall von etwa 0,4 Sekunden) auf das Touchsensor-Bedienfeld, um den Anruf zu beenden.**

Wenn Sie einen Anruf während der Musikwiedergabe getätigt haben, wird die Musikwiedergabe automatisch fortgesetzt, sobald der Anruf beendet wurde.

#### **Tipp**

**4**

- Die Lautstärke für einen Anruf kann nur während eines Telefongesprächs eingestellt werden.
- Die Headset-Lautstärke während eines Anrufs und die während der Musikwiedergabe können unabhängig voneinander eingestellt werden. Das Ändern der Anruflautstärke ändert nicht die Lautstärke der Musikwiedergabe und umgekehrt.

#### **Hinweis**

- Verwenden Sie ein Smartphone oder Mobiltelefon in einer Entfernung von mindestens 50 cm zum Headset. Störrauschen kann auftreten, wenn sich das Smartphone oder Mobiltelefon zu nahe am Headset befindet.
- Ihre Stimme ist über das Headset-Mikrofon vom Headset zu hören (Nebentonfunktion). In diesem Fall können Umgebungsgeräusche oder der Ton des Headset-Betriebs durch das Headset gehört werden – dies ist keine Fehlfunktion.

#### **Verwandtes Thema**

- [Herstellen einer drahtlosen Verbindung zu Bluetooth-Geräten](#page-21-0)
- [Entgegennehmen eines Anrufs](#page-90-0)
- [Anruf-Funktionen](#page-95-0)

## <span id="page-95-0"></span>**Anruf-Funktionen**

Die während eines Anrufs verfügbaren Funktionen können je nach dem Profil variieren, das von Ihrem Smartphone oder Mobiltelefon unterstützt wird. Zudem kann die Funktionsweise selbst beim selben Profil je nach Smartphone oder Mobiltelefon variieren.

Informationen hierzu finden Sie in der Bedienungsanleitung im Lieferumfang des Smartphones oder Mobiltelefons.

## **Unterstütztes Profil: HFP (Hands-free Profile)**

## **Im Bereitschaftsmodus/während der Musikwiedergabe**

Legen Sie den Finger etwa 2 Sekunden lang auf das Touchsensor-Bedienfeld, um die Sprachwahlfunktion des Smartphones/Mobiltelefons (\*) zu starten oder die Google app auf einem Android-Smartphone oder Siri auf einem iPhone zu aktivieren.

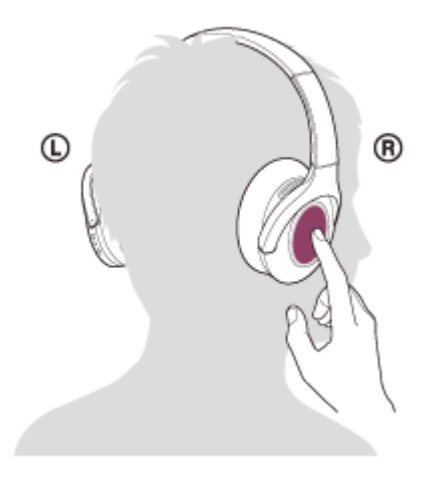

## **Ausgehender Anruf**

- Tippen Sie zweimal schnell (Intervall von etwa 0,4 Sekunden) auf das Touchsensor-Bedienfeld, um einen ausgehenden Anruf abzubrechen.
- Halten Sie einen Finger auf das Touchsensor-Bedienfeld, um die Anrufeinheit zwischen dem Headset und dem Smartphone oder Mobiltelefon zu wechseln.

## **Eingehender Anruf**

- Tippen Sie zweimal schnell auf das Touchsensor-Bedienfeld, um einen Anruf entgegenzunehmen.
- Halten Sie einen Finger auf das Touchsensor-Bedienfeld gedrückt, um einen Anruf abzuweisen.

## **Während des Telefonats**

- Tippen Sie zweimal schnell auf das Touchsensor-Bedienfeld, um einen Anruf zu beenden.
- Halten Sie einen Finger auf das Touchsensor-Bedienfeld, um die Anrufeinheit zwischen dem Headset und dem Smartphone oder Mobiltelefon zu wechseln.

## **Unterstütztes Profil: HSP (Headset Profile)**

## **Ausgehender Anruf**

Tippen Sie zweimal schnell auf das Touchsensor-Bedienfeld, um einen ausgehenden Anruf abzubrechen. (\*)

## **Eingehender Anruf**

Tippen Sie zweimal schnell auf das Touchsensor-Bedienfeld, um einen Anruf entgegenzunehmen.

## **Während des Telefonats**

- Tippen Sie zweimal schnell auf das Touchsensor-Bedienfeld, um einen Anruf zu beenden. (\*)
- \* Einige Geräte unterstützen diese Funktion möglicherweise nicht.

### **Verwandtes Thema**

- [Entgegennehmen eines Anrufs](#page-90-0)
- [Anrufen](#page-93-0)

## **Trennen einer Bluetooth-Verbindung (nach der Verwendung)**

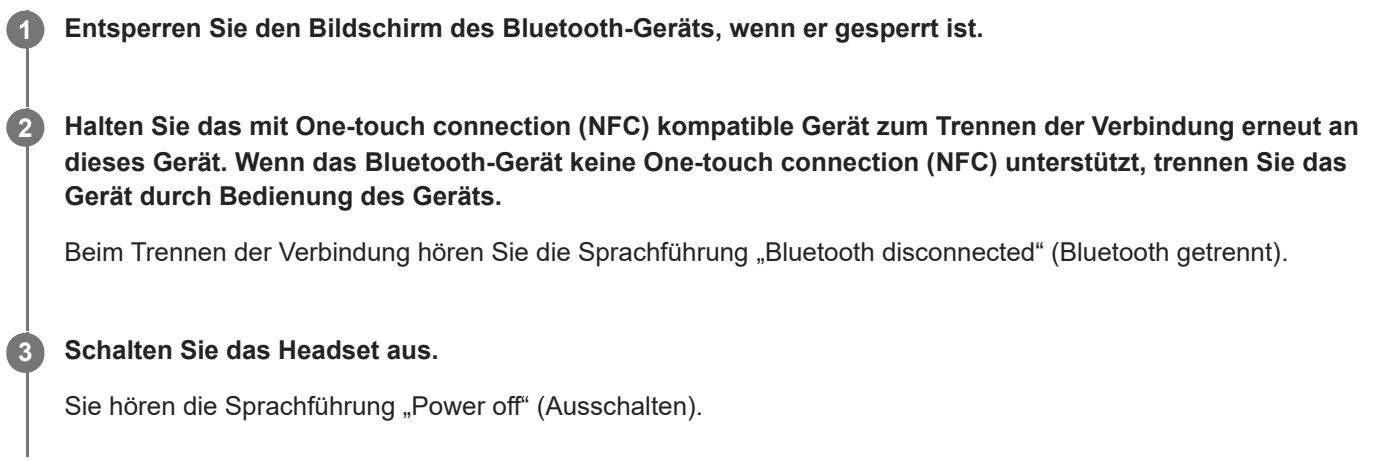

#### **Tipp**

Wenn Sie die Musikwiedergabe beenden, wird die Bluetooth-Verbindung je nach Bluetooth-Gerät möglicherweise automatisch beendet.

#### **Verwandtes Thema**

- [Trennen einer Verbindung zum Android-Smartphone mit One-touch \(NFC\)](#page-30-0)
- [Ausschalten des Headsets](#page-20-0)

## **Verwenden von Google Assistant**

Bei Verwendung der integrierten Google Assistant-Funktion bei einem Smartphone können Sie das Smartphone bedienen oder die Suche ausführen, indem Sie in das Mikrofon des Headsets sprechen.

### **Kompatible Smartphones**

Smartphones, auf denen Android 5.0 oder höher installiert ist (Die neueste Version von Google app ist erforderlich.)

#### Rufen Sie die App "Sony | Headphones Connect" auf und legen Sie die C-Taste (Benutzerdefiniert) als **Google Assistant-Taste fest. 1**

Wenn Sie Google Assistant zum ersten Mal verwenden, rufen Sie die App Google Assistant auf, tippen auf die Schaltfläche [Finish headphones setup] in der Konversationsansicht und befolgen die Anweisungen auf dem Bildschirm, um die Anfangseinstellungen für Google Assistant vorzunehmen. Einzelheiten zur App "Sony | Headphones Connect" finden Sie unter der folgenden URL. [https://rd1.sony.net/help/mdr/hpc/h\\_zz/](https://rd1.sony.net/help/mdr/hpc/h_zz/)

**Drücken Sie die C-Taste (Benutzerdefiniert), um den Google Assistant zu verwenden. 2**

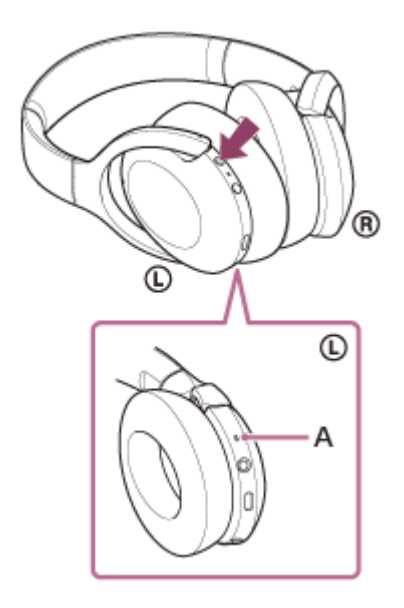

**A:** Mikrofon

- Taste gedrückt halten: Eingeben eines Sprachbefehls
- Taste einmal drücken: Benachrichtigung wird vorgelesen
- Taste zweimal schnell drücken: Sprachbefehl wird deaktiviert

Näheres zum Google Assistant finden Sie auf der folgenden Website: [https://assistant.google.com](https://assistant.google.com/) <https://g.co/headphones/help>

#### **Tipp**

Prüfen oder aktualisieren Sie mit der App "Sony | Headphones Connect" die Softwareversion des Headsets.

- Wenn Google Assistant nicht verfügbar ist, weil beispielsweise keine Verbindung zum Netzwerk besteht, hören Sie die Sprachführung "The Google Assistant is not connected" (Keine Google Assistant-Verbindung).
- Wenn die Taste [Finish headphones setup] in der App Google Assistant nicht angezeigt wird, heben Sie die Kopplung der Kopfhörer über die Bluetooth-Einstellungen am Smartphone auf und nehmen Sie die Kopplung erneut vor.

#### **Hinweis**

- Wenn in Schritt 1 die C-Taste (Benutzerdefiniert) als Google Assistant-Taste festgelegt ist, können die Funktion zur Rauschunterdrückung und der Modus für Umgebungsgeräusche nicht mit dem Headset umgeschaltet werden.
- Wenn in Schritt 1 die C-Taste (Benutzerdefiniert) als Google Assistant-Taste festgelegt ist, kann die Amazon Alexa-Funktion nicht mit dem Headset eingestellt werden.
- Google Assistant wird in einigen Ländern, Regionen oder Sprachen möglicherweise nicht verwendet.

## **Verwenden von Amazon Alexa**

Bei Verwendung der auf dem Smartphone installierten Amazon Alexa-App können Sie das Smartphone bedienen oder die Suche ausführen, indem Sie in das Mikrofon des Headsets sprechen.

## **Kompatible Smartphones**

- Smartphones mit installiertem Android 5.1 oder höher oder iOS 10.0 oder höher.
- Die Installation der neuesten App Amazon Alexa ist erforderlich.
	- **1.** Öffnen Sie auf Ihrem Mobilgerät den App Store.
	- **2.** Suchen Sie die Amazon Alexa-App.
	- **3.** Wählen Sie Installieren.
	- **4.** Wählen Sie Öffnen.

**1**

**Schalten Sie das Headset ein und stellen Sie eine Bluetooth-Verbindung zwischen dem Headset und dem Smartphone her.**

#### **Rufen Sie die App Amazon Alexa auf. 2**

Wenn Sie Amazon Alexa zum ersten Mal verwenden, müssen Sie sich mit Ihrem Amazon-Konto anmelden und mit Schritt **c** fortfahren, um Ihr Headset für die Amazon Alexa-App zu konfigurieren.

Wenn Sie Amazon Alexa zuvor bereits eingerichtet, die C-Taste (Benutzerdefiniert) aber mit einer anderen Funktion als Amazon Alexa belegt haben, lesen Sie im Abschnitt "Tipp" nach, wie Sie die C-Taste (Benutzerdefiniert) mit Amazon Alexa belegen.

## **3 Nehmen Sie die Anfangseinstellungen für Amazon Alexa vor.**

Berühren Sie das Menüsymbol in der oberen linken Ecke des Bildschirms der App Amazon Alexa und dann **1.** [Add Device].

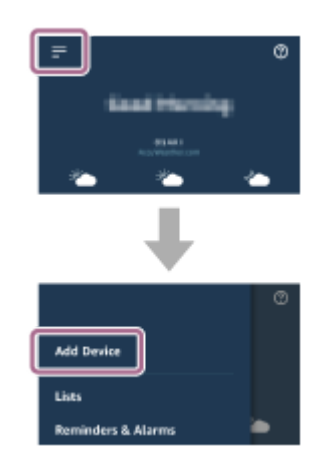

**2.** Wählen Sie auf dem Bildschirm [What type of device are you setting up?] die Option [Headphones].

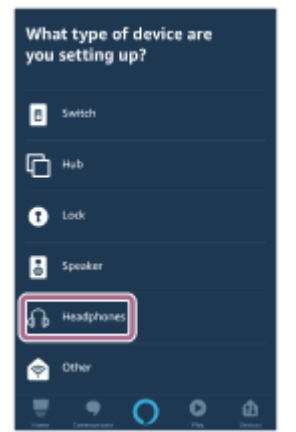

Wählen Sie unter [AVAILABLE DEVICES] auf dem Bildschirm [Select your device] die Option [WH-H910N **3.** (h.ear)] oder [LE\_WH-H910N (h.ear)].

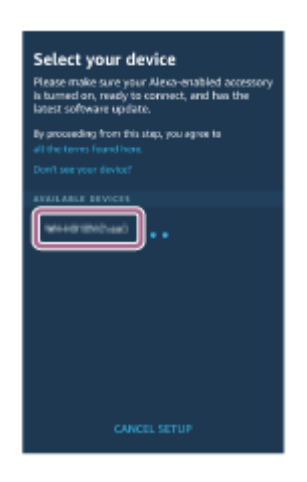

Wenn Sie [WH-H910N (h.ear)] oder [LE\_WH-H910N (h.ear)] unter [AVAILABLE DEVICES] nicht finden können, ist das Headset nicht über Bluetooth mit dem Smartphone verbunden. Verbinden Sie das Headset über Bluetooth mit dem Smartphone.

Berühren Sie auf dem Bildschirm [Set up Alexa on your WH-H910N (h.ear)] oder [Set up Alexa on your LE\_WH-**4.** H910N (h.ear)] die Option [CONTINUE].

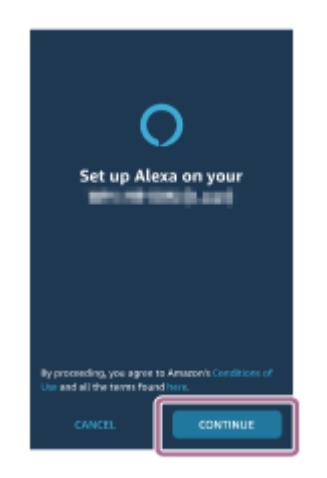

5. Wenn der Bildschirm [This will override the current voice assistant on this accessory] erscheint, berühren Sie [CONTINUE].

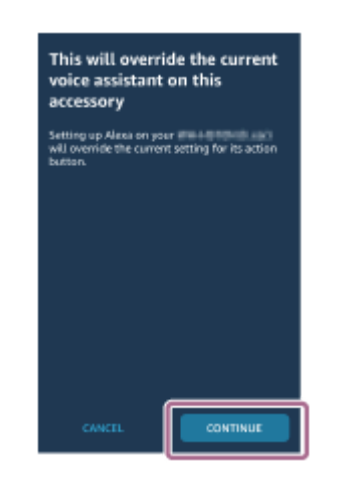

Berühren Sie auf dem Bildschirm [Setup Complete] die Option [DONE]. **6.**

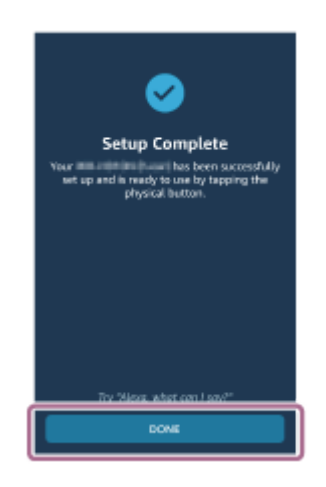

Wenn die Anfangseinstellungen abgeschlossen sind, ist die C-Taste (Benutzerdefiniert) als Amazon Alexa-Taste festgelegt.

**Drücken Sie die C-Taste (Benutzerdefiniert), um Amazon Alexa zu verwenden. 4**

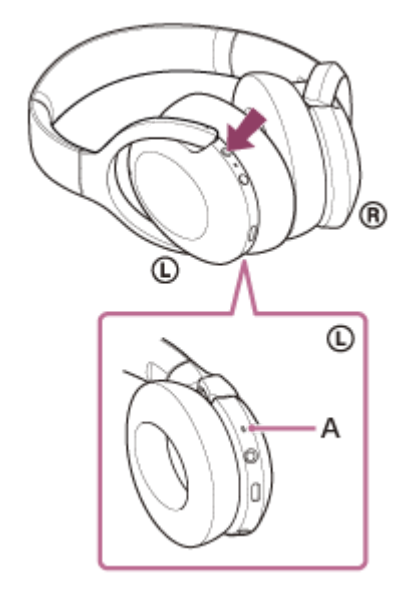

### **A:** Mikrofon

- **Drücken Sie die Taste zum Eingeben eines Sprachbefehls.** Beispiel:
	- "Wie ist das Wetter"
	- "Spiel Musik (\*)"
	- \* Erfordert Amazon- oder Prime Music-Abonnement.
- Wenn keine Stimme zu hören ist, wird die Funktion beendet.

Näheres zu Amazon Alexa und ihren Funktionen finden Sie auf der folgenden Website: <https://www.amazon.com/b?node=16067214011> Näheres zu Amazon Alexa finden Sie auf der folgenden Website: <https://www.amazon.de/gp/help/customer/display.html?nodeId=G7HPV3YLTGLJEJFK>

#### **Tipp**

- Wenn Sie das Headset für Amazon Alexa konfigurieren, wird die C-Taste (Benutzerdefiniert) automatisch mit Amazon Alexa belegt. Sie können die Originalfunktion für die Taste wiederherstellen, indem Sie die Funktion mit der App "Sony | Headphones Connect" ändern. So können Sie die Taste auch wieder mit Amazon Alexa belegen, wenn Sie zuvor eine Verbindung mit Amazon Alexa hergestellt, dann aber eine andere Funktion eingestellt haben.
- Prüfen oder aktualisieren Sie mit der App "Sony | Headphones Connect" die Softwareversion des Headsets.
- Wenn Amazon Alexa nicht verfügbar ist, weil beispielsweise keine Verbindung zum Netzwerk besteht, hören Sie die Sprachführung "Either your mobile device isn't connected; or you need to open the Alexa App and try again" (Entweder ist Ihr Mobilgerät nicht verbunden oder Sie müssen die Alexa-App öffnen und es erneut versuchen).

#### **Hinweis**

- Wenn die C-Taste (Benutzerdefiniert) als Amazon Alexa-Taste festgelegt ist, können die Funktion zur Rauschunterdrückung und der Modus für Umgebungsgeräusche nicht mit dem Headset umgeschaltet werden.
- Wenn die C-Taste (Benutzerdefiniert) als Amazon Alexa-Taste festgelegt ist, kann die Google Assistant-Funktion nicht mit dem Headset eingestellt werden.
- [Amazon Alexa ist nicht in allen Sprachen und Ländern/Regionen erhältlich. Einzelheiten dazu siehe www.amazon.com/alexa](https://www.amazon.com/alexa-availability)availability.

**1**

**3**

**4**

Funk-Stereo-Headset mit Rauschunterdrückung h.ear on 3 Wireless NC (WH-H910N)

## **Verwenden der Sprachunterstützungsfunktion (Google app)**

Bei Verwendung der integrierten Google app-Funktion bei einem Android-Smartphone können Sie das Android-Smartphone bedienen, indem Sie in das Mikrofon des Headsets sprechen.

## **Stellen Sie die Unterstützungs- und Spracheingabeauswahl auf die Google app ein.**

Wählen Sie am Android-Smartphone [Settings] - [Apps & notifications] - [Advanced] - [Default apps] - [Assist & voice input] und setzen Sie [Assist app] auf die Google app.

Die oben beschriebene Bedienung ist ein Beispiel. Ausführliche Informationen hierzu finden Sie in der Bedienungsanleitung des Android-Smartphones.

Hinweis: Möglicherweise ist die neueste Version der Google app erforderlich.

Einzelheiten zur Google app finden Sie in der Bedienungsanleitung oder auf der Support-Website zum Android-Smartphone oder auf der Google Play-Store-Website.

Die Google app lässt sich je nach den technischen Daten des Android-Smartphones möglicherweise nicht vom Headset aus aktivieren.

**2 Verbinden Sie das Headset über Bluetooth mit dem Android-Smartphone.**

®

**Wenn sich das Android-Smartphone im Bereitschaftsmodus befindet oder Musik wiedergibt, halten Sie den Finger etwa 2 Sekunden lang auf das Touchsensor-Bedienfeld des Headsets.**

Die Google app wird aktiviert.

**Sprechen Sie über das Mikrofon des Headsets eine Anweisung für die Google app.**

Δ

**A:** Mikrofon

Ausführliche Informationen zu Apps, die mit der Google app verwendet werden können, finden Sie in der Bedienungsanleitung des Android-Smartphones.

Nach dem Aktivieren der Google app wird der Sprachbefehl nach Verstreichen einer bestimmten Zeit ohne Anweisung abgebrochen.

#### **Hinweis**

- Die Google app kann nicht aktiviert werden, wenn Sie "Ok Google" sagen, auch wenn die Einstellung "Ok Google" des Android-Smartphones aktiviert ist.
- Bei Verwendung der Sprachunterstützungsfunktion ist Ihre Stimme über das Headset-Mikrofon vom Headset zu hören (Nebentonfunktion). In diesem Fall können Umgebungsgeräusche oder der Ton des Headset-Betriebs durch das Headset gehört werden – dies ist keine Fehlfunktion.
- Die Google app wird je nach den technischen Daten des Smartphones oder der Anwendungsversion möglicherweise nicht aktiviert.
- Die Google app funktioniert nicht bei Verbindung mit einem Gerät, das nicht mit der Sprachunterstützungsfunktion kompatibel ist.

**1**

**3**

**4**

Funk-Stereo-Headset mit Rauschunterdrückung h.ear on 3 Wireless NC (WH-H910N)

# **Verwenden der Sprachunterstützungsfunktion (Siri)**

Wenn Sie die Funktion Siri bei einem iPhone verwenden, können Sie in das Mikrofon des Headsets sprechen, um das iPhone zu bedienen.

## **Aktivieren Sie Siri.**

Wählen Sie bei einem iPhone die Option [Settings] - [Siri & Search], um [Press Home for Siri] und [Allow Siri When Locked] zu aktivieren.

Die oben beschriebene Bedienung ist ein Beispiel. Sie finden ausführliche Informationen hierzu in der Bedienungsanleitung zum iPhone.

Hinweis: Sie finden ausführliche Informationen zu Siri in der Bedienungsanleitung oder auf der Support-Website zum iPhone.

**2 Verbinden Sie das Headset über Bluetooth mit dem iPhone.**

**Wenn das iPhone die Bluetooth-Verbindung nutzt und sich im Bereitschaftsmodus befindet oder Musik wiedergibt, halten Sie den Finger etwa 2 Sekunden lang auf das Touchsensor-Bedienfeld des Headsets.**

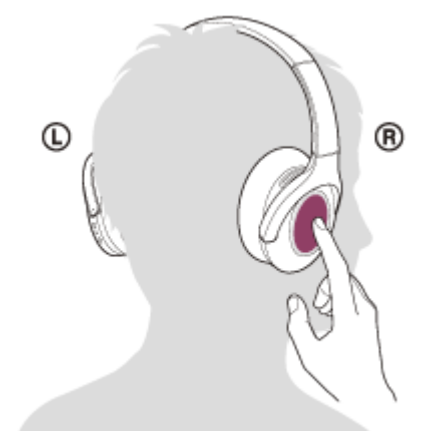

Siri ist aktiviert.

**Sprechen Sie über das Mikrofon des Headsets eine Anweisung für die Siri.**

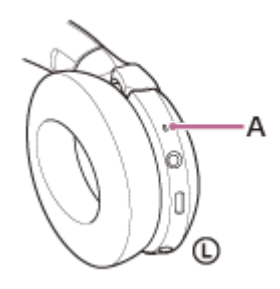

**A:** Mikrofon

Ausführliche Informationen zu Apps, die mit Siri verwendet werden können, finden Sie in der Bedienungsanleitung zum iPhone.

**Um weitere Anweisungen zu geben, tippen Sie zweimal schnell (Intervall von etwa 0,4 Sekunden) auf das Touchsensor-Bedienfeld, bevor Siri deaktiviert wird.**

Wenn nach dem Aktivieren von Siri eine bestimmte Zeit lang keine Anweisung gegeben wird, wird Siri deaktiviert.

#### **Hinweis**

**5**

- Siri kann nicht aktiviert werden, wenn Sie "Hey Siri" sagen, auch wenn am iPhone die Einstellung "Hey Siri" aktiviert ist.
- Bei Verwendung der Sprachunterstützungsfunktion ist Ihre Stimme über das Headset-Mikrofon vom Headset zu hören (Nebentonfunktion). In diesem Fall können Umgebungsgeräusche oder der Ton des Headset-Betriebs durch das Headset gehört werden – dies ist keine Fehlfunktion.
- Siri wird je nach den technischen Daten des Smartphones oder der Anwendungsversion möglicherweise nicht aktiviert.
- Siri funktioniert nicht bei Verbindung mit einem Gerät, das nicht mit der Sprachunterstützungsfunktion kompatibel ist.
# <span id="page-108-0"></span>Leistungsspektrum der App "Sony | Headphones Connect"

Wenn Sie das Smartphone (auf dem die App "Sony | Headphones Connect" installiert ist) und das Headset über Bluetooth verbinden, können Sie Folgendes tun.

- Einfache Kopplung
- Anzeigen der Akkurestladung des Headsets
- Anzeigen des Bluetooth-Verbindungs-Codecs
- Einstellen der Rauschunterdrückungsfunktion und des Modus für Umgebungsgeräusche (Umgebungsgeräuschsteuerung)
- Anpassen der Funktion zur Rauschunterdrückung durch Verhaltenserkennung (Adaptive Geräuschsteuerung)
- **Auswählen der Equalizer-Einstellung**
- Anpassen der Equalizer-Einstellung
- Umschalten des Tonqualitätsmodus durch Einstellen des Bluetooth-Verbindungsmodus
- Einstellen der DSEE HX-Funktion (Optimierung für hohe Frequenzen)
- Ändern der Funktion der C-Taste (Benutzerdefiniert)
- Einstellen der Ausschaltautomatik
- Ausschalten des Headsets
- Einstellen der Wiedergabelautstärke
- Musikwiedergabe/Pause, Ansteuern des Anfangs des vorherigen Titels (oder des aktuellen Titels während der Wiedergabe), Ansteuern des Anfangs des nächsten Titels
- Überprüfen von Verbindungsstatus und Einstellungen des Headsets
- Überprüfen der Softwareversion des Headsets
- Aktualisieren der Headset-Software
- Wechseln der Sprache für die Sprachführung
- Aktivieren/Deaktivieren der Sprachführung

Einzelheiten zur App "Sony | Headphones Connect" finden Sie unter der folgenden URL. [https://rd1.sony.net/help/mdr/hpc/h\\_zz/](https://rd1.sony.net/help/mdr/hpc/h_zz/)

#### **Tipp**

Die Bedienung der App "Sony | Headphones Connect" variiert je nach Audiogerät. Die technischen Daten und das Bildschirmdesign der App können sich ohne vorherige Ankündigung ändern.

#### **Verwandtes Thema**

- [Installieren der App "Sony | Headphones Connect"](#page-109-0)
- [Prüfen der Akkurestladung](#page-17-0)
- [Verwendung der Funktion zur Rauschunterdrückung](#page-81-0)
- [Wahrnehmen von Umgebungsgeräuschen während der Musikwiedergabe \(Modus für Umgebungsgeräusche\)](#page-83-0)
- **[Hinweise zum Tonqualitätsmodus](#page-87-0)**
- [Unterstützte Codecs](#page-88-0)
- **[Hinweise zur DSEE HX-Funktion](#page-89-0)**

# <span id="page-109-0"></span>**Installieren der App "Sony | Headphones Connect"**

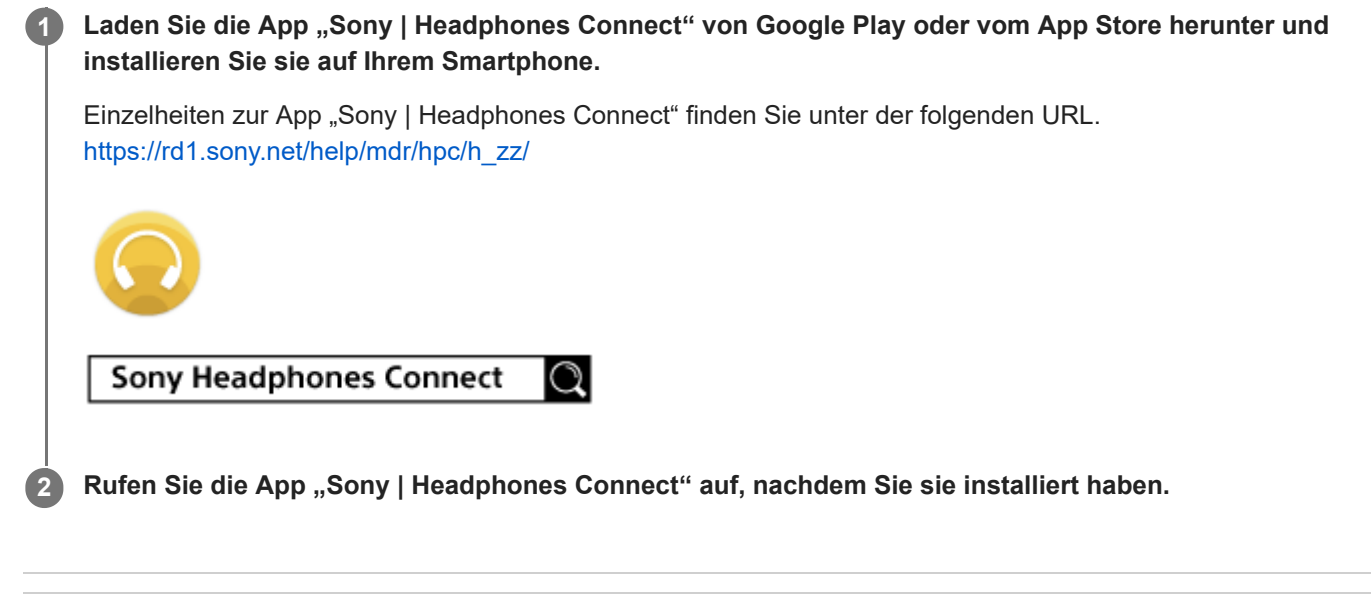

### **Verwandtes Thema**

**[Leistungsspektrum der App "Sony | Headphones Connect"](#page-108-0)** 

# **Sicherheitsmaßnahmen**

### **Hinweise zur Bluetooth-Kommunikation**

- Die Reichweite der Bluetooth-Funktechnologie beträgt ca. 10 m. Die maximale Kommunikationsreichweite kann je nach dem Vorhandensein von Hindernissen (Personen, Metallgegenständen, Wänden usw.) oder der elektromagnetischen Umgebung variieren.
- Von einem Bluetooth-Gerät ausgehende Mikrowellen können den Betrieb von elektronischen medizinischen Geräten beeinflussen. Schalten Sie dieses Gerät und andere Bluetooth-Geräte an folgenden Orten aus. Andernfalls besteht Unfallgefahr:
	- In Krankenhäusern, in der Nähe von Behindertenplätzen in Zügen, an Orten wie beispielsweise Tankstellen, wo brennbare Gase vorhanden sein können, in der Nähe von automatischen Türen oder in der Nähe von Feuermeldern.
- Dieses Produkt strahlt Funkwellen ab, wenn es im Drahtlosmodus verwendet wird. Wenn Sie es im Drahtlosmodus in einem Flugzeug verwenden wollen, befolgen Sie in Bezug auf die zulässige Verwendung von Produkten im Drahtlosmodus die Anweisungen der Flugbesatzung.
- Aufgrund der Merkmale der Bluetooth-Funktechnologie wird der Ton von diesem Gerät gegenüber dem Ton vom Sendegerät möglicherweise verzögert ausgegeben. Folglich sind Bild und Ton bei der Filmwiedergabe oder beim Spielen unter Umständen nicht synchron.
- Dieses Gerät unterstützt dem Bluetooth-Standard entsprechende Sicherheitsfunktionen, um die Sicherheit bei der  $\oplus$ Kommunikation mit Bluetooth-Funktechnologie zu gewährleisten. Je nach den konfigurierten Einstellungen und anderen Faktoren bieten diese jedoch möglicherweise keinen ausreichenden Schutz. Seien Sie bei der Kommunikation mit Bluetooth-Funktechnologie also vorsichtig.
- Sony übernimmt keinerlei Haftung für Schäden oder Verluste, die auf Sicherheitslücken bei der Übertragung von Informationen während der Bluetooth-Kommunikation zurückzuführen sind.
- Eine Verbindung mit allen Bluetooth-Geräten kann nicht garantiert werden.
	- Bluetooth-Geräte, die mit diesem Gerät verbunden werden, müssen den von Bluetooth SIG, Inc. vorgegebenen Bluetooth-Standard unterstützen und entsprechend zertifiziert sein.
	- Auch wenn ein verbundenes Gerät dem Bluetooth-Standard entspricht, kann es vorkommen, dass die Merkmale oder technischen Daten des Bluetooth-Geräts eine Verbindung unmöglich machen bzw. zu Abweichungen bei Steuerungsmethoden, Anzeige oder Betrieb führen.
	- Wenn Sie dieses Gerät als Freisprecheinrichtung beim Telefonieren nutzen, kann es je nach dem verbundenen Gerät oder der Kommunikationsumgebung zu Störgeräuschen kommen.
- Je nach dem Gerät, zu dem eine Verbindung hergestellt werden soll, kann es eine Weile dauern, bis die Kommunikation beginnt.

### **Hinweis zur statischen Aufladung**

Wenn sich im Körper statische Aufladung bildet, führt dies möglicherweise zu einem leichten Kribbeln in den Ohren. Der Effekt lässt sich verringern, indem Sie Kleidungsstücke aus Naturfasern tragen, die die Bildung statischer Aufladung unterbinden.

### **Hinweise zum Tragen des Geräts**

Da die Kopfhörer die Ohren dicht abschließen, kann das Trommelfell verletzt werden, wenn Sie die Kopfhörer mit Gewalt gegen die Ohren drücken oder abrupt abnehmen. Wenn Sie die Kopfhörer tragen, ist möglicherweise ein klickendes Geräusch von der Lautsprechermembran zu hören. Dies ist keine Fehlfunktion.

### **Weitere Hinweise**

Schützen Sie das Gerät vor starken Stößen.

- Der Touchsensor funktioniert möglicherweise nicht ordnungsgemäß, wenn Sie Aufkleber oder Ähnliches auf das Touchsensor-Bedienfeld kleben.
- Achten Sie darauf, sich nicht die Finger einzuklemmen, wenn Sie das Gerät zusammenklappen.
- Verwenden Sie ausschließlich das mitgelieferte Kopfhörerkabel, wenn Sie das Gerät als Kabelkopfhörer verwenden. Schließen Sie das Kopfhörerkabel unbedingt fest an.
- Je nach Signalqualität und Umgebungsbedingungen ist die Bluetooth-Funktion bei einem Mobiltelefon möglicherweise nicht verfügbar.
- Achten Sie darauf, dass nicht längere Zeit Gewicht oder Druck auf dem Gerät lastet, auch nicht beim Aufbewahren. Andernfalls kann es sich verformen.
- Wenn Sie sich beim Verwenden des Geräts unwohl fühlen, verwenden Sie es auf keinen Fall weiter.
- Bei langer Verwendung oder Aufbewahrung werden die Ohrpolster möglicherweise beschädigt oder nutzen sich ab.
- Das Gerät ist nicht wasserdicht. Wenn Wasser oder Fremdkörper in das Gerät eindringen, kann dies einen Brand oder einen elektrischen Schlag verursachen. Wenn Wasser oder Fremdkörper in das Gerät eindringen, beenden Sie den Gebrauch sofort und wenden Sie sich an einen Sony-Händler in Ihrer Nähe. Seien Sie besonders in den folgenden Fällen vorsichtig.
	- Wenn Sie das Gerät in der Nähe eines Waschbeckens usw. benutzen Achten Sie darauf, dass das Gerät nicht in ein Waschbecken oder einen mit Wasser gefüllten Behälter fällt.
	- Wenn Sie das Gerät in Regen oder Schnee oder an feuchten Orten benutzen
	- Wenn Sie das Gerät benutzen und dabei schwitzen Wenn Sie das Gerät mit nassen Händen berühren oder das Gerät in die Tasche eines feuchten Kleidungsstücks stecken, kann es nass werden.

### **Reinigen des Geräts**

Wenn das Gerät außen verschmutzt ist, reinigen Sie es mit einem weichen, trockenen Tuch. Bei hartnäckiger Verschmutzung tauchen Sie ein Tuch in eine verdünnte Lösung mit Neutralreiniger und wringen dieses vor dem Abwischen gut aus. Verwenden Sie keine Lösungsmittel wie Verdünner, Benzin oder Alkohol, da diese die Oberfläche angreifen könnten.

### **Verwenden Sie das Headset nicht in der Nähe von medizinischen Geräten**

- Die Funkwellen könnten Herzschrittmacher oder andere medizinische Geräte beeinträchtigen. Verwenden Sie das Headset nicht an belebten Orten wie in Zügen oder einer medizinischen Einrichtung.
- Da das Headset Magnete nutzt, kann es medizinische Geräte wie Herzschrittmacher, Defibrillatoren und bei Hydrozephalus verwendete Shunts mit variablem Druck beeinträchtigen. Halten Sie das Headset von solchen Geräten bzw. Menschen, die solche Geräte nutzen, fern. Wenn Sie ein solches Gerät nutzen und Bedenken haben, das Headset zu verwenden, wenden Sie sich vor dem Gebrauch bitte an einen Arzt.

### **Halten Sie das Headset von Magnetkarten fern**

Das Headset nutzt Magnete. Wenn Sie eine Magnetkarte in die Nähe des Magneten bringen, kann die Magnetkarte beeinträchtigt und unbrauchbar werden.

# **Lizenzinformationen**

### **Hinweise zur Lizenz**

Dieses Produkt umfasst Software, die Sony gemäß einer Lizenzvereinbarung mit dem Eigentümer des Urheberrechts verwendet. Wir sind dazu verpflichtet, den Inhalt der Vereinbarung den Kunden gemäß den Anforderungen des Urheberrechteinhabers der Software bekannt zu geben. Bitte lesen Sie den Inhalt der Lizenz unter folgender URL durch. <https://rd1.sony.net/help/mdr/sl/19b/>

### **Haftungsausschluss für von Dritten angebotene Dienste**

Von Dritten angebotene Dienste können ohne vorherige Ankündigung geändert, ausgesetzt oder eingestellt werden. Sony übernimmt in diesen Fällen keine Haftung.

## **Markenzeichen**

- Windows ist ein eingetragenes Markenzeichen oder ein Markenzeichen der Microsoft Corporation in den USA und/oder anderen Ländern.
- iPhone, iPod touch, macOS, Mac und Siri sind in den USA und in anderen Ländern eingetragene Marken von Apple Inc.
- App Store ist in den USA und in anderen Ländern eine eingetragene Dienstleistungsmarke von Apple Inc.
- IOS ist in den USA und anderen Ländern ein Markenzeichen oder ein eingetragenes Markenzeichen von Cisco und wird in Lizenz verwendet.
- Google, Android und Google Play sind Markenzeichen von Google LLC.
- Amazon, Alexa und alle damit verbundenen Logos sind Marken von Amazon.com, Inc. oder seinen verbundenen Unternehmen.
- Der Bluetooth®-Schriftzug und die Logos sind eingetragene Markenzeichen und Eigentum der Bluetooth SIG, Inc., und ihre Verwendung durch die Sony Group Corporation und ihre Tochterfirmen erfolgt in Lizenz.
- Das N-Zeichen ist in den USA und in anderen Ländern ein Markenzeichen oder ein eingetragenes Markenzeichen von NFC Forum, Inc.
- Der Name LDAC und das zugehörige Logo sind Markenzeichen der Sony Corporation.
- USB Type-C™ und USB-C™ sind Markenzeichen von USB Implementers Forum.
- . "DSEE" und "DSEE HX" sind Markenzeichen der Sony Corporation.

Andere Markenzeichen und Markennamen sind Eigentum der jeweiligen Rechteinhaber.

## <span id="page-114-0"></span>**Kunden-Support-Websites**

Kunden in den USA, Kanada und Lateinamerika: <https://www.sony.com/am/support> Kunden in europäischen Ländern: <https://www.sony.eu/support> Kunden in China: [https://service.sony.com.cn](https://service.sony.com.cn/) Kunden in anderen Ländern/Regionen: <https://www.sony-asia.com/support>

# **Wie kann ich ein Problem lösen?**

Wenn das Headset nicht erwartungsgemäß funktioniert, versuchen Sie, das Problem mit folgenden Schritten zu lösen.

- Schlagen Sie die Symptome des Problems in dieser Hilfe nach, und führen Sie die angegebenen Fehlerbehebungsmaßnahmen aus.
- **Laden Sie das Headset auf.** Manche Probleme lassen sich durch das Laden des Akkus im Headset beheben.
- Setzen Sie das Headset zurück.
- Initialisieren Sie das Headset. Dieser Vorgang setzt Lautstärkeeinstellungen usw. auf die Werkseinstellungen zurück und löscht alle Kopplungsinformationen.
- Suchen Sie auf der Website der Kundenunterstützung nach Informationen zum Problem.

Wenn die oben genannten Verfahren das Problem nicht beheben, wenden Sie sich an einen Sony-Händler in Ihrer Nähe.

#### **Verwandtes Thema**

- [Laden des Headsets](#page-13-0)
- [Kunden-Support-Websites](#page-114-0)
- **[Zurücksetzen des Headsets](#page-135-0)**
- [Initialisieren des Headsets zum Wiederherstellen der Werkseinstellungen](#page-136-0)

## **Das Headset lässt sich nicht einschalten.**

- Überprüfen Sie, ob der Akku vollständig geladen ist.
- Während der Aufladung des Akkus kann das Headset nicht eingeschaltet werden. Lösen Sie das USB-Type-C-Kabel und schalten Sie das Headset ein.

### **Verwandtes Thema**

- [Laden des Headsets](#page-13-0)
- [Prüfen der Akkurestladung](#page-17-0)

## **Der Akku kann nicht geladen werden.**

- Verwenden Sie unbedingt das mitgelieferte USB-Type-C-Kabel.
- Vergewissern Sie sich, dass das USB-Type-C-Kabel fest an das Headset und an das USB-Netzteil oder den Computer angeschlossen ist.
- Vergewissern Sie sich, dass das USB-Netzteil fest an die Netzsteckdose angeschlossen ist.
- **Prüfen Sie, ob der Computer eingeschaltet ist.**
- Reaktivieren Sie den Computer, wenn sich der Computer im Standby- (Energiespar-) oder Ruhemodus befindet.
- Führen Sie bei Verwendung von Windows 8.1 eine Aktualisierung mit Windows Update durch.

#### **Verwandtes Thema**

**[Laden des Headsets](#page-13-0)** 

## **Das Laden dauert zu lange.**

- Vergewissern Sie sich, dass das Headset und der Computer nicht über einen USB-Hub, sondern direkt miteinander verbunden sind.
- Überprüfen Sie, ob Sie das mitgelieferte USB-Type-C-Kabel verwenden.

### **Verwandtes Thema**

[Laden des Headsets](#page-13-0)

# **Das Headset kann nicht geladen werden, auch wenn es an einen Computer angeschlossen wird.**

- Vergewissern Sie sich, dass das mitgelieferte USB-Type-C-Kabel richtig an den USB-Anschluss des Computers angeschlossen ist.
- Vergewissern Sie sich, dass das Headset und der Computer nicht über einen USB-Hub, sondern direkt miteinander verbunden sind.
- Möglicherweise liegt am USB-Anschluss des angeschlossenen Computers ein Problem vor. Versuchen Sie, es an einem anderen USB-Anschluss des Computers anzuschließen, sofern vorhanden.
- Versuchen Sie den USB-Verbindungsvorgang erneut, wenn keine der oben genannten Ursachen zutrifft.

# **Die Akkurestladung des Headsets wird auf dem Bildschirm eines Smartphones nicht angezeigt.**

- Nur iOS-Geräte (einschließlich iPhone/iPod touch), die HFP (Hands-free Profile) unterstützen, und das Android-Smartphone (OS 8.1 oder höher) können die Akkurestladung anzeigen.
- Stellen Sie sicher, dass das Smartphone mit HFP verbunden ist. Wenn das Smartphone nicht mit HFP verbunden ist, wird die Akkurestladung nicht richtig angezeigt.

#### **Verwandtes Thema**

[Prüfen der Akkurestladung](#page-17-0)

# **Kein Ton**

- Vergewissern Sie sich, dass sowohl das Headset als auch das verbundene Gerät (z. B. ein Smartphone) eingeschaltet sind.
- Vergewissern Sie sich, dass das Headset und das übertragende Bluetooth-Gerät über Bluetooth A2DP verbunden sind.
- Erhöhen Sie die Lautstärke, wenn sie zu niedrig ist.
- Überprüfen Sie, ob das verbundene Gerät die Wiedergabe ordnungsgemäß ausführt.
- Wenn Sie eine Verbindung zwischen einem Computer und dem Headset herstellen, stellen Sie sicher, dass die Audioausgangseinstellung des Computers für ein Bluetooth-Gerät konfiguriert ist.
- Führen Sie erneut eine Kopplung für das Headset und das Bluetooth-Gerät aus.
- Vergewissern Sie sich, dass das Kopfhörerkabel fest sitzt.

### **Verwandtes Thema**

- [Herstellen einer drahtlosen Verbindung zu Bluetooth-Geräten](#page-21-0)
- [Verwendung des mitgelieferten Kopfhörerkabels](#page-73-0)
- [Wiedergeben von Musik von einem Gerät über eine Bluetooth-Verbindung](#page-75-0)

# **Leiser Ton**

- Erhöhen Sie die Lautstärke am Headset und am verbundenen Gerät.
- Verbinden Sie das Bluetooth-Gerät erneut mit dem Headset.

# **Schlechte Tonqualität**

- Senken Sie die Lautstärke am verbundenen Gerät, wenn diese zu hoch ist.
- Halten Sie das Headset von Mikrowellenherden, WLAN-Geräten usw. fern.
- Verringern Sie den Abstand zwischen dem Headset und dem Bluetooth-Gerät. Entfernen Sie ggf. Hindernisse zwischen dem Headset und dem Bluetooth-Gerät.
- Halten Sie das Headset von Fernsehgeräten fern.
- Schalten Sie am verbundenen Gerät die Bluetooth-Verbindung auf A2DP um, wenn das Headset und das übertragende Bluetooth-Gerät über eine HFP- oder HSP-Bluetooth-Verbindung verbunden sind.
- Wenn Sie ein Gerät mit einem integrierten Radio oder Tuner mit dem Headset verbinden, werden Übertragungen möglicherweise nicht empfangen oder die Empfindlichkeit ist möglicherweise reduziert. Verwenden Sie das Headset weiter entfernt vom verbundenen Gerät und versuchen Sie es erneut.
- Wenn das Headset eine Verbindung zum zuvor verbundenen Bluetooth-Gerät herstellt, stellt das Headset beim Einschalten möglicherweise nur eine HFP-/HSP-Bluetooth-Verbindung her. Verwenden Sie das verbundene Gerät und stellen Sie eine A2DP-Bluetooth-Verbindung her.
- Wenn Sie Musik von einem Computer mit dem Headset hören, ist die Tonqualität während der ersten Sekunden nach dem Herstellen einer Verbindung möglicherweise etwas schlechter (beispielsweise ist die Gesangsstimme schlecht zu hören usw.).

Dies ist auf die technischen Daten des Computers zurückzuführen (Priorität auf stabiler Verbindung zu Beginn der Übertragung und dann einige Sekunden später Wechsel zur Priorität für Tonqualität) und keine Fehlfunktion am Headset. Falls sich die Tonqualität nach einigen Sekunden nicht verbessert, tippen Sie zweimal schnell (Intervall von etwa 0,4 Sekunden) auf das Touchsensor-Bedienfeld. Oder stellen Sie mit dem Computer eine A2DP-Verbindung her. Informationen zum Herstellen der Verbindung am Computer finden Sie in der mit dem Computer gelieferten Bedienungsanleitung.

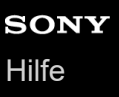

# **Der Ton setzt häufig aus.**

- **[Stellen Sie am Headset den Modus "Priorität auf stabiler Verbindung" ein. Für Einzelheiten dazu siehe "Hinweise](#page-87-0)** zum Tonqualitätsmodus".
- Entfernen Sie gegebenenfalls Hindernisse zwischen der Antenne des zu verbindenden Bluetooth-Geräts und der integrierten Antenne des Headsets. Die Antenne des Headsets befindet sich im Bereich der gepunkteten Linie in der nachfolgenden Abbildung.

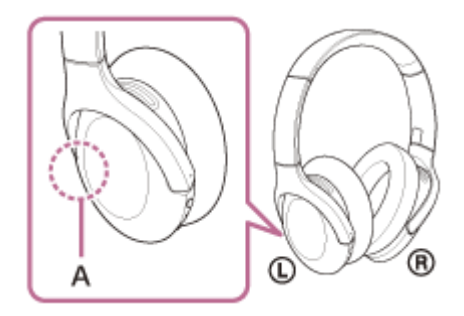

**A:** Position der integrierten Antenne

- Unter den folgenden Bedingungen kann die Bluetooth-Kommunikation deaktiviert werden oder es können Störrauschen oder Tonaussetzer auftreten.
	- Es befindet sich eine Person zwischen dem Headset und dem Bluetooth-Gerät Richten Sie in diesem Fall das Bluetooth-Gerät auf die Antenne des Headsets, um die Bluetooth-Kommunikation zu verbessern.
	- $-$  Zwischen dem Headset und dem Bluetooth-Gerät befindet sich ein Hindernis, wie zum Beispiel Metall oder eine Wand.
	- An Orten, an denen ein WLAN oder ein Mikrowellenherd verwendet wird bzw. elektromagnetische Wellen erzeugt werden usw.
- Die Situation lässt sich möglicherweise verbessern, indem Sie die Qualitätseinstellungen für die drahtlose Wiedergabe ändern oder den drahtlosen Wiedergabemodus beim Sendegerät fest auf SBC einstellen. Sie finden ausführliche Informationen hierzu in der Bedienungsanleitung im Lieferumfang des sendenden Geräts.
- Da Bluetooth- und WLAN-Geräte (IEEE802.11b/g/n) dasselbe Frequenzband (2,4 GHz) nutzen, kann es zu Interferenzen im Mikrowellenbereich und zu Störrauschen oder Tonaussetzern kommen oder es ist keine Kommunikation möglich, wenn das Headset in der Nähe von WLAN-Geräten verwendet wird. Gehen Sie in einem solchen Fall folgendermaßen vor.
	- Wenn Sie das Headset mit einem Bluetooth-Gerät verbinden, verwenden Sie das Headset in einem Abstand von mindestens 10 m vom WLAN-Gerät.
	- Wenn dieses Headset innerhalb von 10 m Entfernung von einem WLAN-Gerät verwendet wird, schalten Sie das WLAN-Gerät aus.
	- Verwenden Sie dieses Headset und das Bluetooth-Gerät möglichst nahe beieinander.
- Falls Sie mit dem Smartphone Musik wiedergeben, lässt sich die Situation möglicherweise verbessern, indem Sie nicht benötigte Apps beenden oder das Smartphone neu starten.

## **Der Rauschunterdrückungseffekt ist nicht ausreichend.**

- Stellen Sie sicher, dass die Funktion zur Rauschunterdrückung aktiviert ist.
- Stellen Sie das Headset auf eine komfortable Position ein.
- Die Rauschunterdrückung ist besonders in niedrigen Frequenzbereichen wie bei Flugzeugen, Zügen, Büros und in der Nähe von Klimaanlagen effektiv. Sie ist weniger effektiv bei höheren Frequenzen wie menschlichen Stimmen.

#### **Verwandtes Thema**

- [Was ist die Rauschunterdrückung?](#page-80-0)
- [Verwendung der Funktion zur Rauschunterdrückung](#page-81-0)

## **Die Kopplung kann nicht durchgeführt werden.**

- Stellen Sie sicher, dass sich das Headset und das Bluetooth-Gerät in einem Abstand von maximal 1 m voneinander befinden.
- Das Headset wechselt automatisch in den Kopplungsmodus, wenn nach dem Kaufen, Initialisieren oder Reparieren des Headsets die erste Kopplung durchgeführt wird. Um ein zweites oder weiteres Gerät zu koppeln, halten Sie die (1) -Taste (Ein/Aus) des Headsets mindestens 7 Sekunden lang gedrückt, um in den Kopplungsmodus zu wechseln.
- Wenn Sie nach dem Initialisieren oder Reparieren des Headsets ein Gerät erneut koppeln wollen, lässt sich das Gerät möglicherweise nicht koppeln, wenn darauf noch Kopplungsinformationen für das Headset gespeichert sind (iPhone oder anderes Gerät). Löschen Sie in diesem Fall die Kopplungsinformationen für das Headset vom Gerät und führen Sie die Kopplung erneut durch.

### **Verwandtes Thema**

- **[Hinweise zur Anzeige](#page-11-0)**
- [Herstellen einer drahtlosen Verbindung zu Bluetooth-Geräten](#page-21-0)
- [Initialisieren des Headsets zum Wiederherstellen der Werkseinstellungen](#page-136-0)

# **One-touch connection (NFC) funktioniert nicht.**

- Halten Sie das Smartphone so lange an das N-Zeichen am Headset, bis das Smartphone reagiert. Wenn es nicht reagiert, bewegen Sie das Smartphone langsam in verschiedene Richtungen.
- Prüfen Sie, ob die NFC-Funktion des Smartphones eingeschaltet ist.
- Wenn sich das Smartphone in einem Etui befindet, entfernen Sie das Etui.
- Smartphones unterscheiden sich in ihrer NFC-Empfangsempfindlichkeit. Wenn Sie wiederholt keine Verbindung herstellen können, können Sie die Verbindung am Smartphone herstellen/trennen.
- Sie können keine One-touch connection (NFC) herstellen, solange der Akku geladen wird, da das Headset nicht eingeschaltet werden kann. Beenden Sie den Ladevorgang, bevor Sie die One-touch connection (NFC) herstellen.
- Sie können keine One-touch connection (NFC) herstellen, wenn das Kopfhörerkabel an die Kopfhörerkabeleingangsbuchse angeschlossen ist. Lösen Sie das Kopfhörerkabel, bevor Sie die One-touch connection (NFC) herstellen.
- Vergewissern Sie sich, dass das zu verbindende Gerät die NFC-Funktion unterstützt.
- Prüfen Sie, ob die Bluetooth-Funktion des Smartphones eingeschaltet ist.

### **Verwandtes Thema**

[One-touch connection \(NFC\) mit einem Android-Smartphone](#page-28-0)

# **Das Herstellen einer Bluetooth-Verbindung ist nicht möglich.**

- **Prüfen Sie, ob das Headset eingeschaltet ist.**
- Vergewissern Sie sich, dass das Bluetooth-Gerät eingeschaltet und die Bluetooth-Funktion aktiviert ist.
- Wenn sich das Headset automatisch mit dem zuletzt verbundenen Bluetooth-Gerät verbindet, können Sie es eventuell nicht über Bluetooth mit einem anderen Gerät verbinden. Bedienen Sie in diesem Fall das zuletzt verbundene Bluetooth-Gerät und trennen Sie die Bluetooth-Verbindung.
- Prüfen Sie, ob sich das Bluetooth-Gerät im Energiesparmodus befindet. Wenn sich das Gerät im Energiesparmodus befindet, deaktivieren Sie ihn.
- Prüfen Sie, ob die Bluetooth-Verbindung beendet wurde. Wenn sie beendet wurde, stellen Sie die Bluetooth-Verbindung wieder her.
- Wenn die Kopplungsinformationen für das Headset vom Bluetooth-Gerät gelöscht wurden, koppeln Sie das Headset erneut mit dem Gerät.

### **Verwandtes Thema**

- **[Hinweise zur Anzeige](#page-11-0)**
- [Herstellen einer drahtlosen Verbindung zu Bluetooth-Geräten](#page-21-0)

# **Der Ton ist verzerrt**

Halten Sie das Headset von Mikrowellenherden, WLAN-Geräten usw. fern.

# **Die Übertragungsreichweite der Bluetooth-Funkverbindung ist kurz oder der Ton setzt aus.**

- [Stellen Sie am Headset den Modus "Priorität auf stabiler Verbindung" ein. Für Einzelheiten dazu siehe "Hinweise](#page-87-0) zum Tonqualitätsmodus".
- Entfernen Sie gegebenenfalls Hindernisse zwischen der Antenne des zu verbindenden Bluetooth-Geräts und der integrierten Antenne des Headsets. Die Antenne des Headsets befindet sich im Bereich der gepunkteten Linie in der nachfolgenden Abbildung.

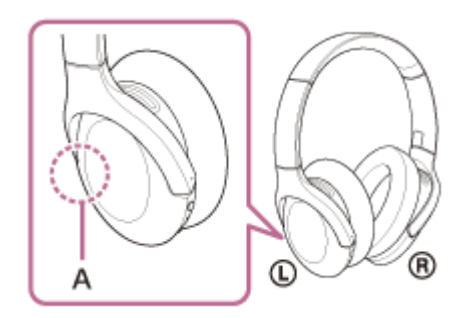

**A:** Position der integrierten Antenne

- Unter den folgenden Bedingungen kann die Bluetooth-Kommunikation deaktiviert werden oder es können Störrauschen oder Tonaussetzer auftreten.
	- Es befindet sich eine Person zwischen dem Headset und dem Bluetooth-Gerät Richten Sie in diesem Fall das Bluetooth-Gerät auf die Antenne des Headsets, um die Bluetooth-Kommunikation zu verbessern.
	- $-$  Zwischen dem Headset und dem Bluetooth-Gerät befindet sich ein Hindernis, wie zum Beispiel Metall oder eine Wand.
	- An Orten, an denen ein WLAN oder ein Mikrowellenherd verwendet wird bzw. elektromagnetische Wellen erzeugt werden usw.
- Die Situation lässt sich möglicherweise verbessern, indem Sie die Qualitätseinstellungen für die drahtlose Wiedergabe ändern oder den drahtlosen Wiedergabemodus beim Sendegerät fest auf SBC einstellen. Sie finden ausführliche Informationen hierzu in der Bedienungsanleitung im Lieferumfang des sendenden Geräts.
- Da Bluetooth- und WLAN-Geräte (IEEE802.11b/g/n) dasselbe Frequenzband (2,4 GHz) nutzen, kann es zu Interferenzen im Mikrowellenbereich und zu Störrauschen oder Tonaussetzern kommen oder es ist keine Kommunikation möglich, wenn das Headset in der Nähe von WLAN-Geräten verwendet wird. Gehen Sie in einem solchen Fall folgendermaßen vor.
	- Wenn Sie das Headset mit einem Bluetooth-Gerät verbinden, verwenden Sie das Headset in einem Abstand von mindestens 10 m vom WLAN-Gerät.
	- Wenn dieses Headset innerhalb von 10 m Entfernung von einem WLAN-Gerät verwendet wird, schalten Sie das WLAN-Gerät aus.
	- Verwenden Sie dieses Headset und das Bluetooth-Gerät möglichst nahe beieinander.
- Falls Sie mit dem Smartphone Musik wiedergeben, lässt sich die Situation möglicherweise verbessern, indem Sie nicht benötigte Apps beenden oder das Smartphone neu starten.

### **Verwandtes Thema**

**[Hinweise zum Tonqualitätsmodus](#page-87-0)** 

## **Das Headset funktioniert nicht ordnungsgemäß.**

- Setzen Sie das Headset zurück. Mit dieser Funktion werden keine Kopplungsinformationen gelöscht.
- Falls das Headset auch nach dem Zurücksetzen des Headsets nicht richtig funktioniert, initialisieren Sie das Headset.

### **Verwandtes Thema**

- [Zurücksetzen des Headsets](#page-135-0)
- [Initialisieren des Headsets zum Wiederherstellen der Werkseinstellungen](#page-136-0)

## **Beim Telefonieren ist der Gesprächsteilnehmer nicht zu hören.**

- Vergewissern Sie sich, dass sowohl das Headset als auch das verbundene Gerät (z. B. ein Smartphone) eingeschaltet sind.
- Erhöhen Sie die Lautstärke am verbundenen Gerät und am Headset, wenn sie zu niedrig ist.
- Überprüfen Sie die Audioeinstellungen am Bluetooth-Gerät, um sicherzustellen, dass der Ton beim Telefonieren über das Headset ausgegeben wird.
- Stellen Sie die Verbindung am Bluetooth-Gerät erneut her. Wählen Sie HFP oder HSP als Profil aus.
- Wenn Sie über das Headset Musik hören und ein Anruf eingeht, stoppen Sie die Wiedergabe und tippen Sie zweimal schnell (Intervall von etwa 0,4 Sekunden) auf das Touchsensor-Bedienfeld, um den Anruf entgegenzunehmen.

#### **Verwandtes Thema**

- [Herstellen einer drahtlosen Verbindung zu Bluetooth-Geräten](#page-21-0)
- [Entgegennehmen eines Anrufs](#page-90-0)
- [Anrufen](#page-93-0)

## **Leise Stimme von Anrufern**

Erhöhen Sie die Lautstärke am Headset und am verbundenen Gerät.

# <span id="page-135-0"></span>**Zurücksetzen des Headsets**

Wenn das Headset nicht eingeschaltet werden kann oder selbst eingeschaltet nicht bedient werden kann, drücken Sie beim Laden gleichzeitig die (b) -Taste (Ein/Aus) und die C-Taste (Benutzerdefiniert). Das Headset wird zurückgesetzt. Die Informationen zur Geräteregistrierung (Kopplung) werden nicht gelöscht.

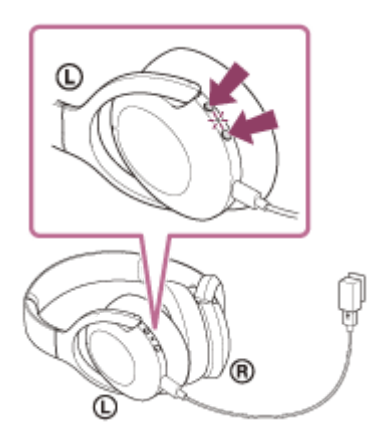

Falls das Headset auch nach dem Zurücksetzen nicht ordnungsgemäß funktioniert, initialisieren Sie das Headset zum Wiederherstellen der Werkseinstellungen.

## **Verwandtes Thema**

[Initialisieren des Headsets zum Wiederherstellen der Werkseinstellungen](#page-136-0)

## <span id="page-136-0"></span>**Initialisieren des Headsets zum Wiederherstellen der Werkseinstellungen**

Falls das Headset auch nach dem Zurücksetzen nicht richtig funktioniert, initialisieren Sie das Headset. Schalten Sie, während das USB-Type-C-Kabel nicht angeschlossen ist, das Headset aus und halten Sie dann die (<sup>1</sup>) -Taste (Ein/Aus) und die C-Taste (Benutzerdefiniert) gleichzeitig mindestens 7 Sekunden lang gedrückt. Die Anzeige (blau) blinkt 4-mal ( $\bullet \bullet \bullet \bullet$ ) und das Headset wird initialisiert. Dieser Vorgang setzt Lautstärkeeinstellungen usw. auf die Werkseinstellungen zurück und löscht alle Kopplungsinformationen. Löschen Sie in diesem Fall die Kopplungsinformationen für das Headset vom Gerät und führen Sie die Kopplung erneut durch. Falls das Headset auch nach dem Initialisieren nicht ordnungsgemäß funktioniert, wenden Sie sich an Ihren Sony-Händler.

#### **Hinweis**

- Wenn Sie die Software nach dem Erwerb des Headsets aktualisiert haben, bleibt die aktualisierte Softwareversion erhalten, auch wenn Sie das Headset initialisieren.
- Wenn Sie nach dem Wechseln der Sprache für die Sprachführung das Headset initialisieren, um die werkseitigen Einstellungen wiederherzustellen, wird die Sprache ebenfalls auf die werkseitige Einstellung zurückgesetzt.
- Nachdem die (blaue) Anzeige 4-mal geblinkt hat und das Headset initialisiert wurde, kann es etwa 1 Minute dauern, bis es wieder mit der Taste (1) (Ein/Aus) bedient werden kann.